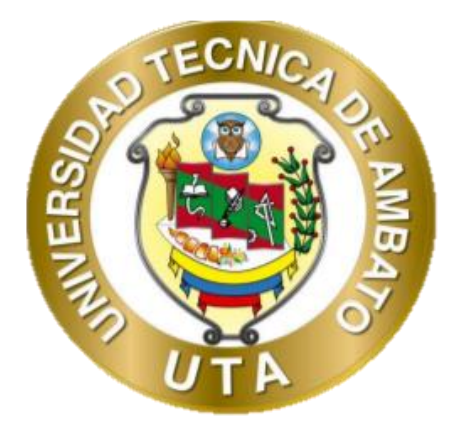

# **UNIVERSIDAD TÉCNICA DE AMBATO**

# **FACULTAD DE INGENIERÍA EN SISTEMAS ELECTRÓNICA E INDUSTRIAL**

# **CARRERA DE INGENIERÍA ELECTRÓNICA Y COMUNICACIONES**

**Tema: "**GENERADOR SÍNCRONO DE IMANES PERMANENTES DE FLUJO AXIAL PARA UNA PICO CENTRAL HIDROELÉCTRICA EN EL CANAL DE RIEGO AMBATO – HUACHI – PELILEO.**"** 

Trabajo de Titulación Modalidad: Proyecto de Investigación, presentado previo la obtención del título de Ingeniero en Electrónica y Comunicaciones.

**ÁREA:** Electrónica y Comunicaciones

**LÍNEA DE INVESTIGACIÓN:** Energías renovables

**Autor: Oscar David Ortiz Freire**

**Tutor: Ing. Carlos Gordon**

**Ambato - Ecuador** 

**Marzo, 2021**

# **APROBACIÓN DEL TUTOR**

En calidad de tutor de Trabajo de Investigación sobre el tema: GENERADOR SÍNCRONO DE IMANES PERMANENTES DE FLUJO AXIAL PARA UNA PICO CENTRAL HIDROELÉCTRICA EN EL CANAL DE RIEGO AMBATO – HUACHI – PELILEO, elaborado por el señor Ortiz Freire Oscar David, estudiante de la Carrera de Ingeniería en Electrónica y Comunicaciones, de la Facultad de Ingeniería en Sistemas, Electrónica e Industrial, de la Universidad Técnica de Ambato, me permito indicar que el estudiante ha sido tutorado durante todo el desarrollo del trabajo hasta su conclusión, de acuerdo a lo dispuesto en el Artículo 15 del Reglamento para obtener el Título de Tercer Nivel, de Grado de la Universidad Técnica de Ambato, y el numeral 7.4 del respectivo instructivo.

**Ambato Marzo ,2021**

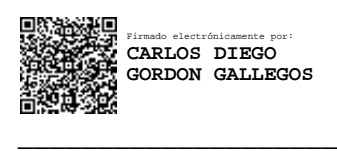

Dr. Carlos Diego Gordón Gallegos

# AUTORIA DEL TRABAJO DE TITULACION

El presente proyecto de investigacién titulado: "GENERADOR SINCRONO DE IMANES PERMANENTES DE FLUJO AXIAL PARA UNA PICO CENTRAL HIDROELECTRICA EN EL CANAL DE RIEGO AMBATO — HUACHI - PELILEO", es absolutamente original. autentico y personal. En tal virtud, el contenido, efectos legales y académicos que se desprenden del mismo son de exclusiva responsabilidad del autor.

Ambato, Marzo 2021.

 $\sqrt{\Lambda}$ cat

The contract of the contract of the contract of the contract of the contract of the contract of the contract of

Oscar David Ortiz Freire C.C. 1804444659 Autor

 iii

# **APROBACIÓN DEL TRIBUNAL DEL GRADO**

En calidad de par calificador del Informe Final de Trabajo de Titulación presentado por el señor Oscar David Ortiz Freire estudiante de la carrera de Ingeniería en Electrónica y Comunicaciones de la facultad de ingeniería en Sistemas, Electrónica e Industrial, bajo la modalidad PROYECTO DE INVESTIGACIÓN, titulado GENERADOR SÍNCRONO DE IMANES PERMANENTES DE FLUJO AXIAL PARA UNA PICO CENTRAL HIDROELÉCTRICA EN EL CANAL DE RIEGO AMBATO – HUACHI – PELILEO, nos permitimos informar que el trabajo ha sido revisado y calificado de acuerdo al Artículo 17 del Reglamento para obtener el Título de Tercer Nivel, de Grado de la Universidad Técnica de Ambato, y al numeral 7.6 del respectivo instructivo. Para cuya constancia suscribimos, conjuntamente con la señora Presidenta del Tribunal.

Ambato, Marzo 2021.

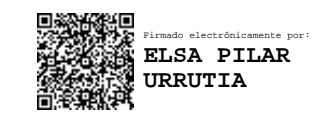

Ing. Pilar Urrutia, Mg. PRESIDENTA DEL TRIBUNAL

------------------------------------------

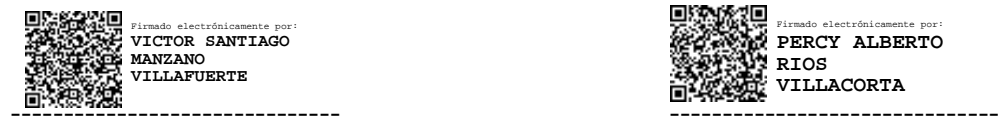

Firmado electrónicamente por: **PERCY ALBERTO RIOS VILLACORTA**

Ing. Víctor Santiago Manzano Dr. Ing. Alberto Ríos Villacorta, MSc.

PROFESOR CALIFICADOR PROFESOR CALIFICADOR

## DERECHOS DE AUTOR

Autorizo a la Universidad Técnica de Ambato, para que haga uso de este Trabajo de Titulación como un documento disponible para la lectura, consulta y procesos] de investigacion.

Cedo los derechos de mi Trabajo de Titulacion en favor de la Universidad Técnica de Ambato, con fines de difusión pública. Además, autorizo su reproducción total o parcial dentro de las regulaciones de la institucion.

Ambato, Marzo 2021.

Oscar David Ortiz Freire C.C. 1804444659 Autor

William College and College and College and College

# **AGRADECIMIENTO**

A mis padres y mis hermanos quienes siempre me apoyaron y ayudaron incondicionalmente durante toda mi formación profesional hasta la culminación de este trabajo.

Al equipo de trabajo que ofreció su ayuda y consejos en la realización del presente proyecto.

**Oscar David Ortiz Freire**

# PÁGINAS PRELIMINARES

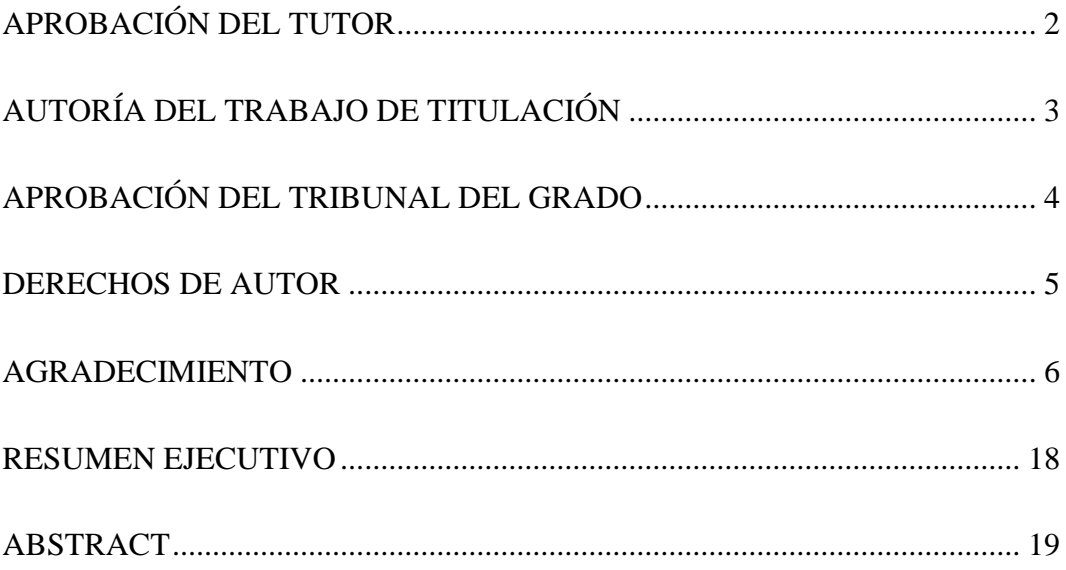

# **INDICE DE CONTENIDOS**

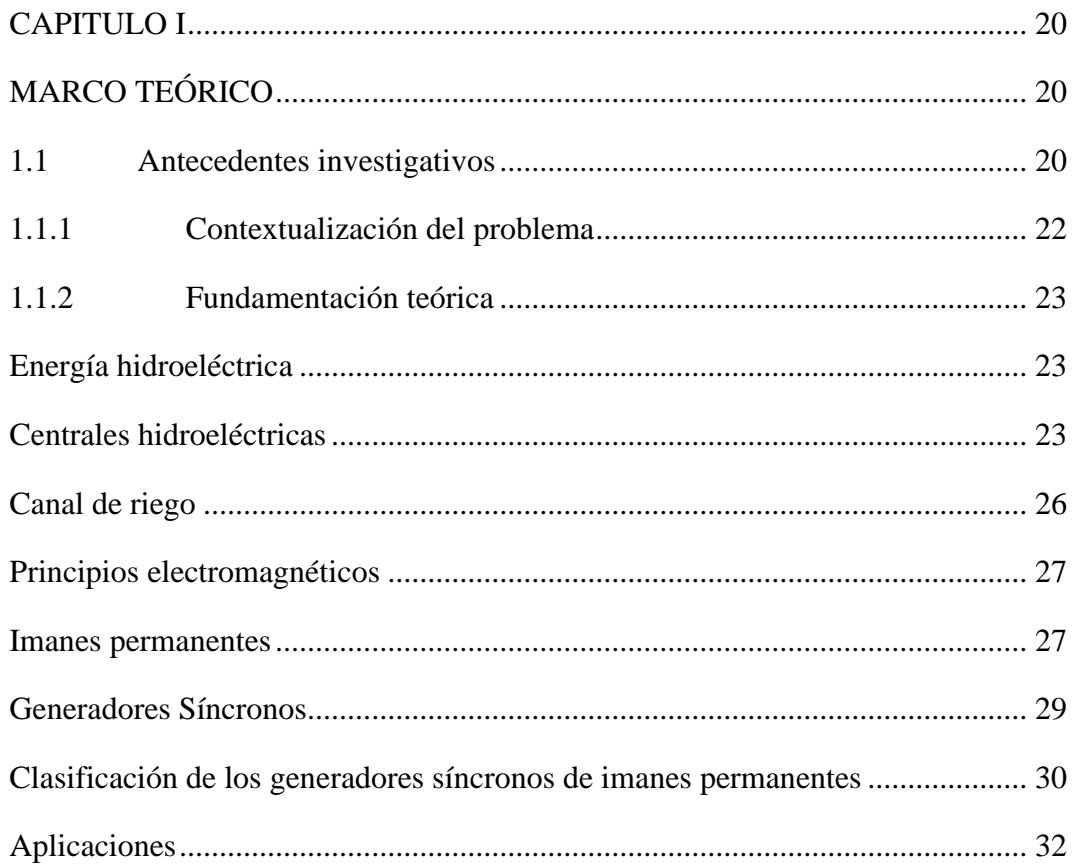

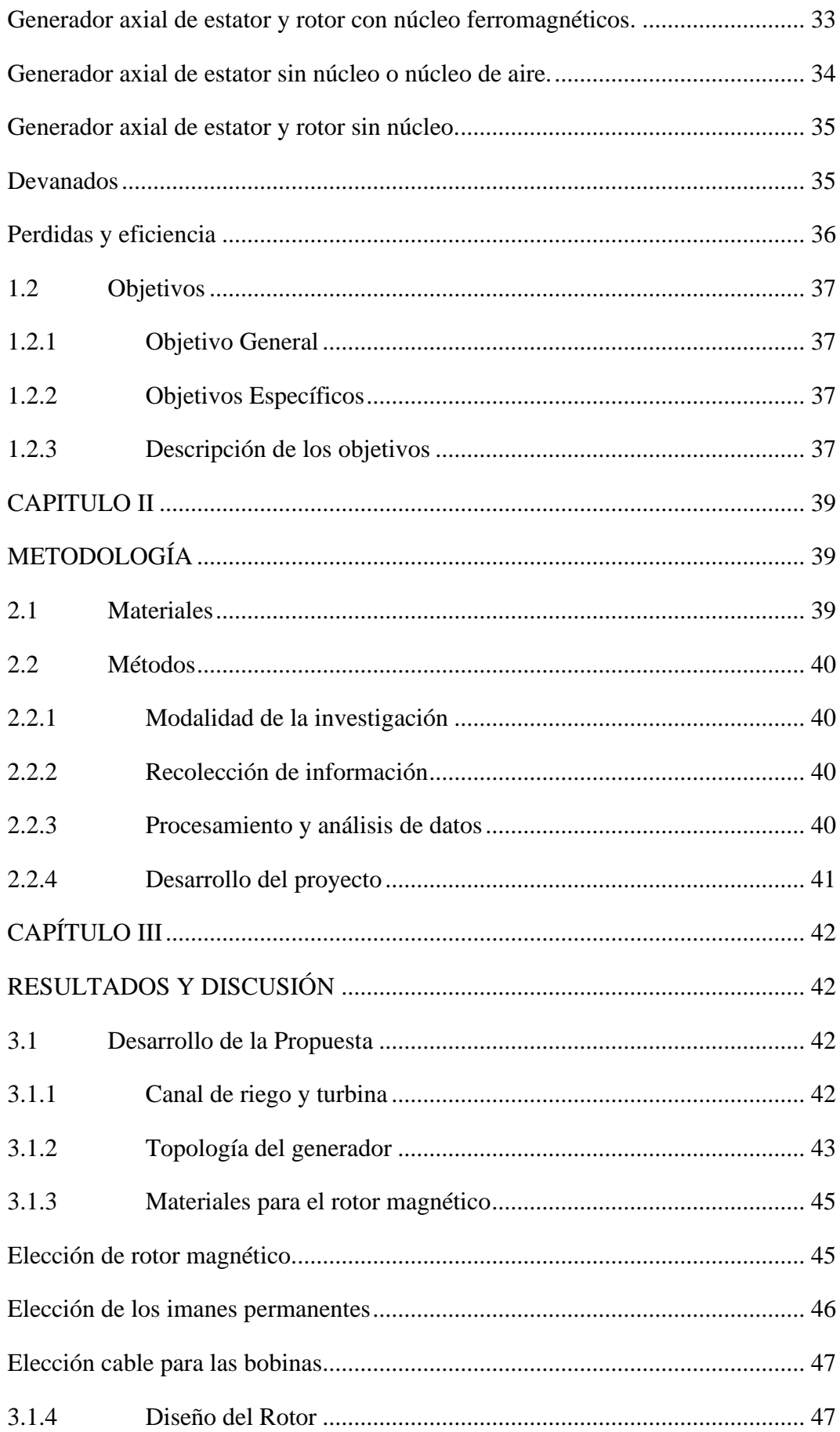

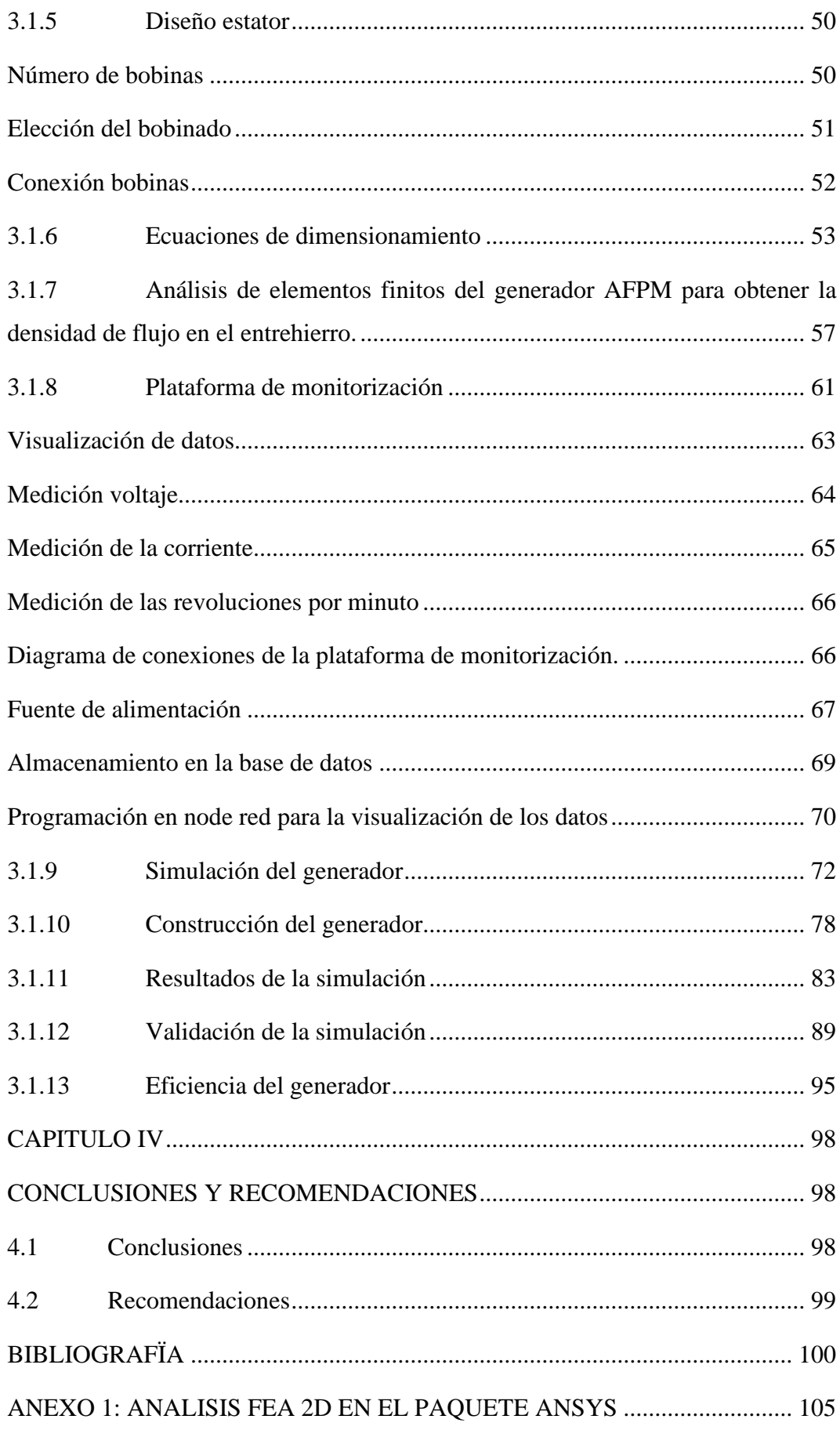

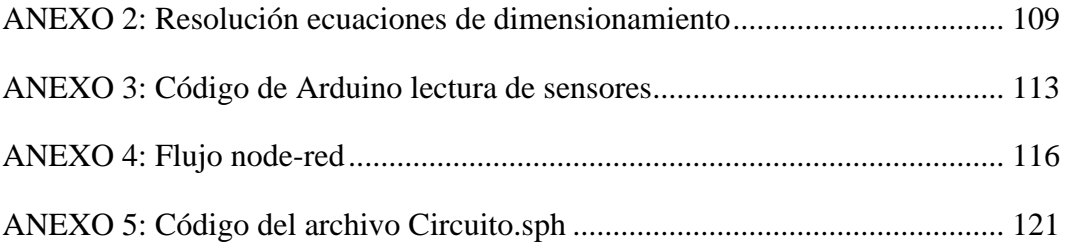

# **INDICE DE FIGURAS**

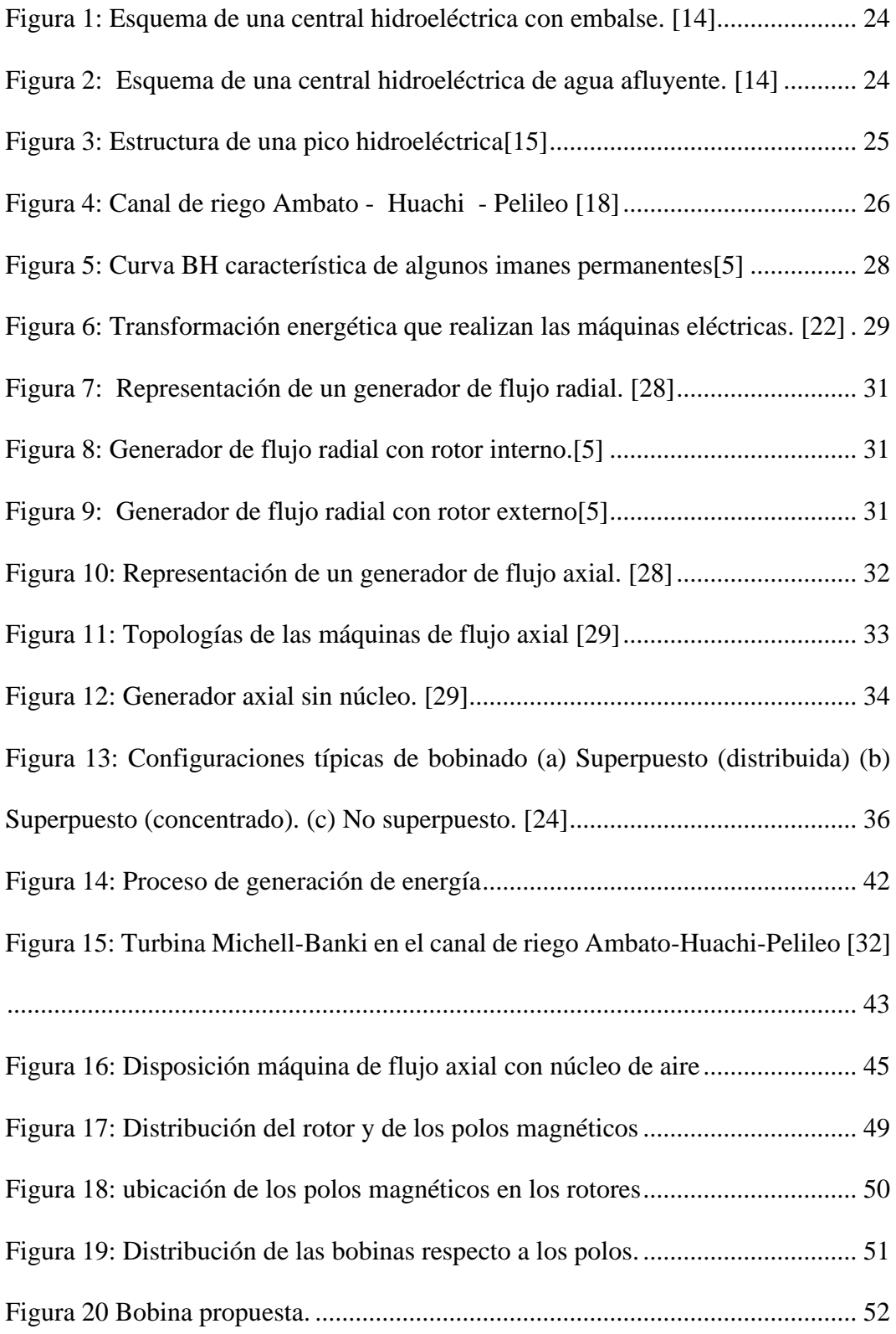

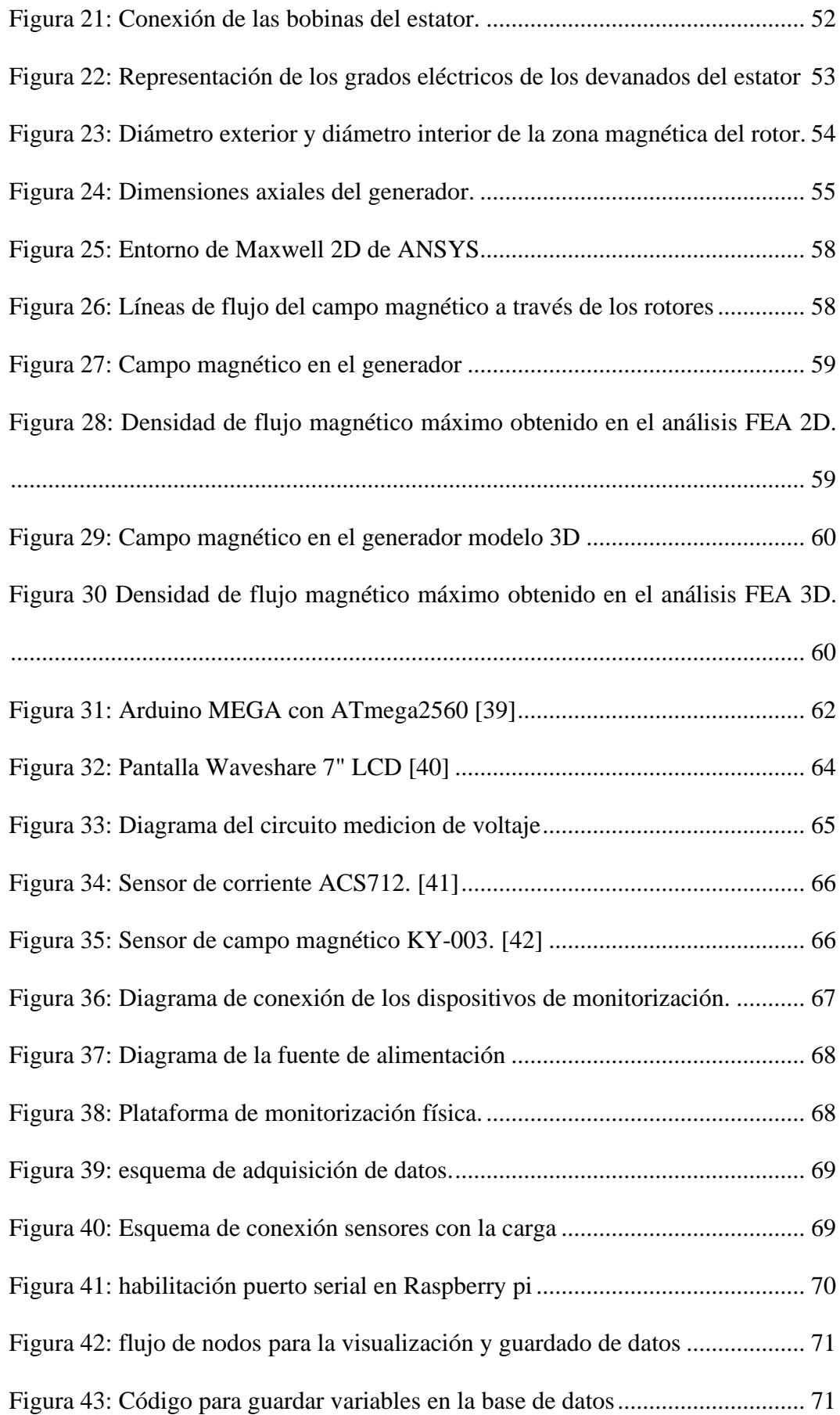

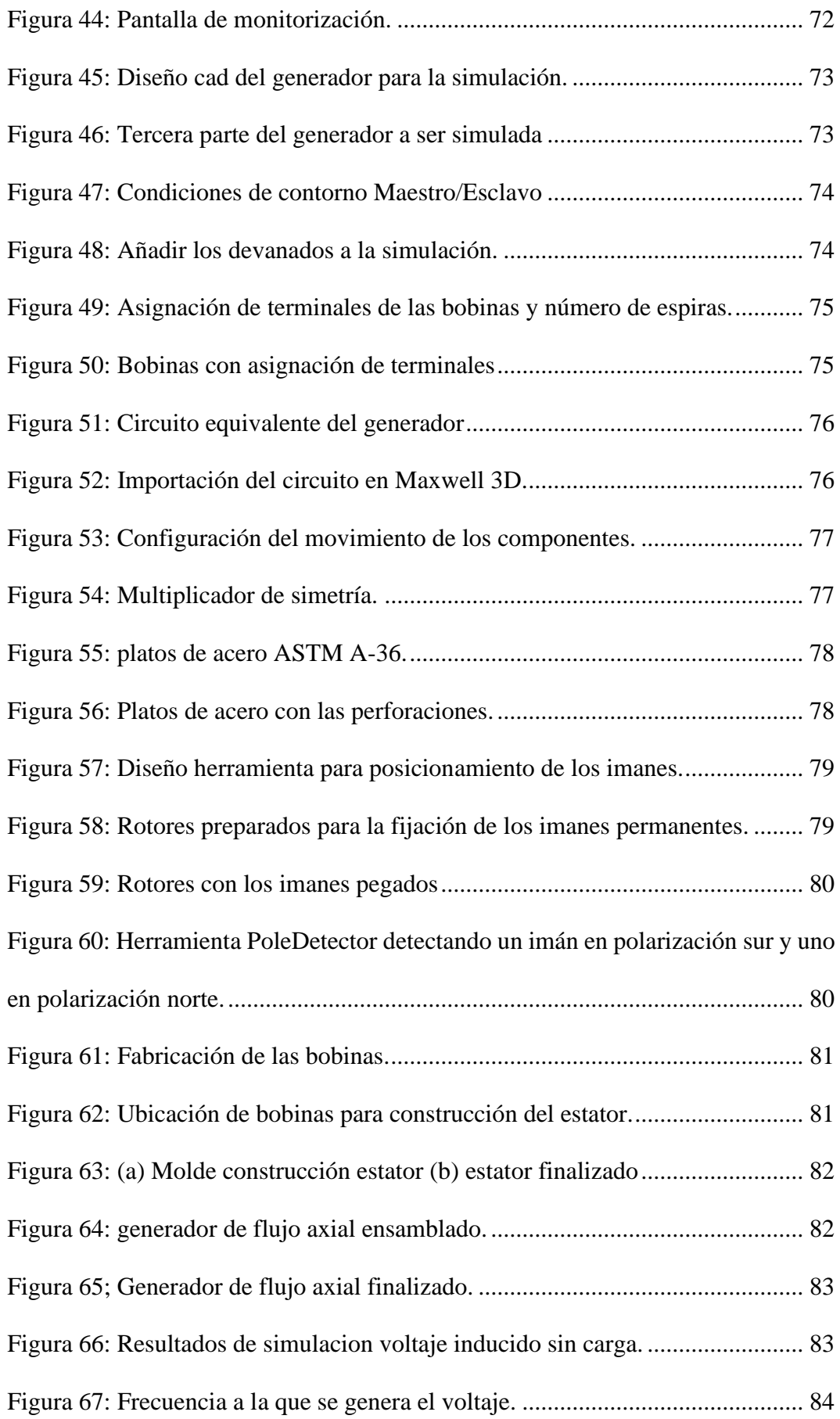

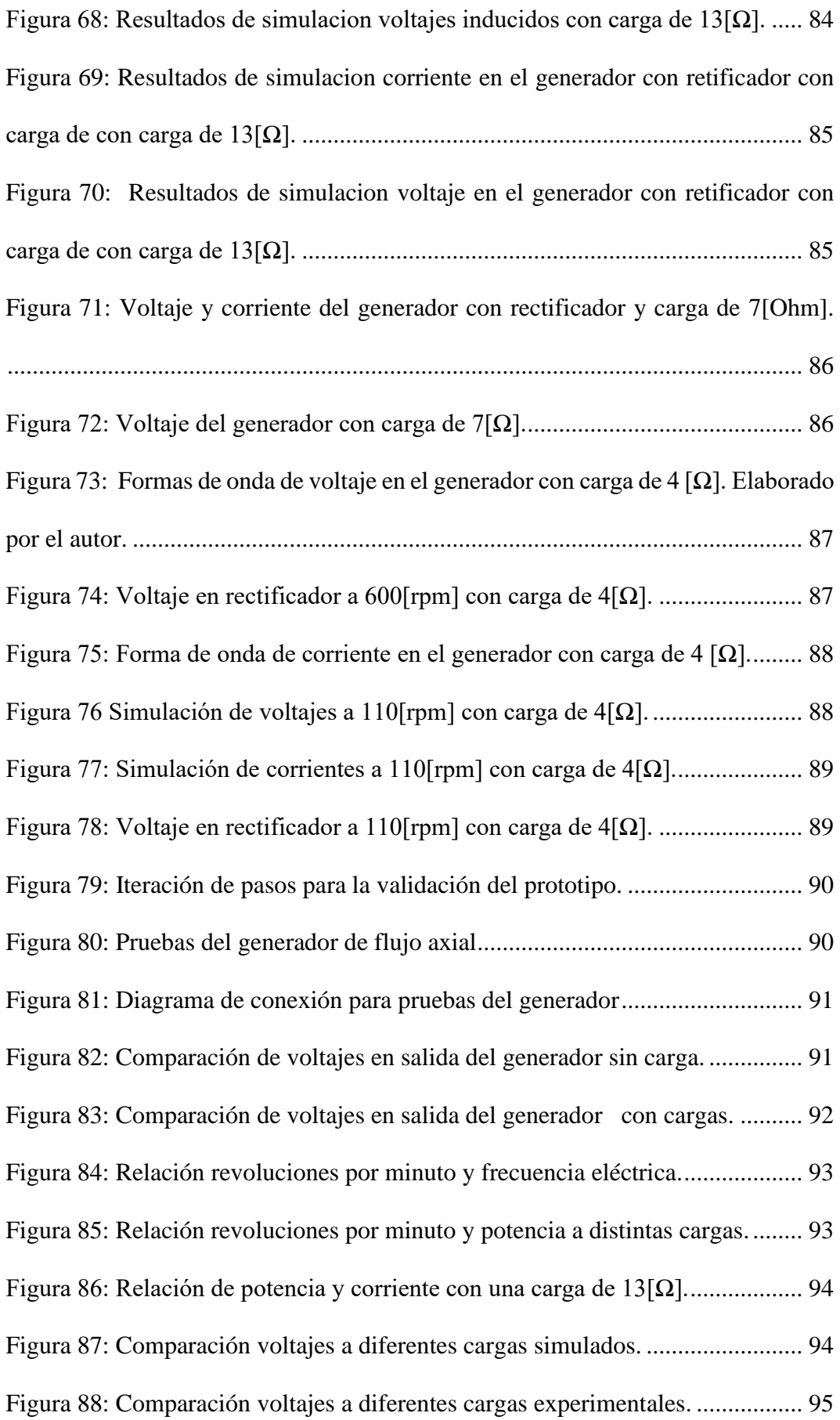

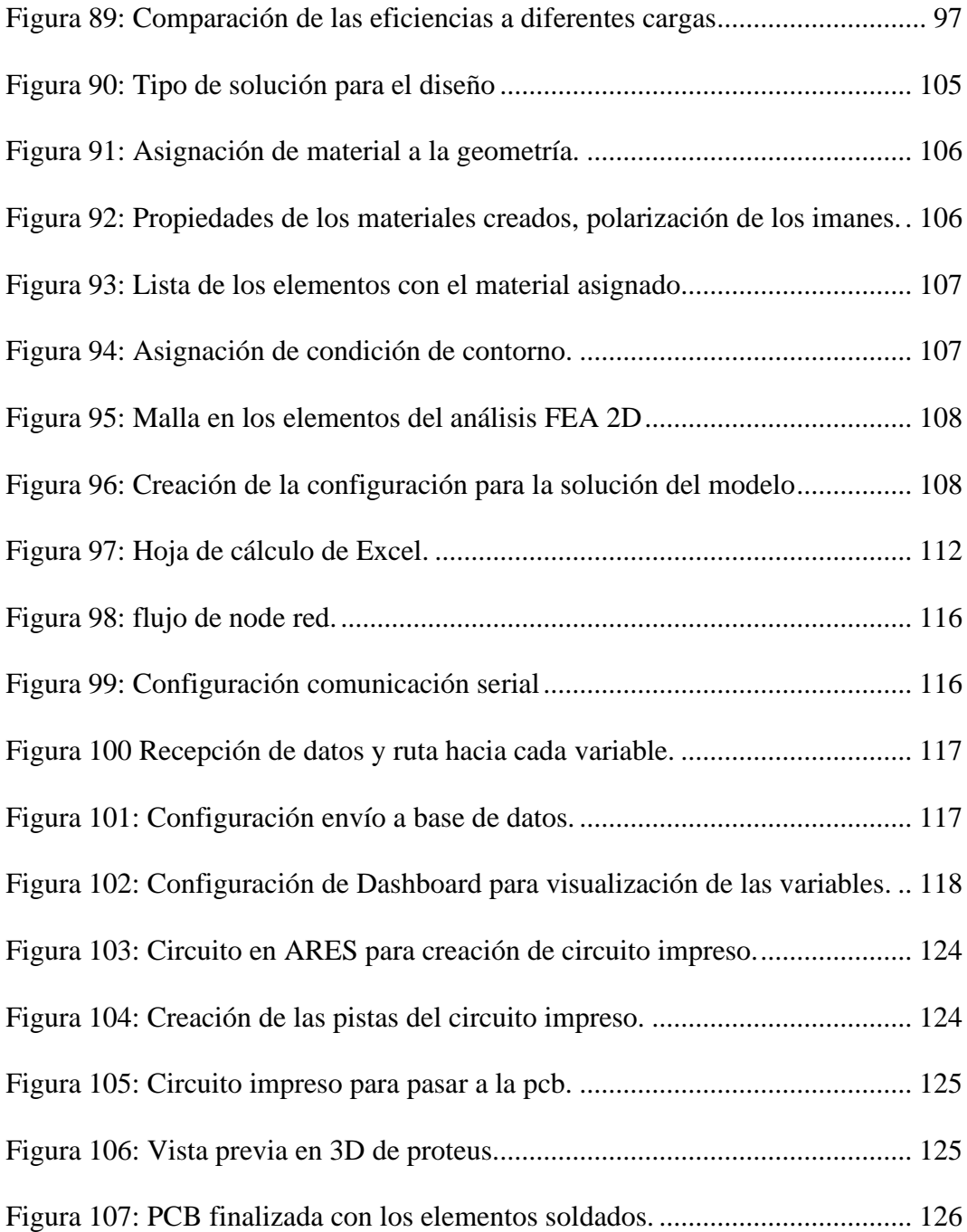

# **INDICE DE TABLAS**

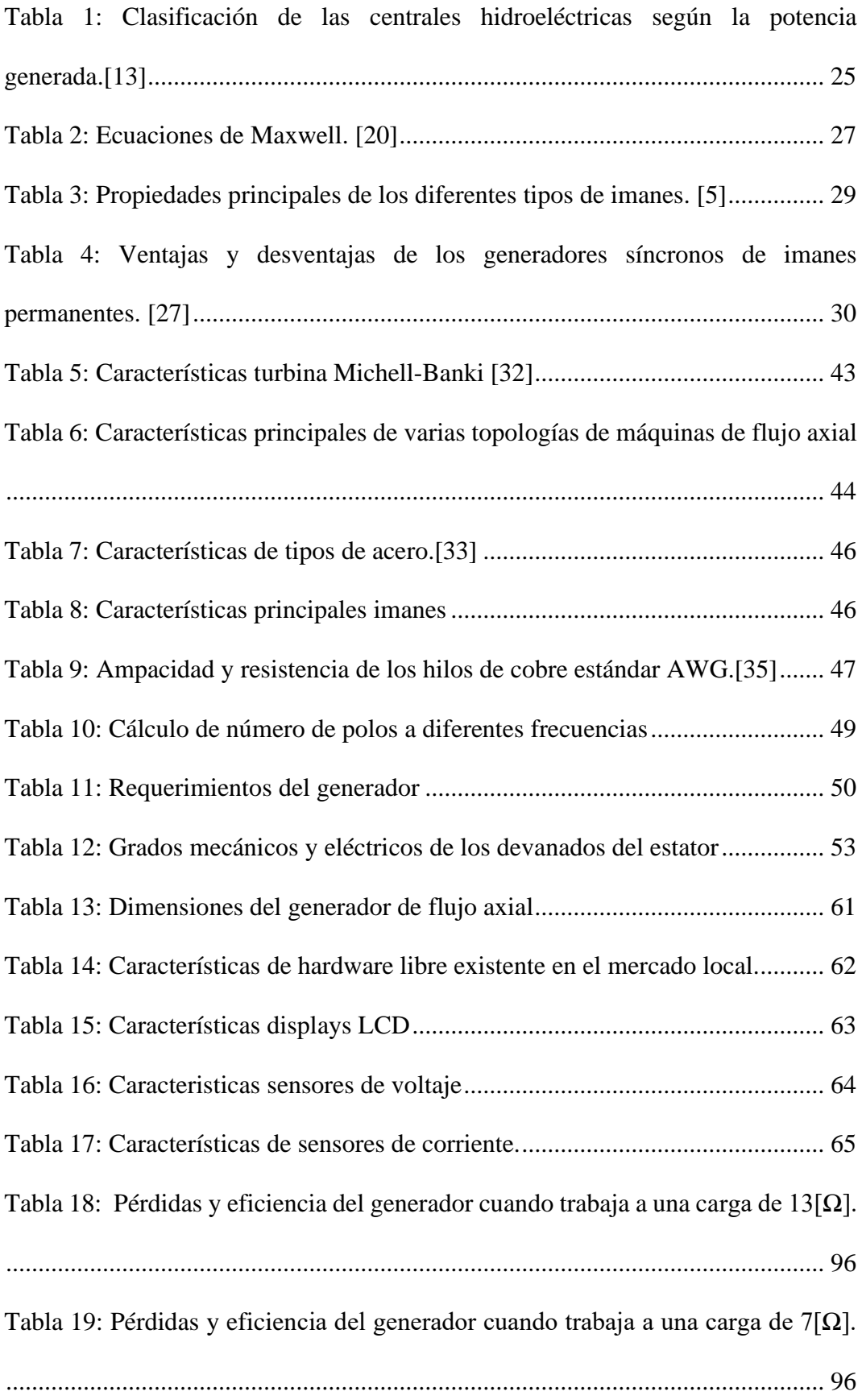

[Tabla 20: Pérdidas y eficiencia del generador cuando trabaja a una carga de 4\[Ω\].](#page-95-2)

[...............................................................................................................................](#page-95-2) 96

#### **RESUMEN EJECUTIVO**

<span id="page-17-0"></span>En el presente proyecto se muestra el diseño, construcción y simulación de un generador de flujo axial con rotores paralelos y núcleo no ferromagnético, con las características necesarias para su funcionamiento en el canal de riego Ambato-Huachi-Pelileo por medio de una turbina Michell-Banki el cual pueda ser aprovechado en sectores donde no se consta de tendido eléctrico tanto como la iluminación del propio canal de riego.

El diseño del prototipo fue desarrollado a través de las ecuaciones clásicas de dimensionamiento además de la ayuda de ANSYS Electronics un sotfware de análisis de elementos finitos para cálculo de valores difíciles de obtener, que además este es el mismo que se realiza la simulación del generador propuesto.

Se ha construido un generador trifásico que consta de 12 polos, funciona a una frecuencia de 60[Hz] su voltaje nominal es de 14[V] por fase el cual deberá ser rectificado e invertido para poder aprovecharlo. La corriente por fase del generador será de 4[A] y su potencia de 150 [W]. Para la captura de datos se los ha realizado a través de sensores una tarjeta Arduino que envía hacía una Raspberry Pi donde se permitirá la visualización y el almacenamiento de los datos

Al final se ha realizado la validación del funcionamiento del prototipo comparando los datos medidos de este con los que fueron otorgados por la simulación obteniendo valores similares.

Palabras clave: Generador síncrono, Canal de riego, Flujo axial, imanes permanentes.

#### **ABSTRACT**

<span id="page-18-0"></span>This project shows the design, construction, and simulation of an axial flow generator with parallel rotors and a non-ferromagnetic core, with the necessary characteristics for its operation in the Ambato-Huachi-Pelileo irrigation canal by means of a Michell-turbine. Banki which can be used in sectors where there are not enough power lines as well as the lighting of the irrigation canal itself.

The prototype design was developed through the classical sizing equations, in addition to the help of ANSYS Electronics, a finite element analysis software for calculating difficult-to-obtain values, which is also the same as the simulation of the generator. proposed.

A three-phase generator has been built that consists of 12 poles, it operates at a frequency of 60 [Hz], its nominal voltage is 14 [V] per phase, which must be rectified and inverted to take advantage of it. To capture data, an Arduino board has been carried out through sensors that sends it to a raspberry Pi where the visualization and storage of the data will be allowed.

At the end, the validation of the prototype's operation was carried out by comparing the measured data of this with those that were granted by the simulation, obtaining similar values.

**Keywords:** Synchronous generator, Irrigation canal, Axial flow, permanent magnets

#### **CAPITULO I**

# **MARCO TEÓRICO**

#### <span id="page-19-2"></span><span id="page-19-1"></span><span id="page-19-0"></span>**1.1 Antecedentes investigativos**

En el año 2012, Julio Javier Murillo Julián presenta el trabajo denominado "Diseño de un Alternador de Flujo Axial con Imanes Permanentes", en donde se ha realizado el diseño de un alternador que sea capaz de generar electricidad utilizando imanes permanentes suplantando a elementos de transmisión mecánica, el dispositivo esta optimizado para funcionar con el flujo del viento a bajas velocidades. El intervalo de funcionamiento de este generador está entre 4m/s y 15 m/s donde se llega a obtener voltajes estables. La potencia en la salida del aerogenerador es muy baja, debido a que este diseño no es adecuado para la obtención de cantidades grandes de energía, pero es ideal para consumo doméstico independiente de la red eléctrica. [1]

En el año 2017, Natalia Radwan Praglowska, Dariusz Borkowski y Tomasz Wegiel presentan el trabajo denominado "Model of coreless axial flux permanent magnet generator", en el que se presenta un modelo de generador trifásico de flujo axial de imanes permanentes ubicados en el rotor, se realiza una descripción analítica de la distribución del campo magnético en el entrehierro de la máquina, por lo general al construcción de este tipo de generadores son realizadas de manera amateur en pequeñas centrales eólicas domésticas. De los modelos matemáticos creados mediante pruebas de laboratorio se verifica la conciencia de los resultados cuando la carga aplicada al generador es resistiva y simétrica. La potencia que el generador entrega en su salida es alrededor de 2KW, aunque con variación en ciertos parámetros de construcción podría ser capaz de entregar una potencia máxima de entre 3-4KW con la velocidad de una turbina de alrededor de 200 rpm. [2]

En el año 2017, por Sriram S. Laxminarayan, Manik Singh, Abid H. Saifee y Arvind Mittal presentan el estudio denominado "Design, modeling and simulation of variable speed Axial Flux Permanent Magnet Wind Generator", donde se realiza el diseño de un generador de flujo axial para aplicaciones eólicas, se presenta como una alternativa para los generadores de imágenes permanentes de flujo radial que

son ampliamente usadas en turbinas eólicas, se realiza un diseño que es capaz de adaptarse a diferentes flujos del viento para mantener un suministro estable de electricidad, con la salida de este de 2000VA y 240V. En Matblab y Simulink ha sido simulado con el objetivo de variar los parámetros de viento, por lo que se presenta resultados tanto como de velocidad de viento constante como de velocidad de viento alta. [3]

En el año 2017, Claudiu Brad, Ioan Vadana e Ioan Berinde publicaron el articulo científico denominado "Design and analysis of an axial magnetic flux wind generator" se realiza un modelado matemático de parámetros eléctricos y magnéticos para un generador con una potencia de salida de 0.6 kVA, además se realiza el análisis s de elementos finitos del campo magnético de excitación generado por imanes. El diseño del generador de viento de flujo axial comienza con la selección del imán permanente de tierras raras existente en el mercado de acuerdo con sus características. La densidad de flujo magnético en el entrehierro, evaluada con el método de elementos finitos, ha sido comparado con los valores obtenidos analíticamente en la etapa de diseño y estos valores tienen gran similitud.[4]

En el año 2017, García Montaña presenta el trabajo denominado "Diseño electromagnético de un generador eléctrico para turbina eólica de 100 kW", donde busca dar soluciones de estabilidad a la red eléctrica en especial en redes de distribución débiles o finales de las líneas. Se realizó un análisis comparativo del rendimiento que el generador presentara si tuviese caja de transmisión comparándolo con el diseño realizado con generadores de imanes permanentes. Para la simulación de estos dos se ha utilizado software FEM que permite obtener valores experimentales según los diseños realizados. Como resultados se muestra una mayor eficiencia en el generador con imanes permanentes ante el aumento de tamaño de los generadores con caja de transmisión para aumentar el número de polos. [5]

#### <span id="page-21-0"></span>**1.1.1 Contextualización del problema**

El uso de la electricidad se ha vuelto parte esencial de la vida moderna, es utilizada ampliamente en actividades de comunicaciones, ocio, transporte, entre otros. La principal fuente de obtención de energía es a través de combustibles fósiles lo que conlleva que grandes cantidades de dióxido de carbono sean liberados en la atmósfera. El uso de recursos energéticos no convencionales en los últimos años se ha desarrollado principalmente con la intención de reducir el uso de estos combustibles como son los recursos hídricos, bio combustibles e incluso aprovechando la fuerza del aire [6]

A nivel mundial la mayor cantidad de energía eléctrica es obtenida de recursos no renovables como son principalmente los combustibles fósiles en un 40% y gas natural el 23,4% y por debajo de estas el consumo de energía renovables como son las centrales hidroeléctricas con un 18% de producción. En América Latina y el Caribe Los recursos hídricos son aprovechados plenamente para la generación de energía eléctrica, para lo cual se utiliza la fuerza del caudal por medio de turbinas y un generador que permita el abastecimiento a una red eléctrica. [7], [8] Al igual en el Ecuador la energía no renovable más utilizada es la hidro eléctrica representando el 62,58% del consumo del país la generación de electricidad por medio de este tipo de centrales es debido a la geografía del país donde existen gran cantidad de ríos.[9]

La energía obtenida a través de centrales hidroeléctricas es aceptada como una de las que genera el menor daño medio ambiental. Los grandes proyectos hidroeléctricos tienden a cambiar el flujo normal de un rio afectando la flora y fauna además de sus elevados costos las hacen menos atractivas para su uso, por lo que en los últimos años ha crecido el uso de pico centrales hidroeléctricas muchas de las cuales nacen como proyectos caseros por personas que quieren aprovechar estos recursos. [10]

La existencia de una gran cantidad de canales de regadío, en el país y con caudales considerablemente fuertes los cuales pueden ser aprovechados para la obtención de electricidad a pequeña escala. Una pico central hidroeléctrica llega a ser muy

beneficiosa en especial en zonas rurales muy alejadas que no constan de la distribución de la red eléctrica principal, donde a pesar de no tener el suministro de la red principal los habitantes de zonas lejanas pueden gozar de los beneficios de la electricidad.[11]

Desarrollar un generador de flujo axial con imanes permanentes permite que el par inicial del generador no sea muy elevado lo que hace que sea muy adecuado para en canales de regadío donde la turbina instalada no genere un gran torque. El mantenimiento de este tipo de generador es muy sencillo por lo que representa una gran venta ja al ser utilizado en una pico central hidro eléctrica.

## <span id="page-22-0"></span>**1.1.2 Fundamentación teórica**

## <span id="page-22-1"></span>**Energía hidroeléctrica**

El agua es un recurso muy importante en el sector energético, debido a que de los recursos renovables es el más utilizado para la producción de electricidad. Esta presenta ventajas a otras energías renovables de producción aleatoria como la eólica o la solar. La energía hidroeléctrica se refiere al proceso de producción de electricidad del agua que fluye en el río o los océanos a través de la conversión de la energía cinética del agua.[12],[13]

## <span id="page-22-2"></span>**Centrales hidroeléctricas**

Es la instalación que se encarga de convertir la energía potencial y cinética del agua en electricidad disponible**.** Estas están conformadas por la obra civil y elementos electromecánicos, como:

- Elementos de retención y almacenamiento del agua.
- Elementos de conducción del agua.
- Válvulas de apertura y cierre.
- Equipos hidráulicos.
- Equipos eléctricos
- Equipos de protección y control.[12]

Las centrales se clasifican según dos aspectos como son administrativos y técnicos.

Clasificación técnica:

• Centrales de embalse, en las que se acumula una cantidad de agua en una presa superior a la de un día, donde se puede regular el caudal del agua que se dirige a la turbina, el esquema se muestra en la [Figura](#page-23-0) 1.[14]

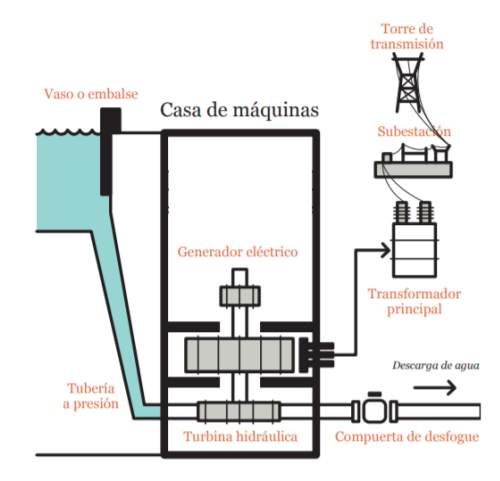

<span id="page-23-0"></span>Figura 1: Esquema de una central hidroeléctrica con embalse. [14]

• Centrales de agua fluyente, no disponen de presas para almacenamiento de agua, ocupan el agua que circula en el rio o canal como se muestra en la [Figura](#page-23-1) 2. [12]

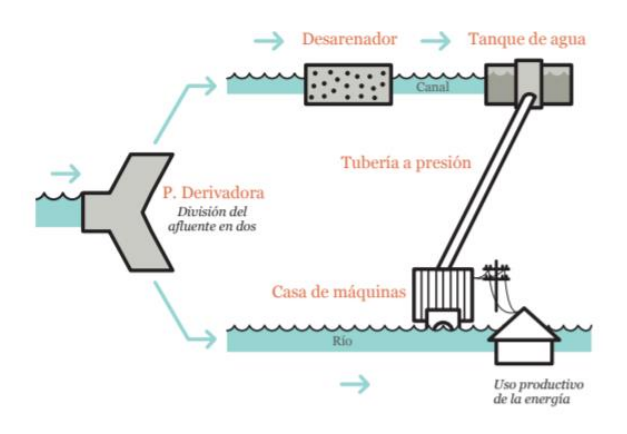

<span id="page-23-1"></span>Figura 2: Esquema de una central hidroeléctrica de agua afluyente. [14]

• Centrales mixtas, las que tienen embalse de agua, pero no es necesaria su regulación, ubicadas generalmente en zonas montañosas, donde el agua proviene de deshielos y lluvias.[12]

Clasificación administrativa:

Esta se muestra en la [Tabla 1](#page-24-1) se clasifican según la potencia que generan.

| Tipo               | Potencia       |
|--------------------|----------------|
| Picocentrales      | $0 - 5$ [KW]   |
| Microcentrales     | $5 - 100$ [KW] |
| Minicentrales      | $0.1 - 1$ [MW] |
| Pequeñas centrales | $1 - 10$ [MW]  |
| Grandes centrales  | Desde 10 [MW]  |

<span id="page-24-1"></span>Tabla 1: Clasificación de las centrales hidroeléctricas según la potencia generada.[13]

## **Picocentrales hidroeléctricas**

Una picocentral hidroeléctrica es en la que se genera hasta un máximo de 5 [KW], esta generalmente es utilizada en comunidades pequeñas y remotas que requieren cantidades pequeñas de electricidad, en la [Figura](#page-24-0) 3 se observa una estructura básica de una pico central hidroeléctrica. Resulta muy beneficioso en términos de capacidad, costo-efectividad, tamaño, diseño e instalación en comparación con otras centrales hidroeléctricas más grandes. Además de ser de bajo costo, las pico hidroeléctricas también puede mejorar la vida de las personas en países pobres y en áreas rurales donde es difícil para el gobierno tender la red de la línea de transmisión. [13],[15]

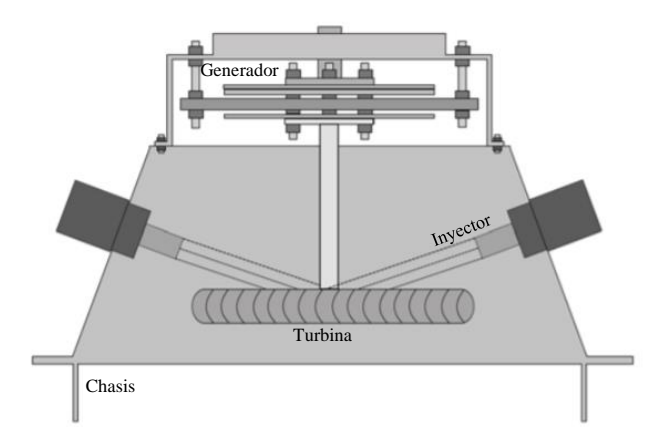

<span id="page-24-0"></span>Figura 3: Estructura de una pico hidroeléctrica[15]

## <span id="page-25-0"></span>**Canal de riego**

Los canales de riego tienen la función de conducir el agua desde la captación hasta el campo o huerta donde será aplicado a los cultivos. Son obras de ingeniería importantes, que deben ser cuidadosamente pensadas para no provocar daños al ambiente y para que se gaste la menor cantidad de agua posible.[16]

### **Canal de riego Ambato Huachi Pelileo**

El canal Huachi-Pelileo cuenta con 27 km, pertenecientes a los cantones Ambato, Cevallos y Pelileo. El canal Ambato-Huachi-Pelileo, cuyas aguas brindan el servicio de riego el cual abastece a los cantones de Ambato, Cevallos y Pelileo. Este canal en el tramo comprendido entre el óvalo 10 y 13, tiene una longitud de 2.7[Km], con una pendiente de 0.0017 la velocidad y el caudal  $0.85$ [m/s] y 1.20[m/s<sup>3</sup>] respectivamente, lo que nos da un valor de número de Froude de 0.29 que corresponde a un estado de flujo subcrítico. El canal de riego Ambato – Huachi – Pelileo, se lo puede observar en la [Figura](#page-25-1) 4. [17], [18]

<span id="page-25-1"></span>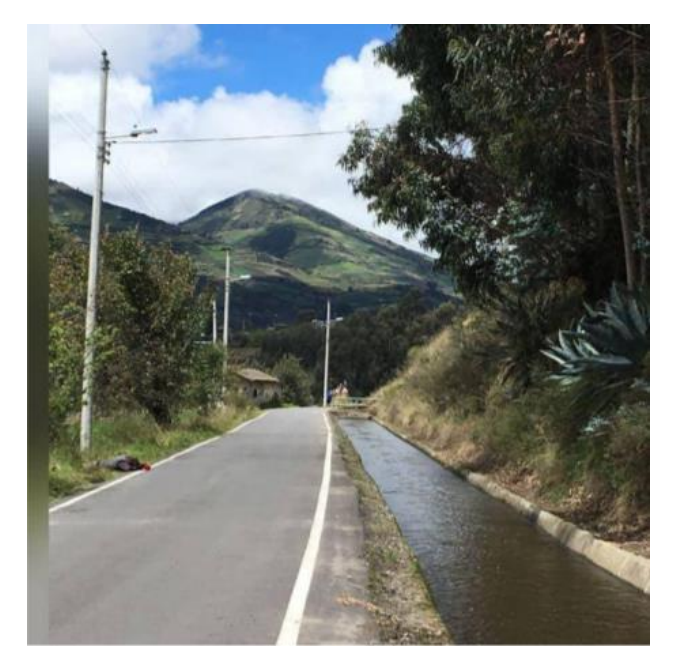

Figura 4: Canal de riego Ambato - Huachi - Pelileo. [18]

#### <span id="page-26-0"></span>**Principios electromagnéticos**

Las ecuaciones de maxwell son necesarias para la explicación de los fenómenos electromagnéticos que son necesarios para entender la generación de energía en los generadores eléctricos. [19] Estos fenómenos se los puede analizar de manera sencilla, ya que todas las ecuaciones necesarias se las puede describir en un solo grupo de ecuaciones las cuales están descritas en la [Tabla 2.](#page-26-2)

Tabla 2: Ecuaciones de Maxwell. [20]

<span id="page-26-2"></span>

| <b>NOMBRE</b>                        | <b>DESCRIPCIÓN</b>                                                                                                    | <b>ECUACIÓN</b>                                                                                      |
|--------------------------------------|----------------------------------------------------------------------------------------------------|----------------------------------------------------------------------------------------------------|
| Ley de Ampere                        | Describe la relación entre el campo y<br>las corrientes eléctricos.                                                   | $\nabla \times \overline{\mathbf{H}} = \mathbf{J} + \frac{\partial \mathbf{D}}{\partial \mathbf{t}}$ |
| Ley de Faraday                       | Describe la relación entre un campo<br>eléctrico y un flujo magnético<br>variable.                                    | $\nabla \times \overline{\mathbf{E}} = -\frac{\partial \overline{\mathbf{B}}}{\partial \mathbf{t}}$  |
| Ley de Gauss para<br>campo magnético | El flujo magnético a través de una<br>superficie cerrada es siempre cero.                                             | $\nabla \cdot \mathbf{B} = 0$                                                                        |
| Ley de Gauss para<br>campo eléctrico | El flujo neto a través de cualquier<br>superficie cerrada es igual a la carga<br>neta que se encuentra dentro de ella | $\nabla E = \frac{\rho}{\epsilon_0}$                                                                 |

### <span id="page-26-1"></span>**Imanes permanentes**

Se llama imán permanente porque su magnetismo siempre está presente, genera su propio campo magnético persistente a diferencia de un electroimán que está hecho de una bobina de alambre envuelta alrededor de un núcleo ferroso y requiere una corriente eléctrica para generar un campo magnético.[21] Los imanes permanentes tienen un ciclo de histéresis con características que permite que presenten una buena resistencia a la desmagnetización, estos se encuentran de forma natural como la magnetita también producidas por el hombre como los alnicos, ferritas y los imanes de tierras raras.[22]

Los atributos importantes en un imán son la fuerza del campo magnético o remanencia (B<sub>r</sub>), la resistencia a la desmagnetización o coercitividad (H<sub>c</sub>) y la fuerza de tracción. El único indicador primario de la fuerza de un imán permanente es su valor de producto energético máximo  $(BH_{max})$ . Cuanto mayor sea el valor máximo del producto energético, mayor será el campo magnético que generará el imán en una aplicación particular.[21], [22] En la [Figura](#page-27-0) 5 se observan las curvas características BH de varios imanes permanentes.

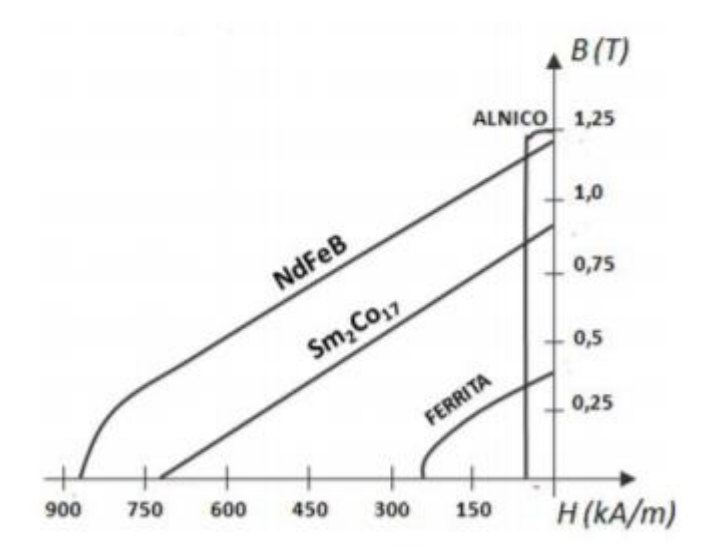

<span id="page-27-0"></span>Figura 5: Curva BH característica de algunos imanes permanentes[5]

## **Imanes de ferrita**

Los imanes de ferrita de estroncio (SrFe). Se identifican debido a su color gris oscuro y a diferencia de los imanes de neodimio, no requiere ningún recubrimiento porque son resistentes a la corrosión. Algunas ventajas de los imanes de ferrita son:

- Temperaturas de entre -40  $^{\circ}$ C y 250  $^{\circ}$ C
- Inoxidables y, por ende, ideales para exteriores.[23]

# **Imanes de tierras raras NdFeB**

Los imanes más fuertes del mundo en el momento actual son los imanes de neodimio, que se fabrican en diferentes grados que permiten diferenciar sus especificaciones, sin embargo, cada grado recibe un nombre práctico. Los imanes de neodimio disponibles en el mercado varían de grado N35 a N52; el número después de la letra 'N' representa el producto de energía máxima del imán. [18]

| Imán          | $B_r[T]$    | $H_c$ [kA/m] | $BH_{max}$ [kJ/m <sup>3</sup> ] |
|---------------|-------------|--------------|---------------------------------|
| <b>Alnico</b> | $0.6 - 1.4$ | 275          | $10 - 88$                       |
| Ferita        | $0.2 - 0.4$ | $100 - 300$  | $10 - 40$                       |
| SmCo          | $0.6 - 1.4$ | $450 - 1300$ | $150 - 240$                     |
| <b>NdFeB</b>  | $1 - 1.4$   | $750 - 2000$ | $220 - 440$                     |

<span id="page-28-2"></span>Tabla 3: Propiedades principales de los diferentes tipos de imanes. [5]

### **Máquinas eléctricas rotatorias**

El funcionamiento de las máquinas eléctricas rotatorias se determina por distribución del campo magnético en el entrehierro, el cual depende de la distribución física de los devanados, por lo tanto de la distribución de corriente generados en ellos.[24]

El campo magnético de las máquinas rotatorias da lugar a aparición de FEMs inducidas en los bobinados, y se definen mediante la ley de inducción electromagnética de Faraday y sus sentidos determinados por la ley de Lenz. A partir de las FEMs inducidas que cran corrientes inducidas pueden dar lugar a la producción de energía eléctrica en los generadores eléctricos. Cuando existe fuerzas y pares electromagnéticos, debidos a la interacción del campo magnético con las corrientes circulantes por las bobinas, que son la causa de la producción de energía mecánica los motores. [24], [25]

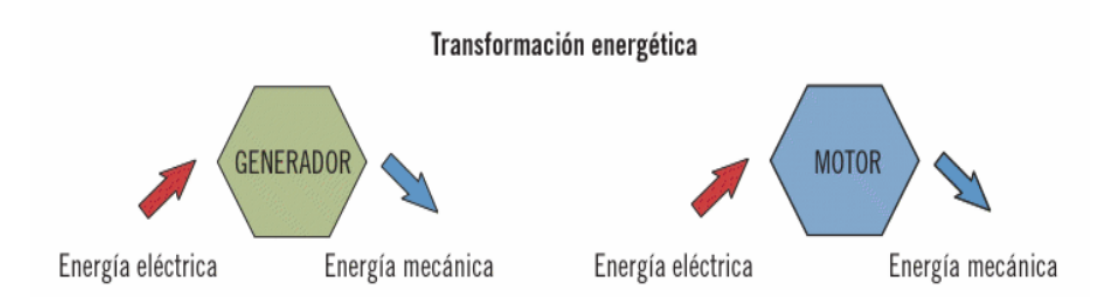

<span id="page-28-1"></span>Figura 6: Transformación energética que realizan las máquinas eléctricas. [22]

# <span id="page-28-0"></span>**Generadores Síncronos**

Un generador síncrono generalmente consiste en un estator que contiene un conjunto de devanados trifásicos, que alimentan una carga, y un rotor o varios

rotores que proporcionan una fuente de campo magnético. El rotor puede ser alimentado por un magnético permanente o por una corriente continua que fluye en un campo enrollado [26]. Los generadores síncronos pueden ser utilizados juntos o en paralelo, formando un sistema de energía que suministra energía eléctrica a los consumidores, donde se usan generadores en el orden de decenas o cientos de megavatios. Las máquinas síncronas más pequeñas son utilizadas en la generación en pequeña escala y reserva de energía, con motores diésel o turbinas de gas como motores principales.[27]

#### **Generadores Síncronos de imanes permanentes**

Este es un tipo de generador síncrono donde el campo de excitación es proporcionado por un imán permanente en lugar de una bobina. [27] En la [Tabla 4,](#page-29-1) se describen las ventajas y desventajas que poseen este tipo de generadores frente a los de inducción.

<span id="page-29-1"></span>Tabla 4: Ventajas y desventajas de los generadores síncronos de imanes

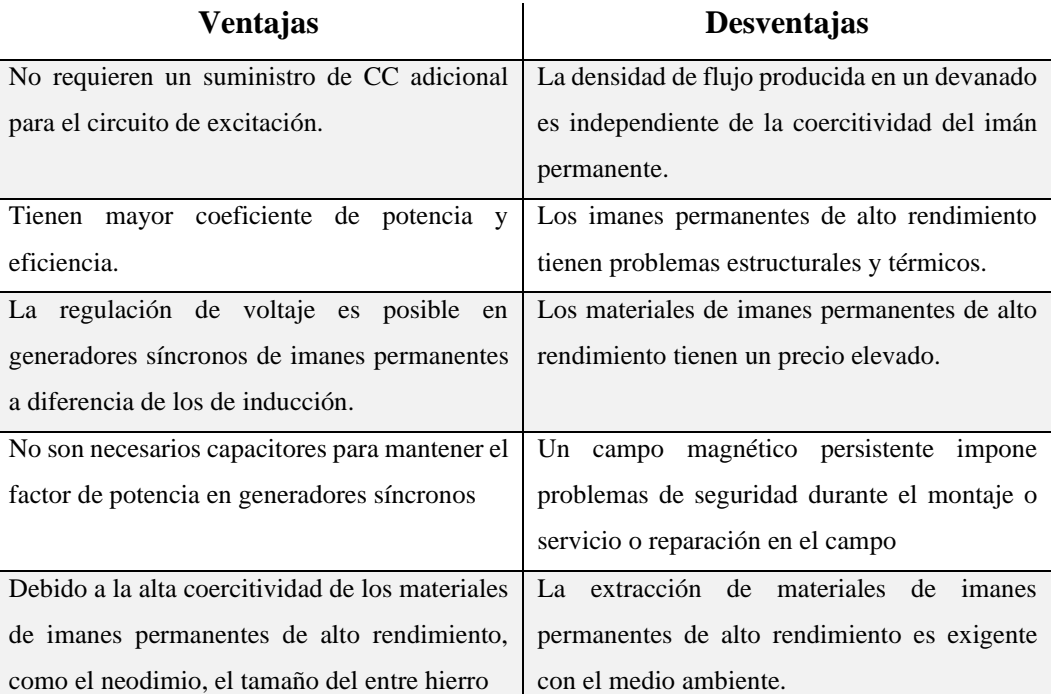

permanentes. [27]

# <span id="page-29-0"></span>**Clasificación de los generadores síncronos de imanes permanentes**

**Generador de flujo radial o RFPM**

Es un generador de flujo radial es en el que el campo magnético en el entrehierro está distribuido de forma radial al eje de giro como se muestra en la [Figura](#page-30-0) 7.

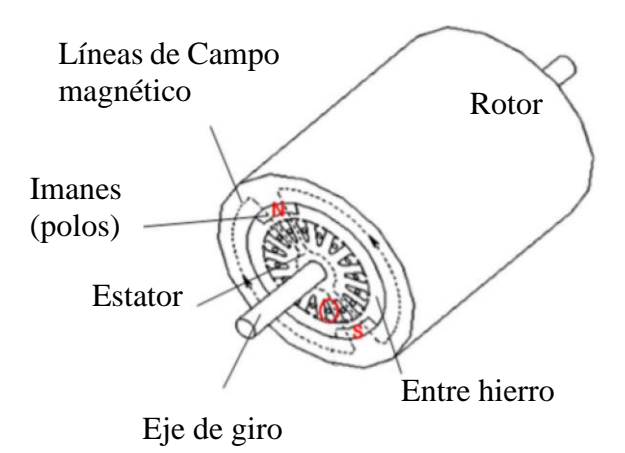

Figura 7: Representación de un generador de flujo radial. [28]

<span id="page-30-0"></span>Los generadores de flujo radial pueden ser de:

Rotor interno, donde los imanes se encuentran en la parte interior de la máquina pueden estar en la superficie o en el interior de este, como se observa en la [Figura](#page-30-1) [8.](#page-30-1) [5]

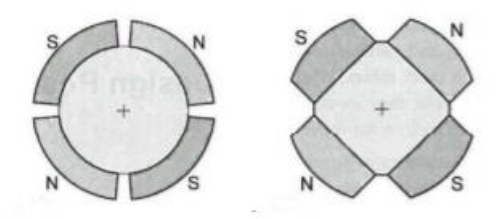

Figura 8: Generador de flujo radial con rotor interno.[5]

<span id="page-30-1"></span>Con rotor externo, presenta más beneficios que utilizar un rotor interno porque permite la eliminación del calor que generan los devanados, los imanes se encuentran en la parte exterior de la máquina como se observa en la [Figura](#page-30-2) 9. [5]

<span id="page-30-2"></span>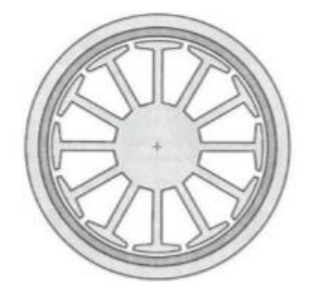

Figura 9: Generador de flujo radial con rotor externo[5]

#### **Generador de flujo axial o AFPM**

Es un tipo especial de la máquina síncrona de imán permanente la cual presenta ventajas cuando se necesita que su longitud axial sea corta. En el generador de flujo axial, las líneas de campo pasan axialmente a través del entrehierro como se muestra en la [Figura](#page-31-1) 10. [28] También es llamada como máquina tipo disco por la forma en como está constituida, los generadores pueden ser de potencia pequeña y, estas máquinas son ideales para aplicaciones de baja velocidad, como, por ejemplo, polipastos, accionamientos electromecánicos de tracción, o generadores eólicos. [29]

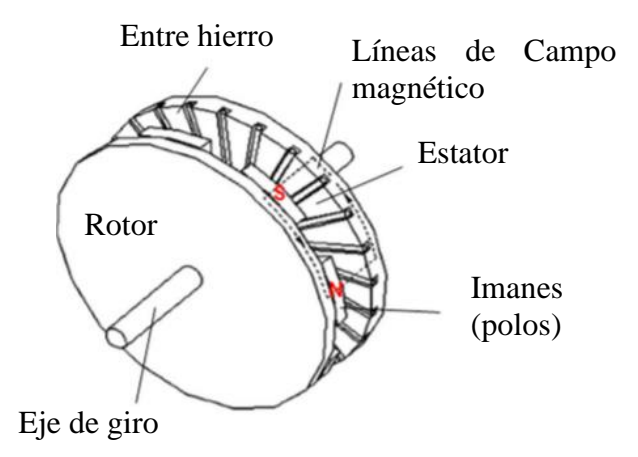

Figura 10: Representación de un generador de flujo axial. [28]

### <span id="page-31-1"></span><span id="page-31-0"></span>**Aplicaciones**

Las aplicaciones más comunes de las máquinas AFPM incluyen vehículos eléctricos híbridos con almacenamiento de energía en el volante, elevadores, generación de energía eólica a baja y alta velocidad, aviones, unidades de disco duro de computadora y motores de vibración. La tecnología de energía eólica se está popularizando rápidamente para convertirse en una de las fuentes de energía renovable más deseables en todo el mundo debido al agotamiento de los combustibles fósiles y la naturaleza amigable con el medio ambiente. Las máquinas AFPM ofrecen un bajo costo en comparación con otras soluciones[30].

#### **Clasificación de los generadores de flujo axial o AFPM**

Los generadores de flujo axial también se clasifican de acuerdo con la estructura de PM, las configuraciones de bobinado y el tipo de núcleo. Como se lo aprecia en la [Figura](#page-32-1) 11.

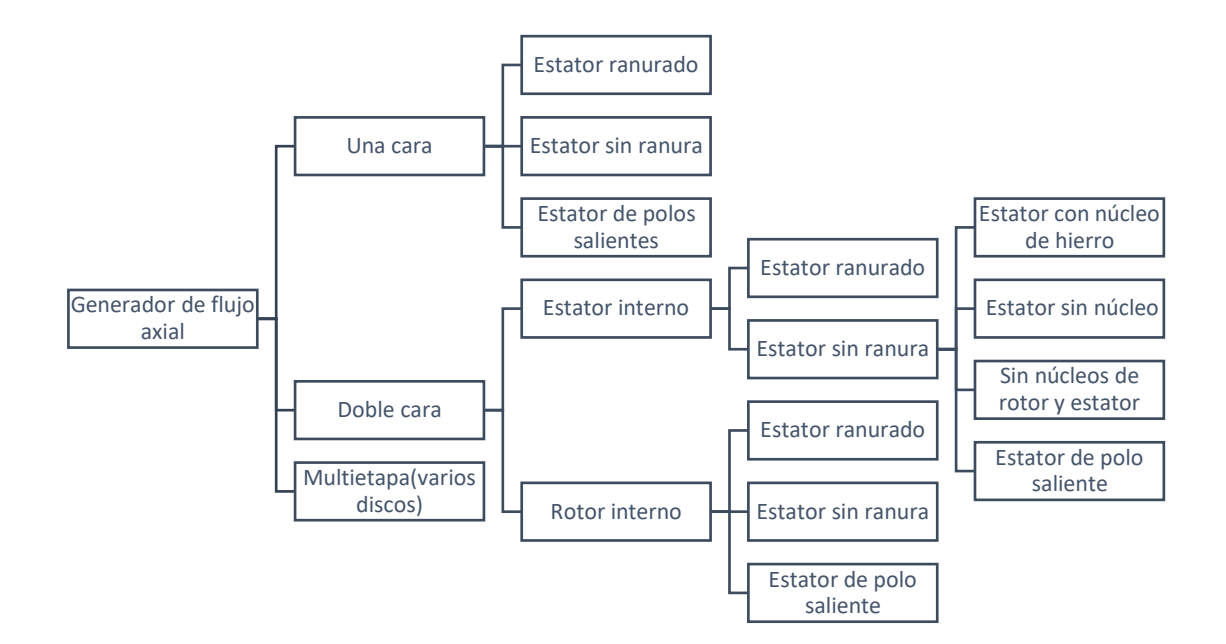

Figura 11: Topologías de las máquinas de flujo axial [29]

### <span id="page-32-1"></span><span id="page-32-0"></span>**Generador axial de estator y rotor con núcleo ferromagnéticos.**

Las máquinas AFPM de una cara con núcleos ferromagnéticos de estator tienen un solo disco de rotor de imanes permanentes opuesto a un estator simple que consta de un devanado polifásico y un núcleo ferromagnético. Los núcleos del estator pueden ser ranurados o sin ranura. El devanado del estator siempre está hecho de bobinas enrolladas. Los imanes permanentes pueden estar montados en la superficie del rotor o incrustados en el disco del rotor. Las grandes fuerzas magnéticas axiales sobre los cojinetes son el principal inconveniente de las máquinas AFPM de una cara con núcleos de estator ferromagnéticos.[29]

En las máquinas AFPM de doble cara con simetría mecánica y magnética ideal, las fuerzas magnéticas axiales están equilibradas. Estas máquinas con núcleos ferromagnéticos de estator tienen un solo disco de rotor de imanes permanentes con estatores con núcleo de hierro en ambos lados de los discos o discos de rotor de Los imanes permanentes externos con estator de núcleo de hierro fijo en el medio. Al igual que con las máquinas AFPM de un solo lado, los núcleos ferromagnéticos del estator se pueden ranurar o no, y los imanes del rotor se pueden montar en superficie, empotrar o enterrar. [19], [29]

### <span id="page-33-0"></span>**Generador axial de estator sin núcleo o núcleo de aire.**

Las máquinas con estatores sin núcleo tienen el devanado del estator enrollado en una estructura o molde de soporte no magnético y no conductor. Las pérdidas del núcleo del estator, tanto las pérdidas por corrientes parásitas como las pérdidas por histéresis no existen en este tipo de generador. Las pérdidas en los imanes permanentes y disco de acero sólido del rotor son muy mínimas por lo que se las considera insignificantes. En esta topología existe mayor eficiencia con un par de engranaje cero. El devanado del estator se coloca en el campo magnético del entrehierro generado por los imanes permanente montadas en dos discos de rotor opuestos como se observa en la [Figura](#page-33-1) 12. [29]

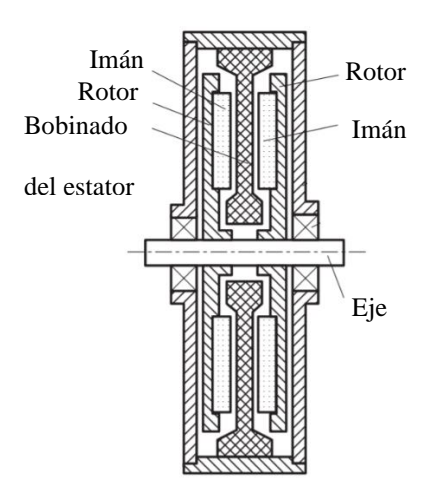

Figura 12: Generador axial sin núcleo. [29]

<span id="page-33-1"></span>Existen varias propiedades de las maquinas AFPM que se consideran ventajosas sobre las maquinas RFPM, estas son[29], [31]:

- La longitud que las máquinas RFPM en menor al diámetro de las máquinas AFPM
- Las máquinas de AFPM tienen un entrehierro ajustable
- Pueden ser diseñados para obtener mayor densidad de potencia que en máquinas RFPM además de ahorro en materiales en el núcleo.
- Las maquinas AFPM son ideales para un diseño modular según la dependencia de potencia o par requeridos.
- Cuanto mayor sea el diámetro exterior del rotor de los imanes permanentes, mayor cantidad de polos caben, lo que lo hace ideal para aplicaciones de baja velocidad o de alta frecuencia.

### <span id="page-34-0"></span>**Generador axial de estator y rotor sin núcleo.**

Con la disponibilidad de imanes de alta energía, los estatores y rotores de las máquinas sin escobillas de flujo axial se pueden fabricar sin núcleos ferromagnéticos. Un diseño completamente sin núcleo reduce la masa y aumenta la eficiencia de la máquina en comparación con un diseño convencional. Además de esto, una máquina sin escobillas AFPM sin núcleo no produce ninguna fuerza de atracción normal entre el estator y el rotor. [29]

### <span id="page-34-1"></span>**Devanados**

La interacción entre los campos magnéticos y las corrientes que circulan en los devanados son el principio de funcionamiento de las máquinas eléctricas. La construcción y conexión del devanado, las corrientes y tensiones alimentadas a los devanados determinan los modos de funcionamiento y el tipo de máquina eléctrica. Los devanados más importantes son el devanado superpuesto (overlap) y no superpuesto (non- overlap), como se muestra en la [Figura](#page-35-1) 13. [24]

El tipo de bobinado superpuesto puede concentrarse o distribuirse. El devanado de superposición concentrado tiene una ranura/polo/ fase. Sin embargo, el devanado de solapamiento distribuido tiene más de ranura/polo/fase. Por otro lado, el devanado sin solapamiento es del tipo de devanado concentrado. La categorización del devanado sin solapamiento se realiza en devanado de una o dos capas. El número de lados de la bobina por ranura en un devanado de una sola capa es uno. Además, el número de ranuras del estator es el doble del número de bobinas de armadura en bobinado de una sola capa. [24]

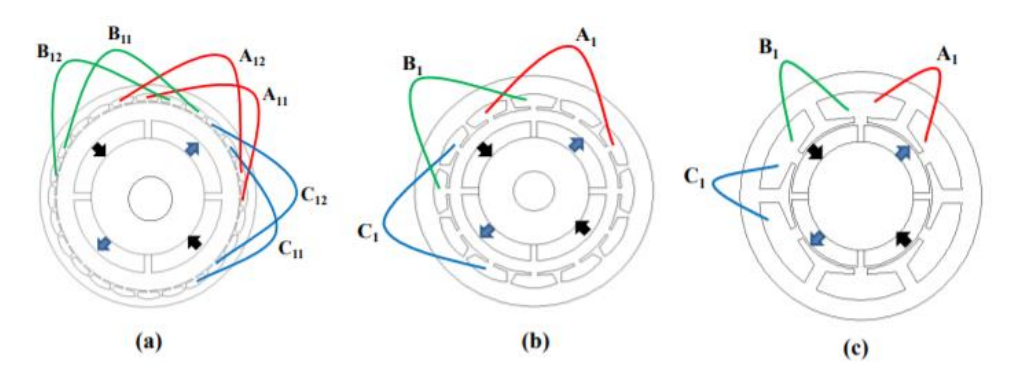

<span id="page-35-1"></span>Figura 13: Configuraciones típicas de bobinado (a) Superpuesto (distribuida) (b) Superpuesto (concentrado). (c) No superpuesto. [24]

## <span id="page-35-0"></span>**Pérdidas y eficiencia**

Los principales tipos de pérdidas en las máquinas de flujo axial son:

- Pérdidas de bobinado del estator, son las producidas por los conductores que conforman las boninas del devanado.
- Pérdidas del núcleo del estator, se producen debido a que el flujo magnético en el núcleo del estator no es senoidal y el sistema de excitación de imanes permanentes del rotor produce una forma trapezoidal de la forma de onda de densidad de flujo magnético.
- Pérdidas en imanes permanentes, se deben a que la conductividad eléctrica de las PM de tierras raras es solo de 4 a 9 veces menor que la de un conductor de cobre, las pérdidas en las Imanes permanentes conductoras debido a los campos magnéticos armónicos más altos producidos por el estator se pueden despreciar. [29]
- Pérdidas del núcleo del rotor, se deben al flujo pulsante producido por los rápidos cambios en la resistencia del espacio de aire cuando el rotor pasa los dientes del estator.
- Pérdidas por corrientes parásitas en conductores del estator, en máquinas AFPM ranuradas, las pérdidas de corriente parásita en el devanado del estator generalmente se ignoran a medida que el flujo magnético penetra a través de los dientes y el yugo y solo los pequeños flujos de fuga penetran a través del espacio de la ranura con conductores. [29]
## **1.2 Objetivos**

## **1.2.1 Objetivo General**

Desarrollar un Generador síncrono de imanes permanentes de flujo axial para pico hidroeléctricas en el canal de riego Ambato – Huachi – Pelileo.

## **1.2.2 Objetivos Específicos**

•Revisión sistemática de las características técnicas de los sistemas de generadores de imanes permanentes de flujo axial.

•Simular el generador de imanes permanentes de flujo axial para su aplicación en una pico central hidroeléctrica.

•Validar el comportamiento del prototipo de generador de imanes permanentes de flujo axial.

•Implementar una plataforma de monitoreo de variables físicas del generador de imanes permanentes de flujo axial.

#### **1.2.3 Descripción de los objetivos**

El objetivo general del presente proyecto se enfoca en el desarrollo de un generador síncrono de imanes permanentes de flujo axial que pueda ser utilizados en pico centrales hidroeléctricas en el canal de riego Ambato – Huachi – Pelileo, que ayuden para la iluminación del canal de riego y sectores aledaños.

La revisión sistemática de las características técnicas de los sistemas de generadores de imanes permanentes de flujo axial es un objetivo de carácter investigativo que permitió tener una visión clara acerca del funcionamiento de un generador de flujo axial.

Se desarrollaron las siguientes actividades para el cumplimiento del objetivo:

- Estudiar el funcionamiento de los generadores de imanes permanentes.
- Analizar la estructura física de los generadores de imanes permanentes.
- Estudio de la clasificación de los generadores de imanes permanentes.
- Estudio de la efectividad del generador de imanes permanentes de flujo axial.

La simulación del generador de imanes permanentes de flujo axial para su aplicación en una pico central hidroeléctrica, ha permitido obtener una visión completa acerca del comportamiento de las variables que están involucradas en la obtención de energía eléctrica en este tipo de generación.

Las actividades para el cumplimiento del objetivo son los siguientes:

- Identificación de cada una de las etapas que conforman el generador síncrono de flujo axial de imanes permanentes.
- Diseño y simulación del generador síncrono de imanes permanentes de flujo axial.
- Determinación de dimensiones adecuadas para la puesta en marcha del generador síncrono de imanes permanentes de flujo axial en canales de riego.
- Seleccionar los componentes eléctricos, electrónicos y magnéticos que permitan la implementación del prototipo.

La validación del comportamiento del prototipo de generador de imanes permanentes de flujo axial permite obtener los resultados de la comparación de la simulación con el generador real. Esto se cumple desarrollando las siguientes actividades:

- Ejecución de pruebas, detección y corrección de errores del generador síncrono de imanes permanentes de flujo axial.
- Análisis de resultados y la obtención de conclusiones del generador síncrono de imanes permanentes de flujo axial.

Y finalmente la implementación de una plataforma de monitoreo de variables físicas del generador de imanes permanentes de flujo axial, para que las variables puedan ser observadas en tiempo real

- Elaboración del diseño lógico de la plataforma y sus componentes electrónicos.
- Selección de los sensores adecuados para la adquisición de los datos en el generador.
- Programación de la plataforma para la monitorización de las variables físicas adquiridas por los sensores mediante la plataforma.

# **CAPITULO II**

# **METODOLOGÍA**

## **2.1 Materiales**

Los materiales utilizados en la metodología del presente proyecto son: artículos de revistas científicas, libros, tesis y bases de datos para la sustentación teórica el resto de los materiales utilizados se detallan a continuación.

Construcción del generador:

- Platos de acero ASTM A-36.
- Imanes neodimio N52.
- Cable de cobre esmaltado AWG 19.
- Resina poliéster.
- Fibra de vidrio.
- Acrílico

Simulación del generador:

- ANSYS Electronics.
- Laptop con procesador Intel® Core™ i7 2.40GHz

Plataforma de monitorización:

- Arduino MEGA
- Raspberry PI
- Pantalla LCD 7 pulgadas
- Ventilador
- Sensor de corriente ACS712
- Sensor de Voltaje
- Sensor de efecto Hall
- Fuente de alimentación
- Raspberry PI OS

## **2.2 Métodos**

#### **2.2.1 Modalidad de la investigación**

El presente proyecto es una investigación aplicada, porque se emplea los conocimientos adquiridos durante la carrera para desarrollar un generador de imanes permanentes de flujo axial y la construcción de la plataforma de monitorización.

Investigación bibliográfica, ya que el proyecto de investigación se basa en consultas de revistas técnicas, libros, artículos científicos, publicaciones en internet y en proyectos de tesis similar referente a temas de diseño de generadores síncronos de imanes permanentes de flujo axial.

Investigación analítica debido a que el proyecto cuenta con un análisis para que se pueda realizar el dimensionamiento de un generador de flujo axial para poder asumir sus variables de salida.

Además, se trata de una investigación experimental, ya que se realizan varias pruebas de funcionamiento del generador, donde se realizarán las mediciones respectivas para comparar con los datos obtenidos analíticamente, además de permitirnos la comparación de las variables en un generador de tipo axial.

#### **2.2.2 Recolección de información**

Para lograr la recolección de información se empleará libros, revistas, fuentes online y proyectos desarrollados, así como guías prácticas y manuales de construcción por lo que se tomará en cuenta bases de datos confiables que permitan el desarrollo del proyecto.

#### **2.2.3 Procesamiento y análisis de datos**

Para el procesamiento y análisis de datos se realizarán los siguientes pasos:

• Revisión de la información recopilada.

- Estudio de las características más importantes para momento del diseño.
- Realizar una lectura comprensiva de la información recolectada
- Interpretación de resultados.

## **2.2.4 Desarrollo del proyecto**

- Estudio el funcionamiento de los generadores de imanes permanentes.
- Análisis la estructura física de los generadores de imanes permanentes.
- Estudio de la clasificación de los generadores de imanes permanentes.
- Estudio de la efectividad del generador de imanes permanentes de flujo axial.
- Identificación de cada una de las etapas que conforman el generador síncrono de flujo axial de imanes permanentes.
- Diseño y simulación del generador síncrono de imanes permanentes de flujo axial.
- Determinación de dimensiones adecuadas para la puesta en marcha del generador síncrono de imanes permanentes de flujo axial en canales de riego.
- Seleccionar los componentes eléctricos, electrónicos y magnéticos que permitan la implementación del prototipo.
- Ejecución de pruebas, detección y corrección de errores del generador síncrono de imanes permanentes de flujo axial para pico - centrales hidroeléctricas en canales de riego.
- Análisis de resultados y la obtención de conclusiones del generador síncrono de imanes permanentes de flujo axial para pico - centrales hidroeléctricas en canales de riego.
- Elaboración del diseño lógico de la plataforma y sus componentes tecnológicos.
- Selección de los sensores adecuados para la adquisición de los datos en el generador.
- Programación de la plataforma para la monitorización de las variables físicas adquiridas por los sensores.
- Elaboración del informe final del proyecto.

# **CAPÍTULO III**

## **RESULTADOS Y DISCUSIÓN**

#### **3.1 Desarrollo de la Propuesta**

En proyecto se realizó el diseño, simulación, construcción y validación de un generador de flujo axial, el cual será estudiado para su aplicación el canal de riego de Ambato-Huachi-Pelileo. El proceso de generación consta de varias etapas como se muestra en la [Figura](#page-41-0) 14.

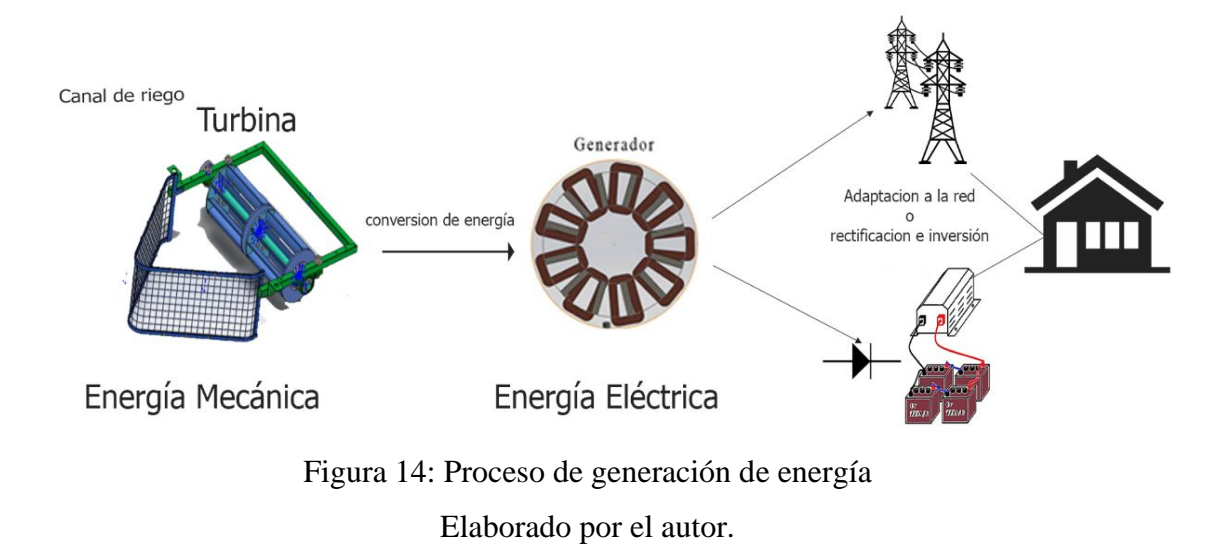

#### <span id="page-41-0"></span>**3.1.1 Canal de riego y turbina**

Los datos del canal de riego, así como la turbina son obtenidas de investigaciones anteriores realizadas en la Universidad Técnica de Ambato, específicamente en la investigación [32] en donde se ha realizado la construcción de una turbina Michell-Banki que ha sido evaluado en un óvalo del canal donde la velocidad del agua es de 1.3m/s de manera constante. Las características de esta turbina son mostradas en la [Tabla 5](#page-42-0) y se la observa en la [Figura](#page-42-1) 15.

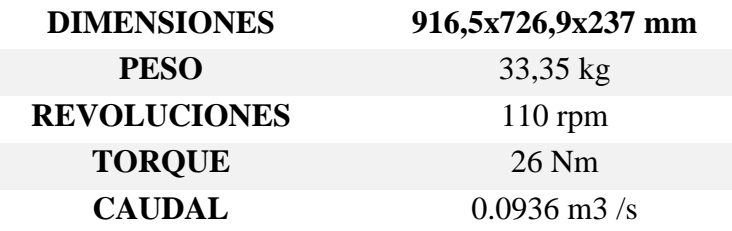

<span id="page-42-0"></span>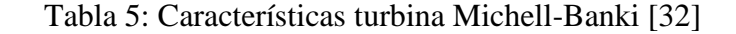

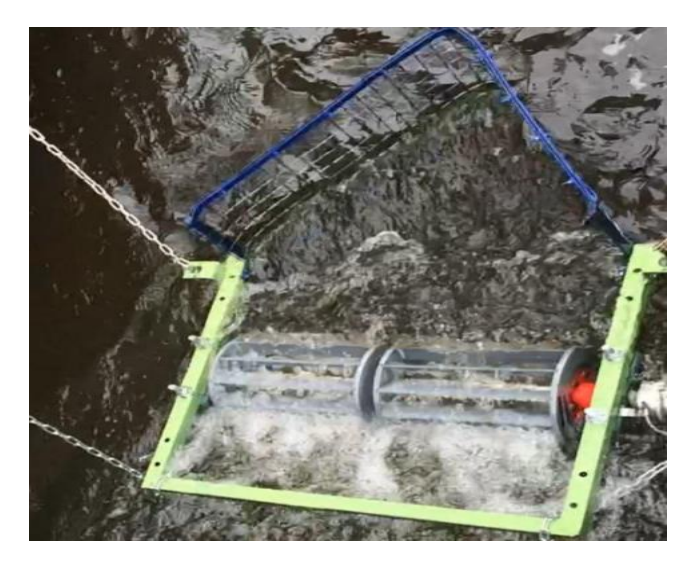

Figura 15: Turbina Michell-Banki en el canal de riego Ambato-Huachi-Pelileo. [32]

<span id="page-42-1"></span>Con estos datos de referencia que se muestran en la Tabla 6 se procederá al diseño del generador más adelante teniendo en consideración la velocidad nominal entregada por la turbina de 110[rpm] así como su torque el cual es de 26[Nm].

# **3.1.2 Topología del generador**

En l[a Tabla 6](#page-43-0) se muestran las características principales de varias máquinas de flujo axial con diferentes topologías.

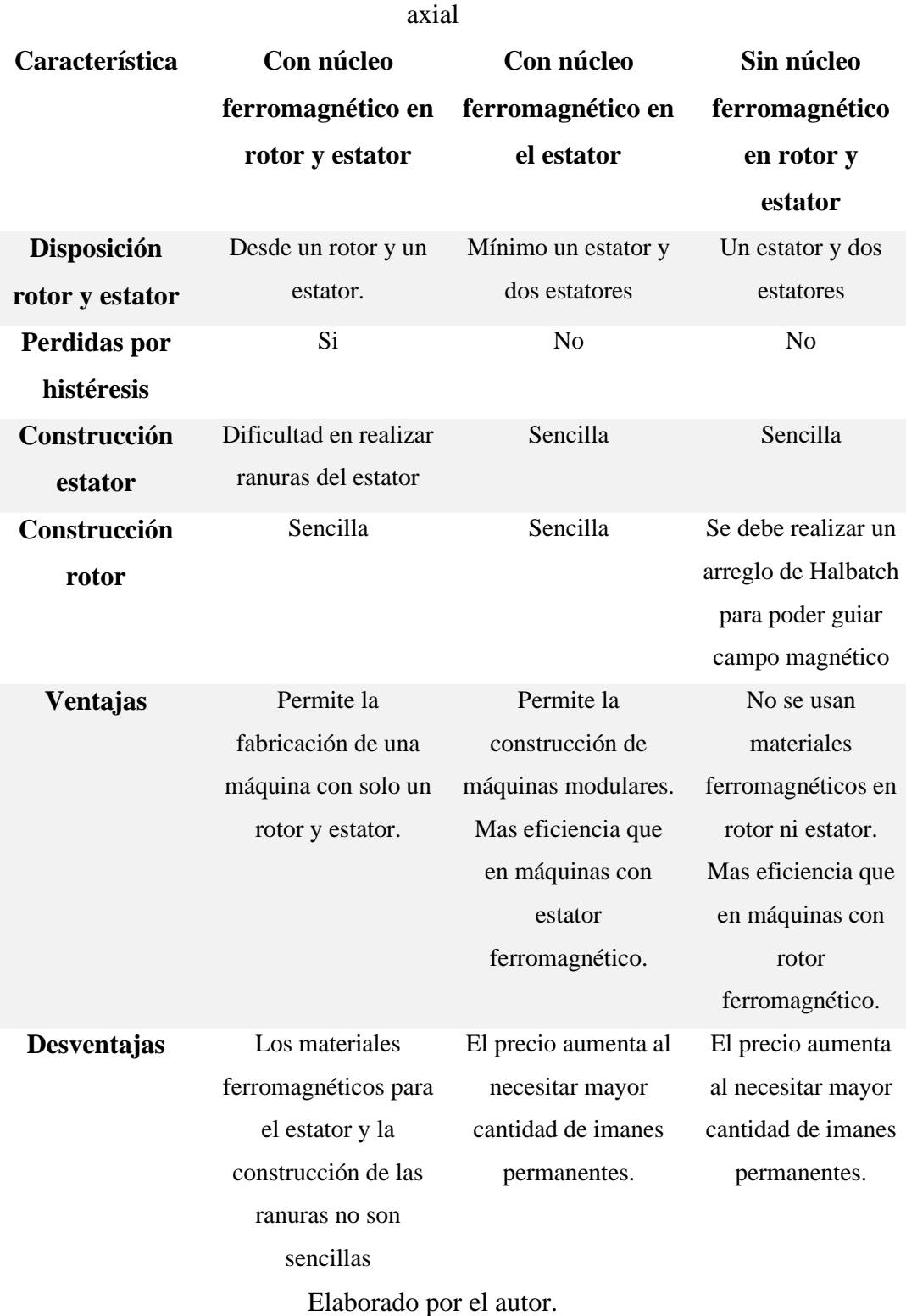

<span id="page-43-0"></span>Tabla 6: Características principales de varias topologías de máquinas de flujo

El tipo de generador seleccionado es de doble rotor paralelo con estator sin núcleo ferromagnético debido a las ventajas que este presenta a las otras configuraciones de existentes, tal como la existencia mínima de pérdidas en el estator por histéresis y corrientes parasitas. La configuración de doble cara ayuda a equilibrar las fuerzas axiales, que es un factor importante en las máquinas AFPM porque disminuye la deformación producida en los platos de los rotores. En la [Figura](#page-44-0) 16 se observa la distribución de los principales componentes de este tipo de generador.

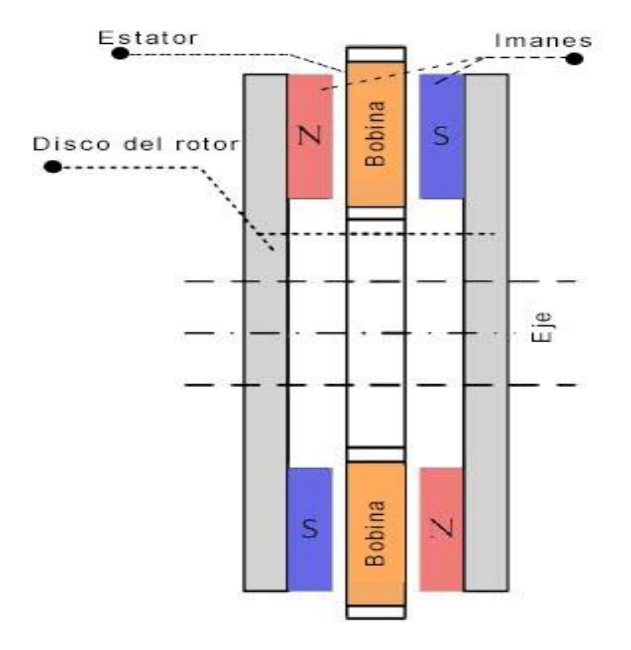

<span id="page-44-0"></span>Figura 16: Disposición máquina de flujo axial con núcleo de aire Elaborado por el autor.

#### **3.1.3 Materiales para el rotor magnético**

Para la creación correcta de los circuitos magnéticos de los rotores se necesita de imanes permanentes y anillos o discos de acero dulce. Dado que el entrehierro es algo más grande que en homólogos RFPM similares, se deben utilizar imanes permanentes de alta densidad de energía. [29]

#### **Elección de rotor magnético.**

En el mercado local se ofrece varios tipos de acero que pueden ser utilizados en la fabricación de los rotores en la [Tabla 7](#page-45-0) se muestran algunos de ellos con sus principales características.[33]

<span id="page-45-0"></span>

| <b>Normativa</b> | <b>Fluencia</b> | <b>Esfuerzo</b> | <b>Alargamiento</b> | <b>Doblado</b> |
|------------------|-----------------|-----------------|---------------------|----------------|
| del acero        | (MPA)           | máximo (MPA)    | $\frac{6}{9}$       | $180^\circ$    |
| <b>SAE 1010</b>  | 300             | 270             | 29                  | $0=0e$         |
| <b>SAE 1015</b>  | 345             | 485             | 18                  | $0=1.5e$       |
| <b>SAE 1020</b>  | 250             | 400-550         | 21                  | $0=1.5e$       |
| ASTM A-36        |                 |                 |                     |                |

Tabla 7: Características de tipos de acero.[33]

Elaborado por el autor.

La normativas presentadas muestran las características principales de algunos tipos de acero, debido al esfuerzo que se puede ejercer sea escogido el de la normativa ASTM A-36 para la creación de los rotores del generador.

#### **Elección de los imanes permanentes**

Los imanes de tierras raras, NdFeB y SmCo, son muy populares debido a su mejor densidad de potencia, alta coercitividad, alta densidad de flujo y la linealidad de sus curvas de desmagnetización. Se prefiere NdFeB porque es más barato y está disponible. Por lo tanto, los imanes NdFeB se seleccionan para su uso en el generador de imanes permanentes AFPM.[34] Debido a que se necesita una alta densidad de flujo en el entrehierro los imanes se analizará las características principales de ciertos imanes NdFe en sus diferentes grados de magnetización.

Tabla 8: Características principales imanes

<span id="page-45-1"></span>

| <b>Tipo</b> | $B_r[T]$ Densidad  | $B_c[kA/m]$ | <b>Temperatura max.</b> $[C^{\circ}]$ |
|-------------|--------------------|-------------|---------------------------------------|
|             | de flujo remanente |             |                                       |
| N48         | 1.42               | 836         | 80                                    |
| <b>N50</b>  | 1.45               | 836         | 80                                    |
| <b>N52</b>  | 1.48               | 836         | 80                                    |

Elaborado por el autor.

La [Tabla 8](#page-45-1) muestra características principales de varios grados de magnetización del imán permanente NdFeB, por lo que el tipo de imán a ser utilizado es el NdFeB N52 debido a ser el que presenta el campo magnético más elevado de los disponibles en el mercado, las dimensiones de los imanes tipo bloque son de 50x10x3[mm].

#### **Elección cable para las bobinas**

El bobinado será realizado en cable esmaltado de cobre debido a sus características necesarias para la construcción de bobinas en la [Tabla 9](#page-46-0) se muestran las características principales de las medidas.

<span id="page-46-0"></span>Tabla 9: Ampacidad y resistencia de los hilos de cobre estándar AWG.[35]

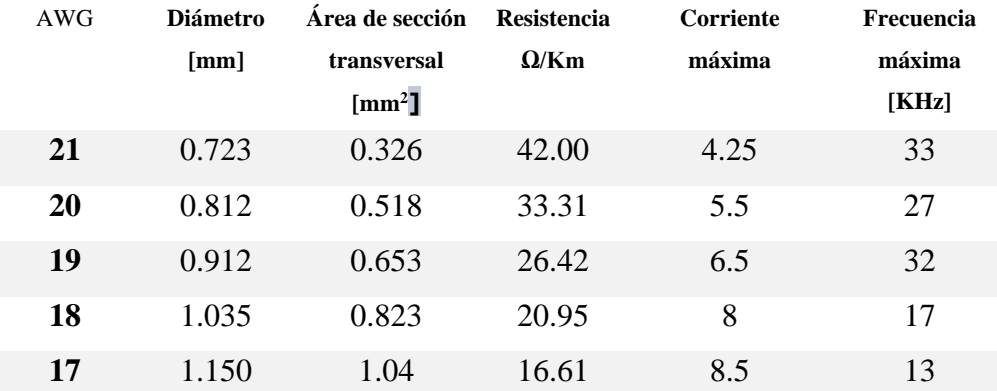

El calibre del conductor de cobre utilizado para la elaboración del bobinado se determina por la cantidad de corriente máxima que trabajará el generador, por el espacio disponible en el estator, su diámetro no debe ser demasiado grande y de esta manera no afecte al circuito magnético que se genera entre los rotores. El tipo de alambre con el que las bobinas son ensambladas es AWG 19.

## **3.1.4 Diseño del Rotor**

Para empezar con el diseño del generador se necesitan establecer varios parámetros para la construcción de este tal como es la potencia, voltaje, frecuencia, número de fases.

#### **Número de polos**

Para la elección de los números de polos se debe cumplir ciertas condiciones las cuales se presentan a continuación[19], [29]:

- El número de polos de imanes permanentes no debe ser igual al número total de bobinas del estator. De lo contrario, las tensiones de fase múltiple tendrán un desfase de 0 grados.
- Se selecciona el número de imanes permanentes en el múltiplo entero del número de bobinas del estator por fase.
- El número de imanes permanentes no debe ser un múltiplo entero del número total de bobinas del estator.

Se ha escogido una frecuencia nominal de trabajo, es decir, la frecuencia a la velocidad nominal de la turbina ya que esta determina el número de pares de polos dados por (1), por lo tanto, el número total de imanes.

$$
2p = \frac{60f}{2N} \tag{1}
$$

Donde:

2p: Número de polos.

f: Frecuencia nominal de trabajo

N: Velocidad en rpm

Los imanes permanentes utilizados en este diseño son imanes rectangulares de neodimio (NdFeB). Por lo que la cantidad de polos escogida y el número de bobinas debe ser acorde para evitar una eficiencia reducida y formas de onda de voltaje distorsionadas y armónicos. Las revoluciones a la que gira la turbina son de 110[rpm] pero por medio de una caja de transmisión la velocidad de N:600[rpm] y se ha obtenido un número de polos como se muestra en la [Tabla 10.](#page-48-0)

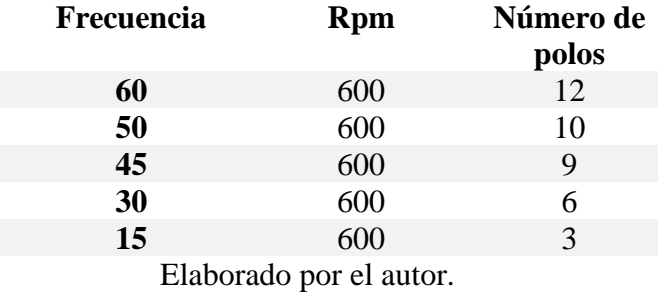

<span id="page-48-0"></span>Tabla 10: Cálculo de número de polos a diferentes frecuencias

La frecuencia de trabajo seleccionada es de 60 Hz ya que esta es la que utiliza la red eléctrica del país. El número de polo obtenido es razonable para el dimensionamiento y la construcción del generador. Los imanes se colocarán alrededor de un plato de acero que ayudara a la correcta conducción del campo magnético, estos imanes serán colocados a la intemperie del rotor de manera alternada lograr el número de polos requeridos para obtener la frecuencia deseada a la velocidad de funcionamiento nominal, estos tienen una separación de 30° entre cada polo como se lo observa en la [Figura](#page-48-1) 17.

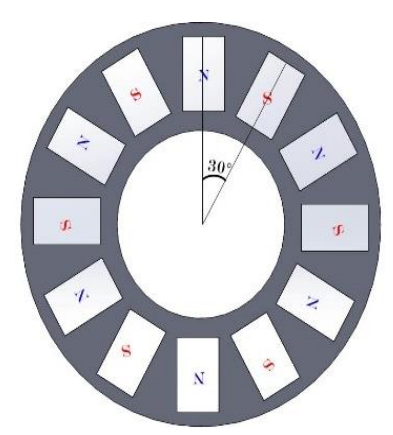

Figura 17: Distribución del rotor y de los polos magnéticos Elaborado por el autor.

<span id="page-48-1"></span>El número total de imanes usados es de 72 por lo que cada polo estará conformado por 3 imanes de las dimensiones seleccionadas por cada polo como se observa en la [Figura](#page-49-0) 18 para obtener aun campo magnético adecuado para el desarrollo del generador.

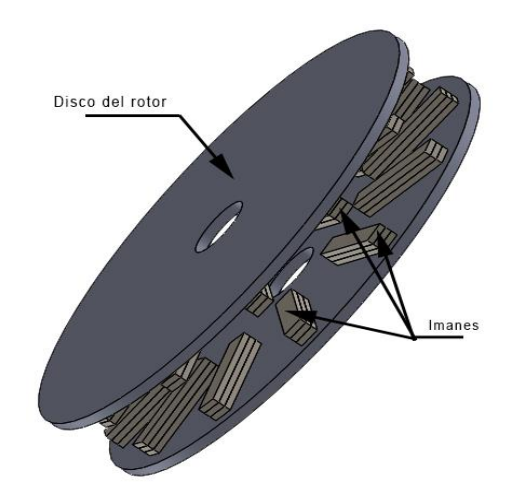

Figura 18: ubicación de los polos magnéticos en los rotores Elaborado por el autor.

<span id="page-49-1"></span><span id="page-49-0"></span>En la [Tabla 11](#page-49-1) se muestran los requerimientos para el desarrollo de del generador.

| Parámetro                | Valor       |  |
|--------------------------|-------------|--|
| <b>Voltaje</b>           | 14[V]       |  |
| Frecuencia               | $60$ [Hz]   |  |
| <b>Velocidad nominal</b> | $600$ [rpm] |  |
| Eleborado por al quior   |             |  |

Tabla 11: Requerimientos del generador

Elaborado por el autor.

## **3.1.5 Diseño estator**

## **Número de bobinas**

El número de bobinas seleccionado debe ser diferente al número de imanes debido a que se desea obtener un voltaje multifásico y equilibrado. El número de polos de imanes debe ser un múltiplo entero del número de bobinas por fase y diferente de un múltiplo entero del total de bobinas del estator.[36]

Por lo tanto, para obtener el número de bobinas del estator debido a que se trabajará con tres fases será calculado con la expresión mostrada en 2 para obtener formas de onda de voltaje trifásico balanceadas. [37]

$$
n_{coil} = \frac{3}{4} 2p \tag{2}
$$

El número total de bobinas del estator es 9, como se trabaja con 3 fases el número de bobinas por fase es de 3.

## **Elección del bobinado**

Los bobinados concentrados son aquellos que se encuentra bobinados en un solo slot, y los bobinados distribuidos son aquellos las espiras ocupan más de un slot. Los bobinados concentrados presentan algunos beneficios sobre los distribuidos ya que este tipo de devanado se lo realiza de una sola capa sin solaparse como sucedería en devanados distribuidos, esto implica una reducción en pérdidas por resistencia e inductancia debido a que la longitud de los conductores es menor. Por lo que quedarían distribuidos de la siguiente manera como se observa en la [Figura](#page-50-0) [19.](#page-50-0)

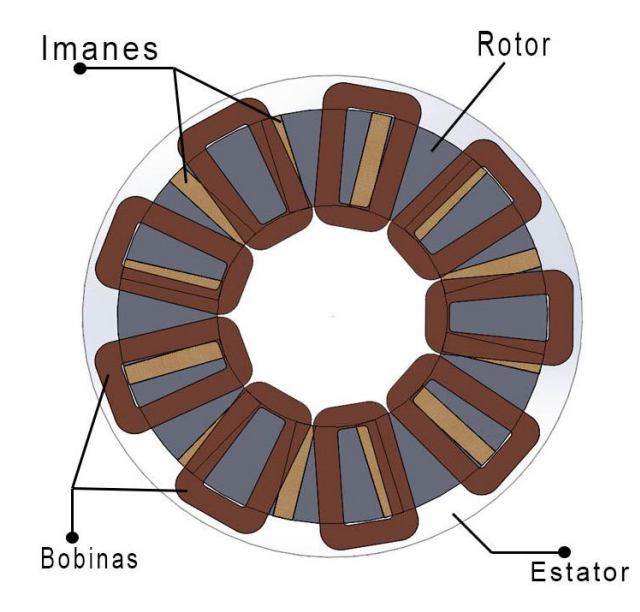

<span id="page-50-0"></span>Figura 19: Distribución de las bobinas respecto a los polos. Elaborado por el autor.

El diseño de las bobinas se ha realizado de la siguiente manera: la longitud efectiva de la bobina será igual a la longitud del imán de 50 [mm], y también los valores de  $l_{\text{max}} = 45$  [mm] y  $l_{\text{min}} = 34$  [mm] que son las longitudes de la zona no activa de la bobina para que esta tenga una forma trapezoidal.

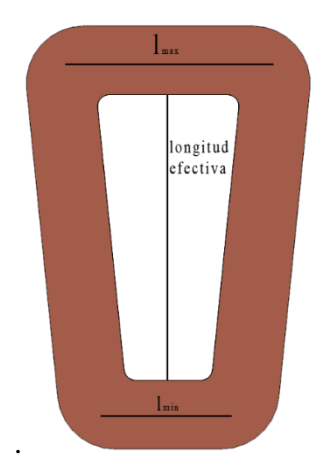

Figura 20 Bobina propuesta. Elaborado por el autor.

## **Conexión bobinas**

Debido a que el número de bobinas total es 9, por fase son 3 se las conecta como se observa en la [Figura](#page-51-0) 21, donde se conectan los terminales de las bobinas de cada fase en una configuración en conexión Y (estrella), de esta manera se podrá obtener valores mayores de voltaje en la salida que si se usara una conexión delta.

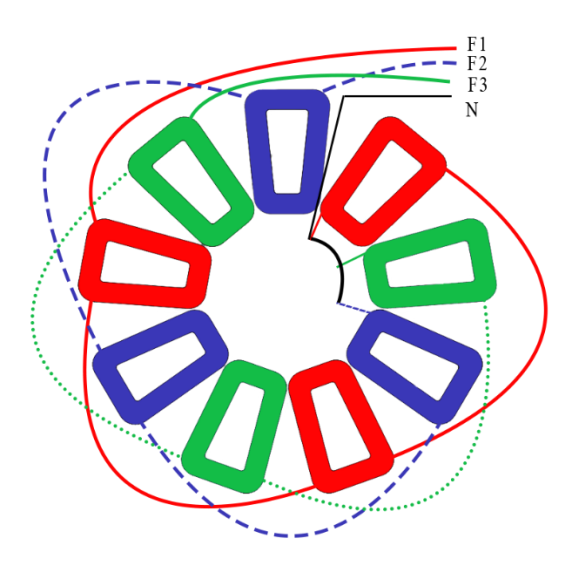

Figura 21: Conexión de las bobinas del estator.

Elaborado por el autor.

<span id="page-51-0"></span>Dada esta disposición se determina que cada bobina se encuentra alejada de la otra en 40° mecánicos o °M, para determinar su desfase eléctrico se los convierte a grados eléctricos o  ${}^{\circ}E$  con la expresión (3) y se muestran los resultados en la Tabla

[12,](#page-52-0) la [Figura](#page-52-1) 22 muestra una representación de las fases donde se puede observar que se producen las fases cada una a 120° de la otra.

$$
^{\circ}E = \mathbf{p} \times ^{\circ} \mathbf{M} \tag{3}
$$

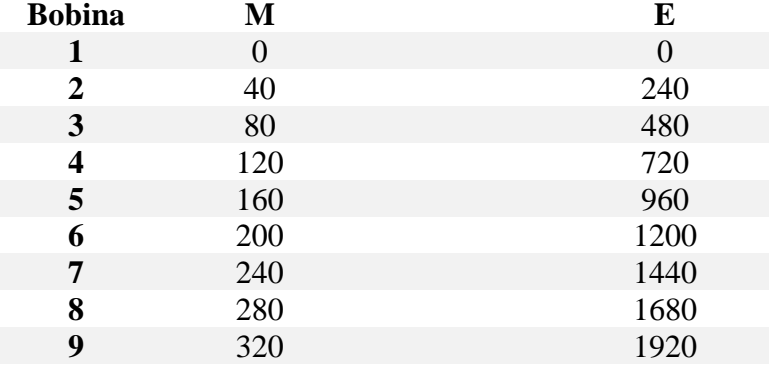

<span id="page-52-0"></span>Tabla 12: Grados mecánicos y eléctricos de los devanados del estator

Elaborado por el autor.

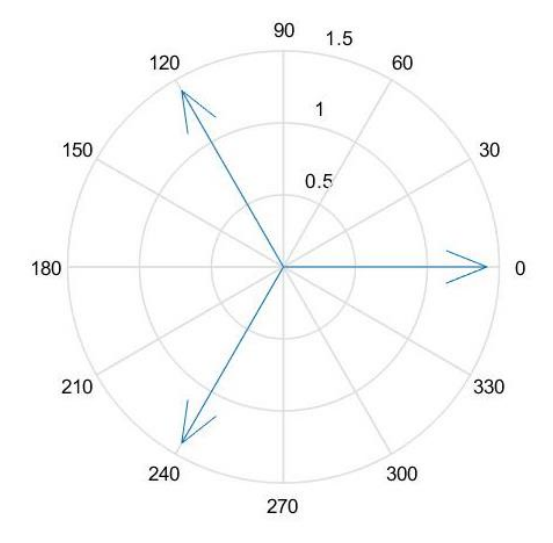

<span id="page-52-1"></span>Figura 22: Representación de los grados eléctricos de los devanados del estator

Elaborado por el autor.

#### **3.1.6 Ecuaciones de dimensionamiento**

Las dimensiones principales de cada máquina eléctrica se determinan mediante la ecuación de potencia de salida de la máquina eléctrica mostradas principalmente en la bibliografía [29]. Según la ecuación (4) la FEM que produce cada una de las fases con la expresión mostrada en

$$
E_{ph} = \frac{\pi}{4} \sqrt{2}. T_{ph}. B_{mg}. k_w n_s. D_o^2 (1 - k^2)
$$
 (4)

Donde:

 $E_{ph}$ :Voltaje inducido por fase,

 $T_{ph}$ : Vueltas por fase,

 $B_{ma}$ : Flujo magnético en el entre hierro,

 $n_s$ : Velocidad rotor en rev/s,

 $k_w$ : factor de bobinado,

: razón entre el diámetro interior y exterior del imán permanente.

El parámetro  $E_{ph}$  se lo establece en el valor de 24[V], se despeja de la fórmula  $T_{ph}$ para calcular el número de vueltas por fase que es requerido para el voltaje, quedando como se expresa en (5).

$$
T_{ph} = \frac{4E_{ph}}{\pi\sqrt{2} \cdot B_{mg} \cdot k_w \cdot n_s \cdot D_0^2 (1 - k^2)}
$$
(5)

Para obtener el número de vueltas por bobina simplemente se dividirá el número total de vueltas por fase y se las divide por el número de fases del estator.

La razón entre el diámetro interior  $D_{in}$  y el diámetro exterior  $D_{o}$  de los imanes permanentes como se muestra en la [Figura](#page-53-0) 23 está definida por la siguiente fórmula de la expresión (6) la cual es 0.533.

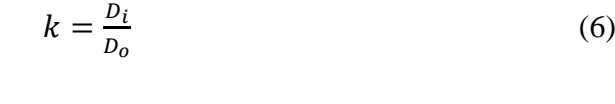

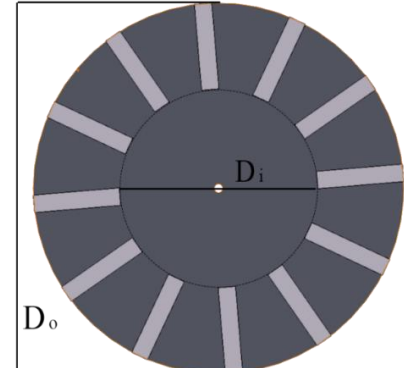

<span id="page-53-0"></span>Figura 23: Diámetro exterior y diámetro interior de la zona magnética del rotor. Elaborado por el autor.

La densidad de flujo en el entre hierro  $B_{mq}$  se encuentra descrito por la expresión ecuación (7). Esta expresión no suele ser muy exacta por lo que por lo general se ayuda de otros métodos como el análisis de elementos finitos para obtener un valor más exacto.

$$
B_{mg} = \frac{B_r}{1 + [\mu_{rrec}(g + 0.5 \cdot t_w)/h_M]k_{sat}} \tag{7}
$$

Donde

 $B<sub>r</sub>$  es la densidad de flujo remanente del imán.

 $t_w$  el ancho del estator.

 $h_M$  es el ancho del imán.

 $k_{sat}$  es la constante de desmagnetización del estator en el caso del núcleo de aire será igual a 1.

La permeabilidad relativa del imán es  $\mu_{rrec}$  la cual está definida por valores característicos que muestra el imán, H es la fuerza de coercitividad y  $\mu_0$  la permeabilidad del vacío equivalente a  $4\pi \times 10^{-7}$  la ecuación está definida por la expresión presentada en (8).

$$
\mu_{rrec} = \frac{B_r}{\mu_0 H_c} \tag{8}
$$

La densidad de flujo magnético de la superficie del imán  $B_{mg}$  es generalmente cercana a Br/2.

El grosor del disco del rotor no debe ser demasiado grande para evitar que el peso del generador sea demasiado alto, pero tampoco debe ser demasiado delgado ya que deben resistir las fuerzas de atracción generadas por los imanes permanentes. La [Figura](#page-54-0) 24 muestra las dimensiones axiales del generador.

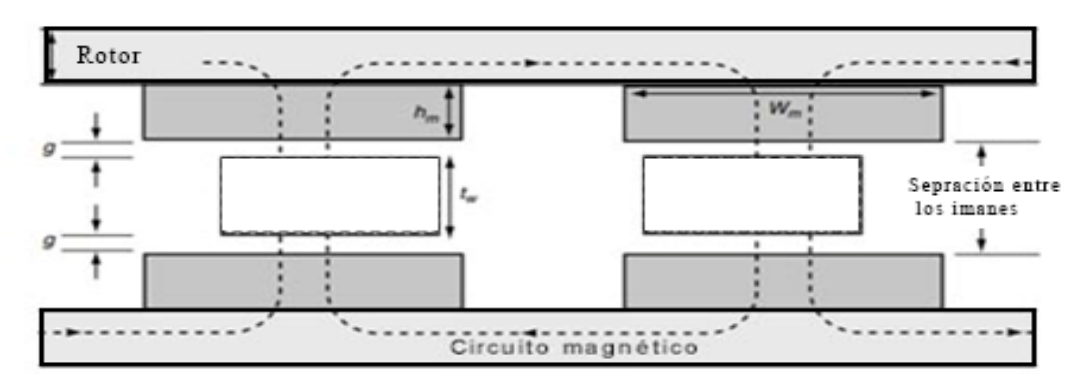

<span id="page-54-0"></span>Figura 24: Dimensiones axiales del generador.

Elaborado por el autor.

La resistencia de la bobina es importante para determinar el rendimiento del alternador cuando está produciendo corriente. Como se conoce el grosor del conductor a utilizar, ahora se debe calcular la longitud del cable. La longitud promedio de una vuelta de alambre se puede calcular con la expresión en (9) se obtiene el valor  $0.155[m]$ .

$$
l_{av} = 2L_i + l_{max} + l_{min} \tag{9}
$$

Por lo tanto, la longitud total de alambre por fase se calcula multiplicando por el número total de espiras de la fase con la expresión (10) con total de 35.8[m].

$$
l = T_{ph} l_{av} \tag{10}
$$

Para calcular la resistencia se lo realiza con la expresión en mostrada (11) donde es la resistividad del cobre igual a 1.72 ∗ 10−8 a temperatura de 20°C y a la sección transversal del conductor que para AWG 20 es  $0.518$ [ $mm<sup>2</sup>$ ] obteniendo una resistencia de 1.18[ $Ω$ ].

$$
R = g \frac{l}{a} \tag{11}
$$

Para calcular el torque nominal al cual deberá trabajar el generador se lo realiza con la expresión mostrada en la ecuación (12) donde  $K_T$  es una constante de torque y  $I_a$ es la corriente de armadura.

$$
T_d = K_T * I_a \tag{12}
$$

La constante de torque es obtenida de la ecuación (13) por lo que se necesita conocer el número de fases, número de polos, número de vueltas por fase, la constante de bobinado y el flujo magnético.

$$
K_T = \frac{m_1}{\sqrt{2}} p N K_w \phi_f \tag{13}
$$

El flujo magnético se lo obtiene con la ecuación (14).

$$
\phi_f = \alpha_i \frac{\pi}{8} B_{mg} D_o^2 (1 - k^2) \tag{14}
$$

# **3.1.7 Análisis de elementos finitos del generador AFPM para obtener la densidad de flujo en el entrehierro.**

El análisis de elementos finitos (FEA) es un método flexible, confiable y eficaz para el análisis y síntesis de dispositivos electromagnéticos y electromecánicos. Existen varios paquetes informáticos FEA disponibles en el mercado para determinar parámetros electromecánicos mediante el uso de fórmulas analíticas o semioníricas. Por tanto, estos paquetes proporcionan una forma sencilla de obtener la distribución del campo electromagnético y varios parámetros sin la necesidad de un conocimiento profundo de matemática aplicada.[38]

El paquete de análisis FEA utilizado para el desarrollo y simulación del generador es ANSYS Electronics Desktop.

El valor de la densidad de flujo del entrehierro obtenido por medio de la fórmula no suele ser preciso por lo que se ha procedido a obtenerlo por medio de un análisis FEA, de esta manera tener un valor más preciso. Este análisis será realizado con la herramienta maxwell 2D del paquete de ANSYS Electronics Desktop.

Para iniciar se realiza una representación en 2D del generador de flujo axial o se la puede importar externamente si se desarrolla en otro software. Para el análisis magneto-estático la representación en 2D de este tipo de el generador de doble rotor solo es necesaria la representación de dos de sus imanes y sus rotores. En la [Figura](#page-57-0) [25](#page-57-0) se presenta el entorno de maxwell con el generador importado, donde se procede a realizar el análisis magneto-estático necesario para obtener el valor de la densidad de flujo magnético.

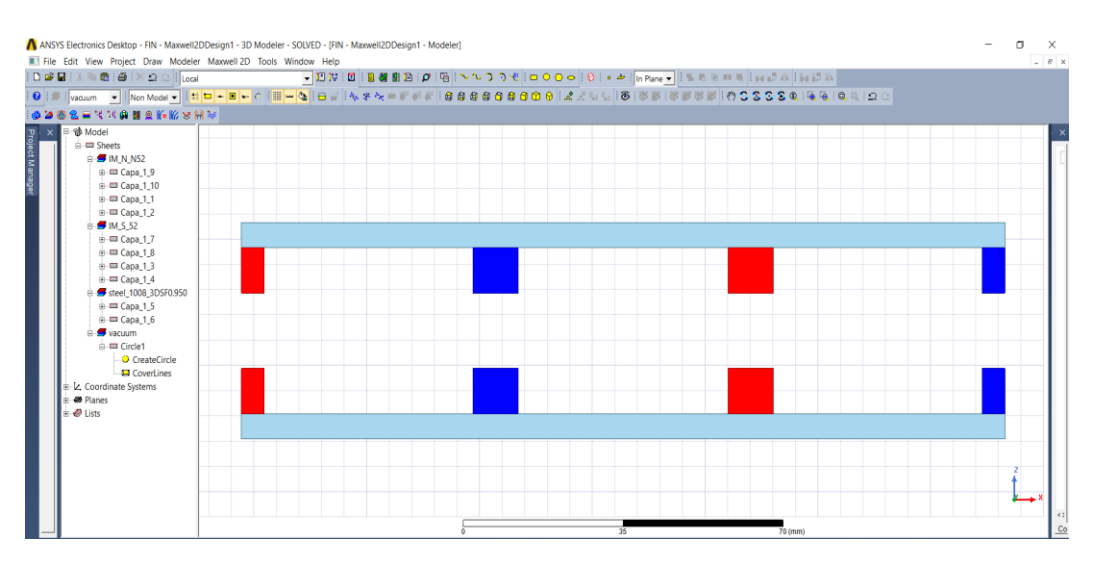

Figura 25: Entorno de Maxwell 2D de ANSYS Elaborado por el autor.

<span id="page-57-0"></span>Para llevar a cabo el análisis se realizan los pasos que se muestran a continuación, se presenta más a detalle en el [ANEXO 1: ANALISIS FEA](#page-104-0) 2D**.**

- 1. Asignar de materiales de cada elemento.
- 2. Establecer una condición de contorno.
- 3. Establecer la malla de todos los elementos.
- 4. Resolución el modelo.

De la resolución del modelo se pueden apreciar varios resultados obtenidos, como la interacción de los imanes con los platos de acero y como se forma el circuito magnético, en la [Figura](#page-57-1) 26 se muestran las líneas de flujo magnético que se crean en esta representación del rotor.

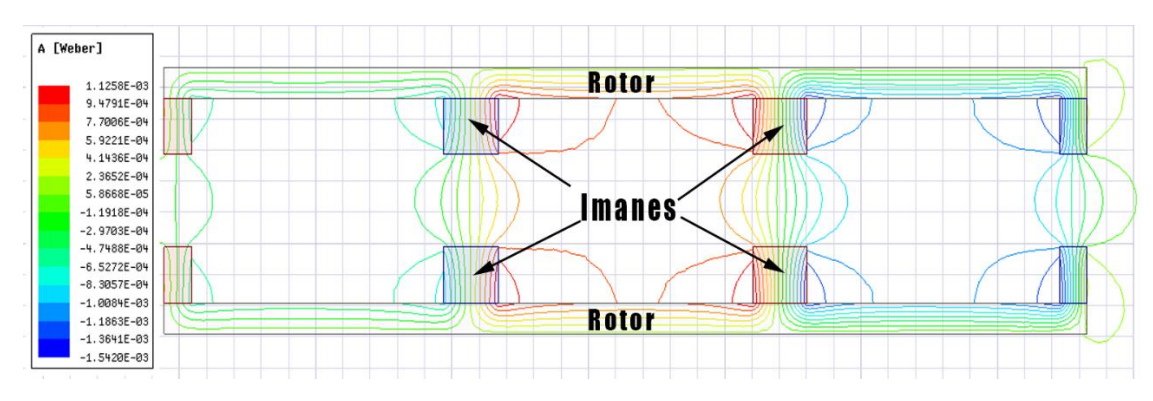

<span id="page-57-1"></span>Figura 26: Líneas de flujo del campo magnético a través de los rotores Elaborado por el autor.

De igual manera se ha obtenido el flujo magnético que se encuentra en los elementos del generador como en el espacio de aire que separa a los rotores, como se observa en la [Figura](#page-58-0) 27.

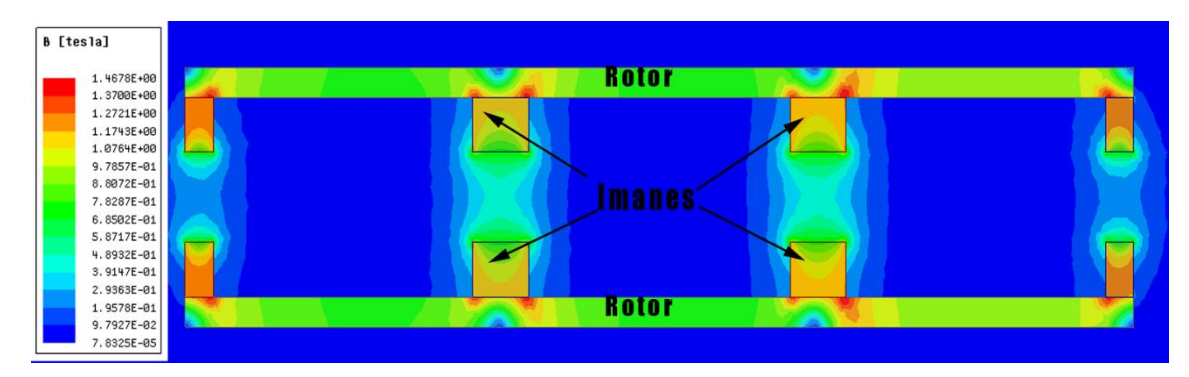

Figura 27: Campo magnético en el generador Elaborado por el autor.

<span id="page-58-0"></span>De esta manera se obtiene el valor máximo de la densidad de flujo magnético en el entre hierro  $B_{ag}$  se obtiene el valor de 0.306[T] como es mostrado en la [Figura](#page-58-1) [28.](#page-58-1)

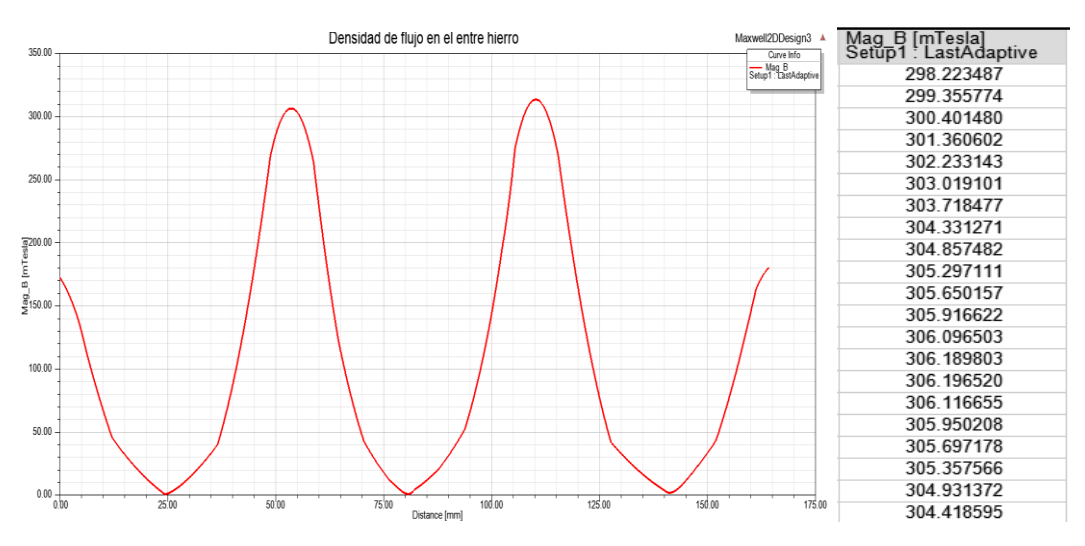

<span id="page-58-1"></span>Figura 28: Densidad de flujo magnético máximo obtenido en el análisis FEA 2D. Elaborado por el autor.

De igual manera se ha realizado un análisis de FEA magneto-estático para corroborar el valor obtenido en el análisis 2D, utilizando la herramienta de maxwell 3D dentro del paquete de ANSYS y se siguen los mismos pasos establecidos para el análisis realizado anterior mente, se exporta un diseño tipo CAD realizado en Solid Works, en la [Figura](#page-59-0) 29 se muestra el campo magnético en el modelo del generador.

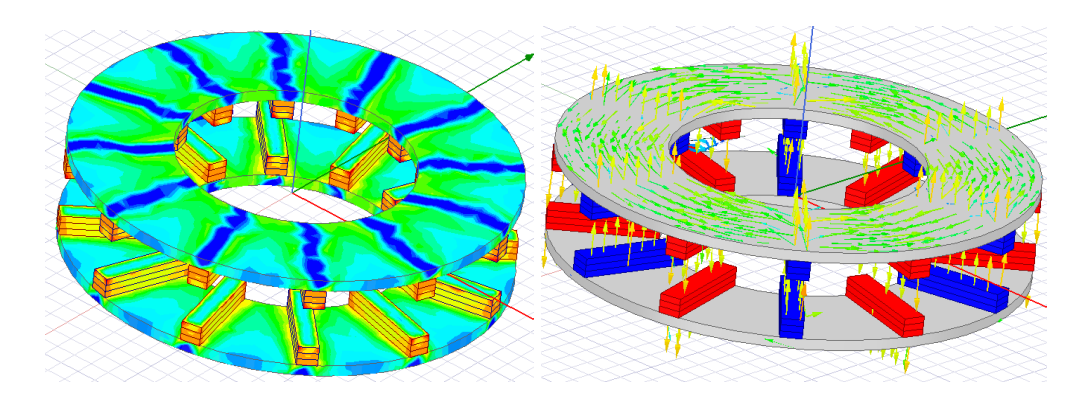

<span id="page-59-0"></span>Figura 29: Campo magnético en el generador modelo 3D

Elaborado por el autor.

Y la densidad de flujo en el entre hierro se lo observa en la imagen de la donde se verifica el valor de la densidad máxima se la establece en 0.327[T] valor el cual será utilizado para todos los cálculos.

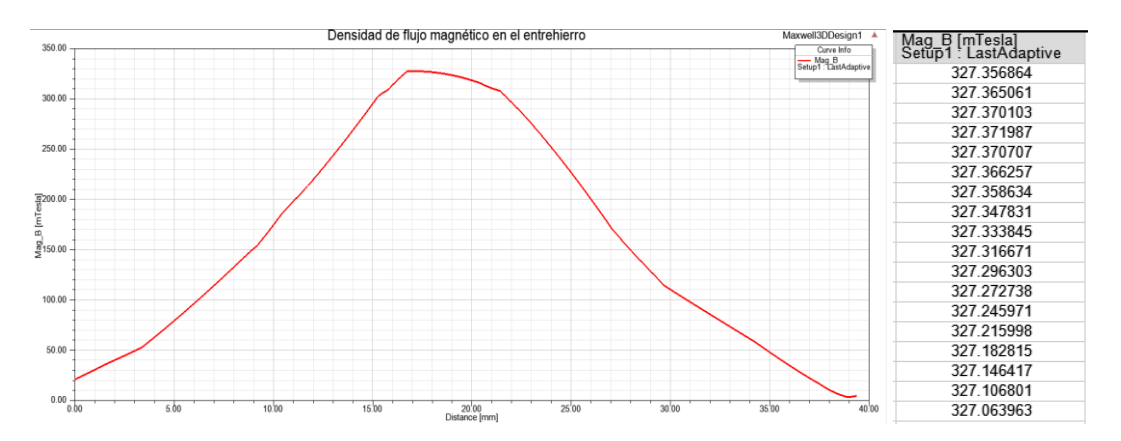

Figura 30: Densidad de flujo magnético máximo obtenido en el análisis FEA 3D.

Elaborado por el autor.

En la [Tabla 13](#page-60-0) se muestran los valores obtenidos por medios de las ecuaciones de las dimensiones del generador las cuales se resolvieron en el ANEXO 2: [Resolución](#page-108-0)  [ecuaciones de dimensionamiento,](#page-108-0) exceptuando en del flujo máximo del entre hierro el cual fue obtenido mediante el análisis de elementos finitos.

<span id="page-60-0"></span>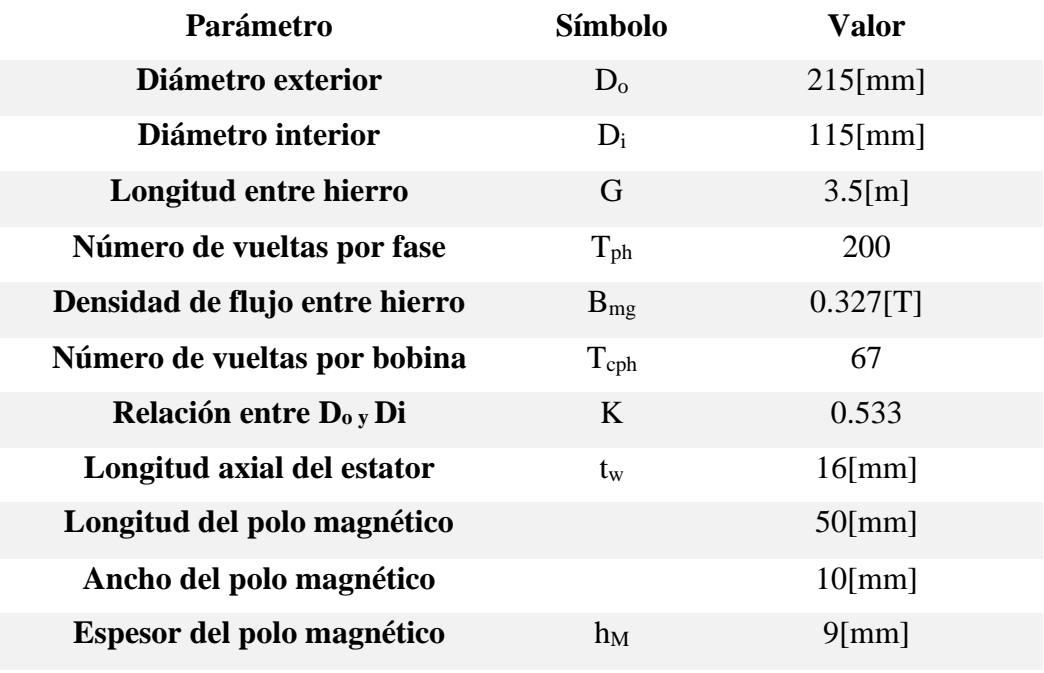

Tabla 13: Dimensiones del generador de flujo axial

Elaborado por el autor.

## **3.1.8 Plataforma de monitorización**

Del generador se han decidido obtener el valor de algunas de las variables que intervienen en el proceso de generación de energía, las cuales son la velocidad de rotación del generador, el voltaje y la corriente de este. Para realizar la monitorización de los datos obtenidos del generador para luego ser comparados con los obtenidos por simulación se necesita utilizar un dispositivo que permita realizar esto, hay una buena cantidad de herramientas tecnológicas disponibles en el mercado local que tienen los requerimientos necesarios para realizarla, en la [Tabla](#page-61-0)  [14](#page-61-0) se analizan varios dispositivos comerciales existentes en el mercado local.

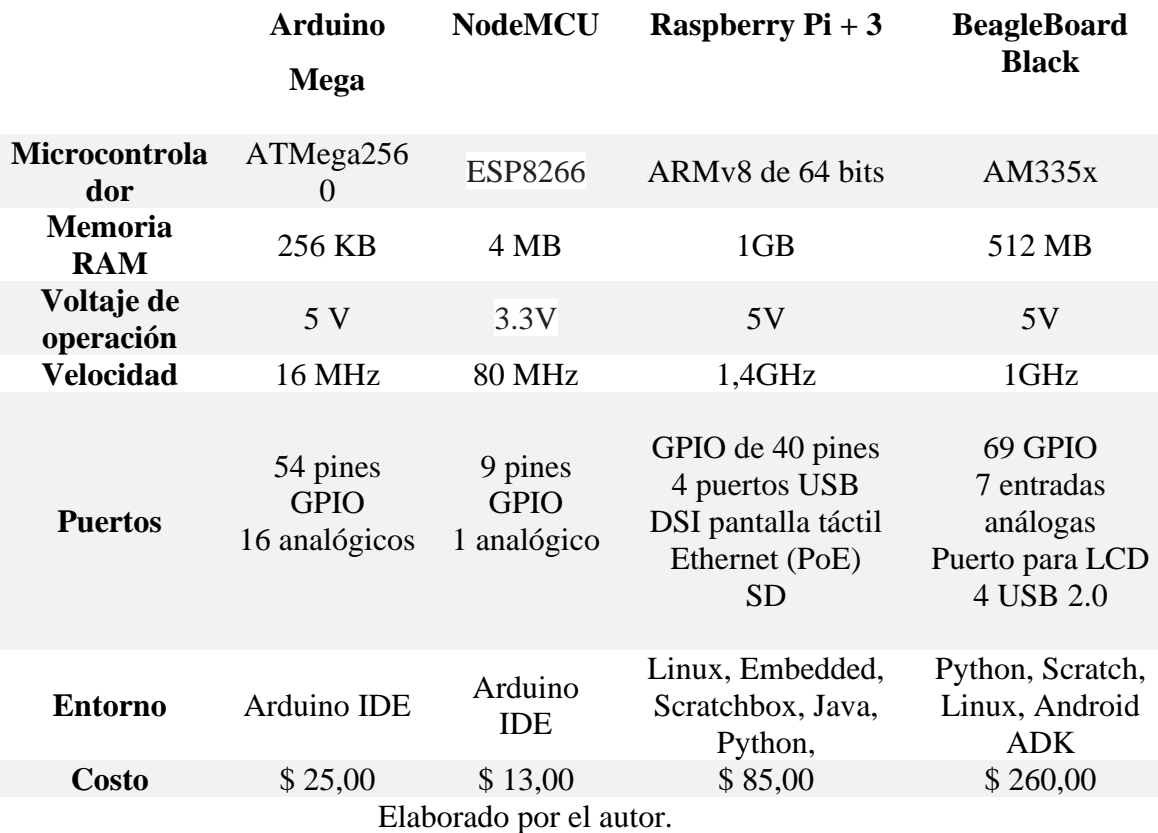

<span id="page-61-0"></span>Tabla 14: Características de hardware libre existente en el mercado local.

Para la obtención y procesamiento de datos por medio de los sensores se utilizará un Arduino MEGA el cual es una placa de microcontrolador basada en el ATmega2560. Consta de 54 pines de IN/OUT digitales, 16 entradas analógicas, 4 UART, velocidad de 16 MHz, conexión USB, un conector de alimentación.[39]

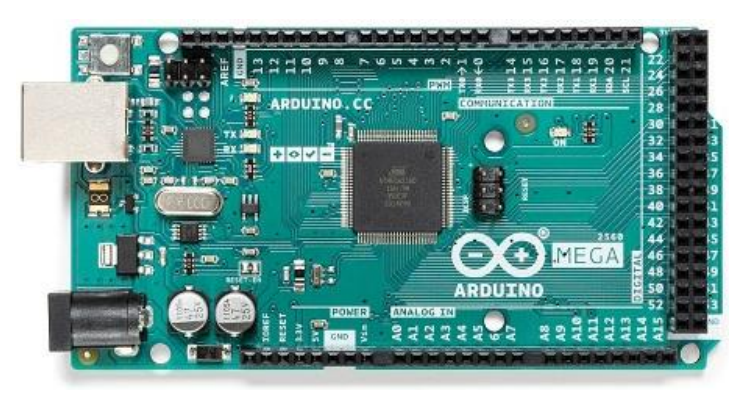

Figura 31: Arduino MEGA con ATmega2560. [39]

Además, debido a la accesibilidad, capacidad y precio será utilizada la raspberry pi, ya que tiene las funcionalidades para cumplir las expectativas deseadas, como es la visualización de los datos.

## **Visualización de datos**

Es necesario visualizar los valores obtenidos en tiempo real para que mientras el generador esté en funcionamiento se tenga constancia con los valores que está trabajando, para lo cual en la [Tabla 15](#page-62-0) se analizan varias características de pantallas LCD existentes en el mercado local.

<span id="page-62-0"></span>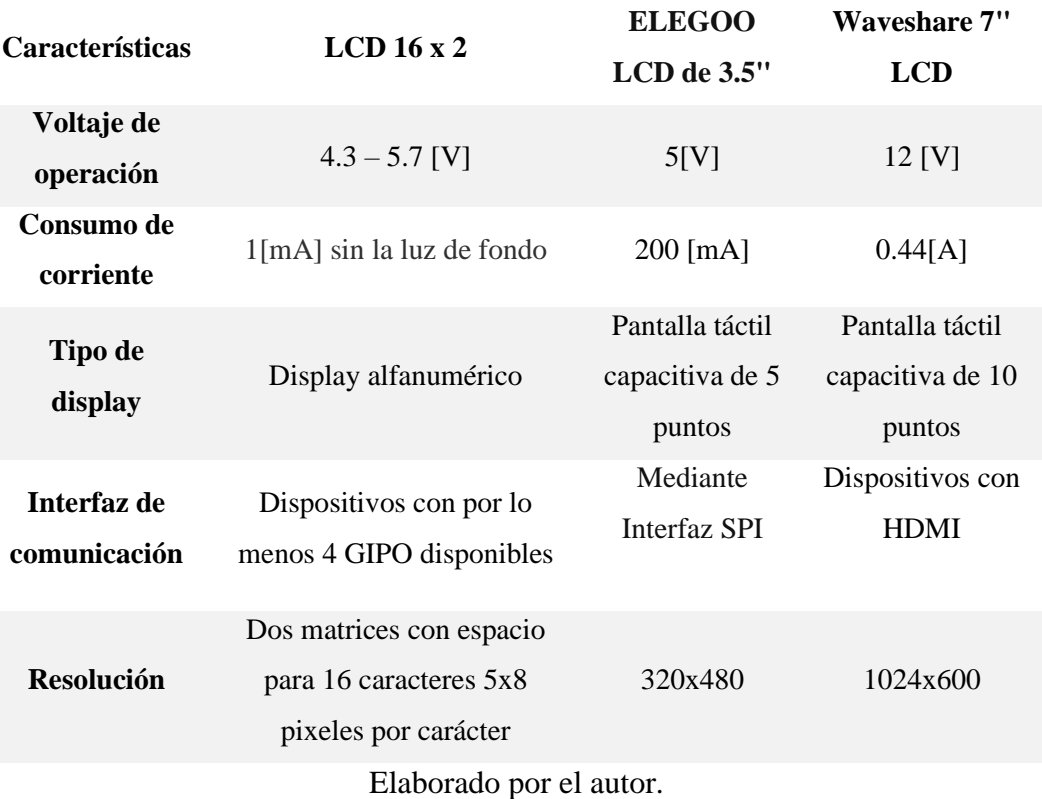

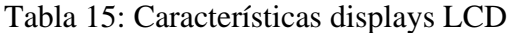

El display seleccionado para la visualización es el LCD táctil de 7 pulgadas la que se muestra en la [Figura](#page-63-0) 32, debido a que el tamaño de esta permita que sea muy cómoda la visualización de todas las variables.

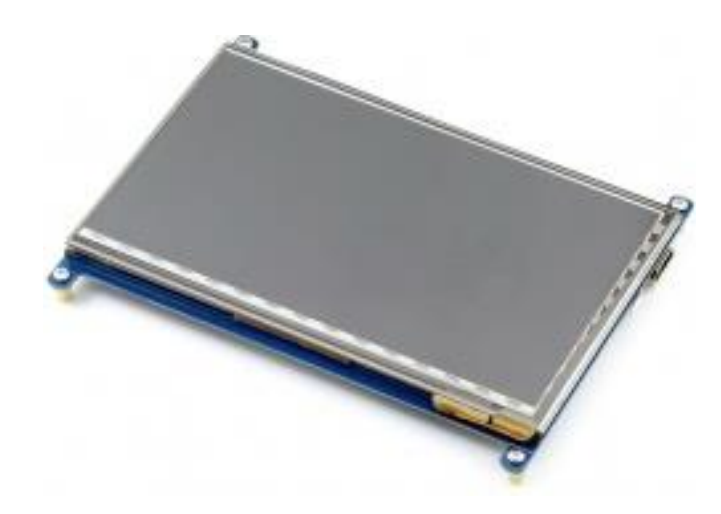

Figura 32: Pantalla Waveshare 7" LCD [40]

## <span id="page-63-0"></span>**Medición voltaje**

<span id="page-63-1"></span>Para medir voltaje se han analizado las características de varios sensores los cuales son mostrados en la [Tabla 16.](#page-63-1)

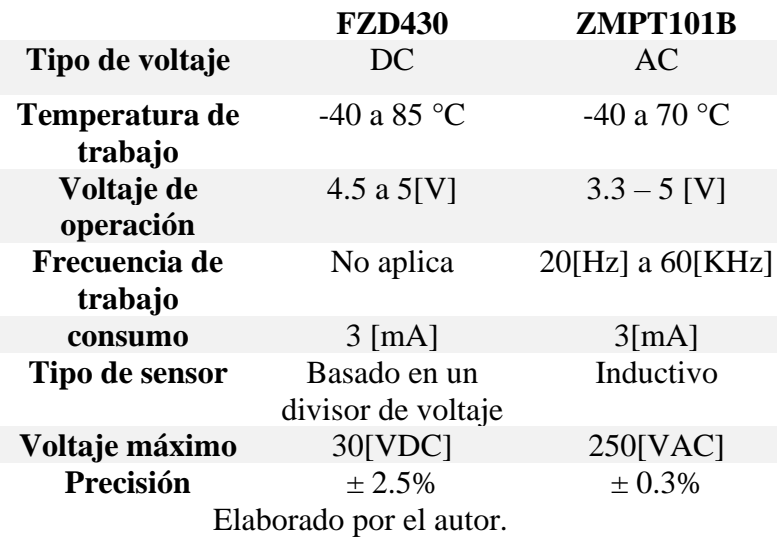

Tabla 16: Caracteristicas sensores de voltaje

El sensor basado en el transformador ZMPT101B pareciera la opción más indicada para la medición de voltaje, pero radica el problema en su frecuencia de trabajo ya que a bajas velocidades del generador este no lograra medir nada además de necesitarse una frecuencia constante para que funcione bien, por lo que se ha optado por rectificar la corriente y por medio de un divisor de voltaje enviar al Arduino a una entrada analógica y realizar los cálculos necesarios para el voltaje. El diagrama del circuito para realizar las mediciones de voltaje se muestra en la [Figura](#page-64-0) 33.

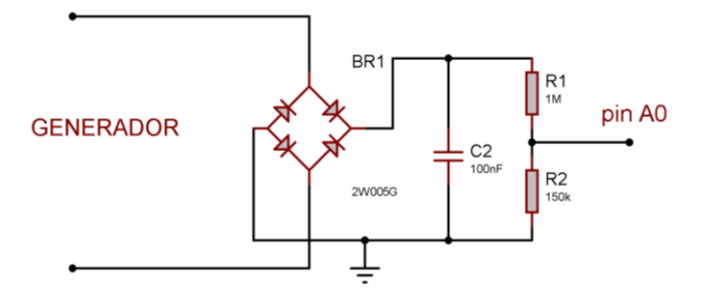

Figura 33: Diagrama del circuito medicion de voltaje Elaborado por el autor.

## <span id="page-64-0"></span>**Medición de la corriente**

Se ha realizado una comparación de varios sensores de corriente que se muestran en la [Tabla 17.](#page-64-1)

<span id="page-64-1"></span>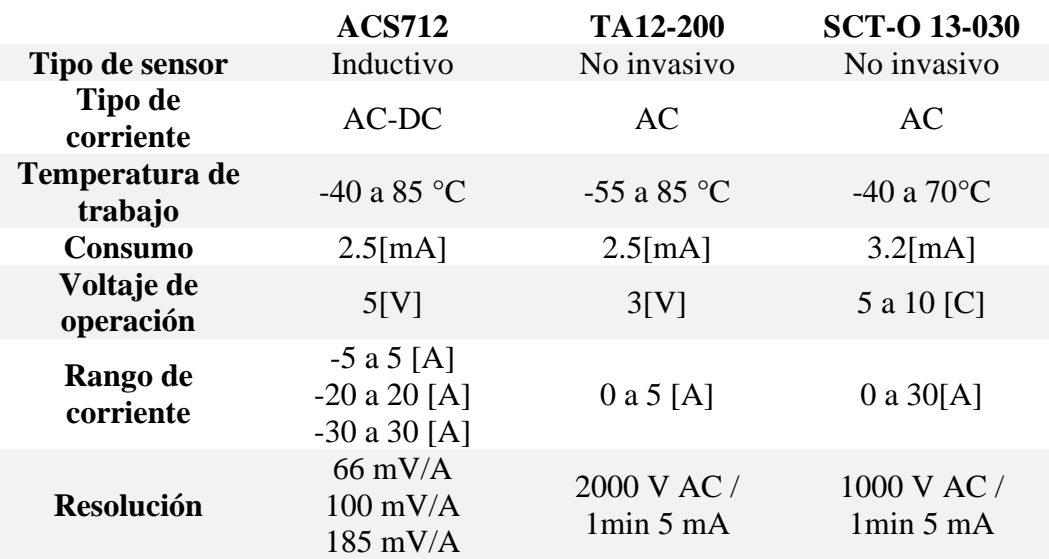

Tabla 17: Características de sensores de corriente.

Elaborado por el autor.

Se usa el módulo con sensor ACS712 El dispositivo está conformado por un circuito sensor de Hall. La corriente aplicada que fluye genera un campo magnético que es detectado por el Hall circuito integrado y convertido en un voltaje proporcional. Este sensor se muestra en la sus principales características de este sensor se muestran continuación:

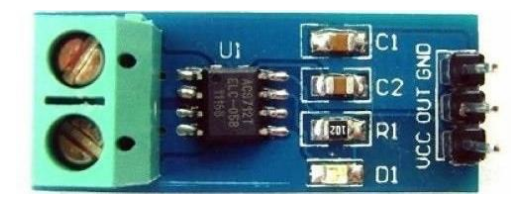

Figura 34: Sensor de corriente ACS712. [41]

## **Medición de las revoluciones por minuto**

Existen varios tipos de sensores que pueden servir para realizar esta función sin embargo el sensor que será utilizado un sensor de efecto hall, que permite aprovechar la ubicación de los imanes en los rotores para realizar la medición de las revoluciones en la [Figura](#page-65-0) 35 se muestra el sensor de efecto hall utilizado KY-003.

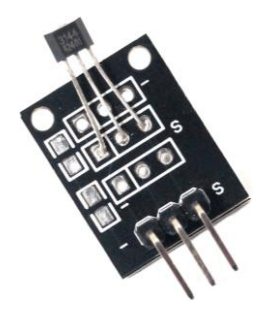

Figura 35: Sensor de campo magnético KY-003. [42]

<span id="page-65-0"></span>Ya que este será ubicado lo suficientemente cerca cuando pase un imán en polarización norte este leerá dicho sensor y este dato será enviado a un pin del Arduino donde se procesará las rpm.

## **Diagrama de conexiones de la plataforma de monitorización.**

En la [Figura](#page-66-0) 36 se observa un diagrama de conexión de los dispositivos utilizados para la monitorización.

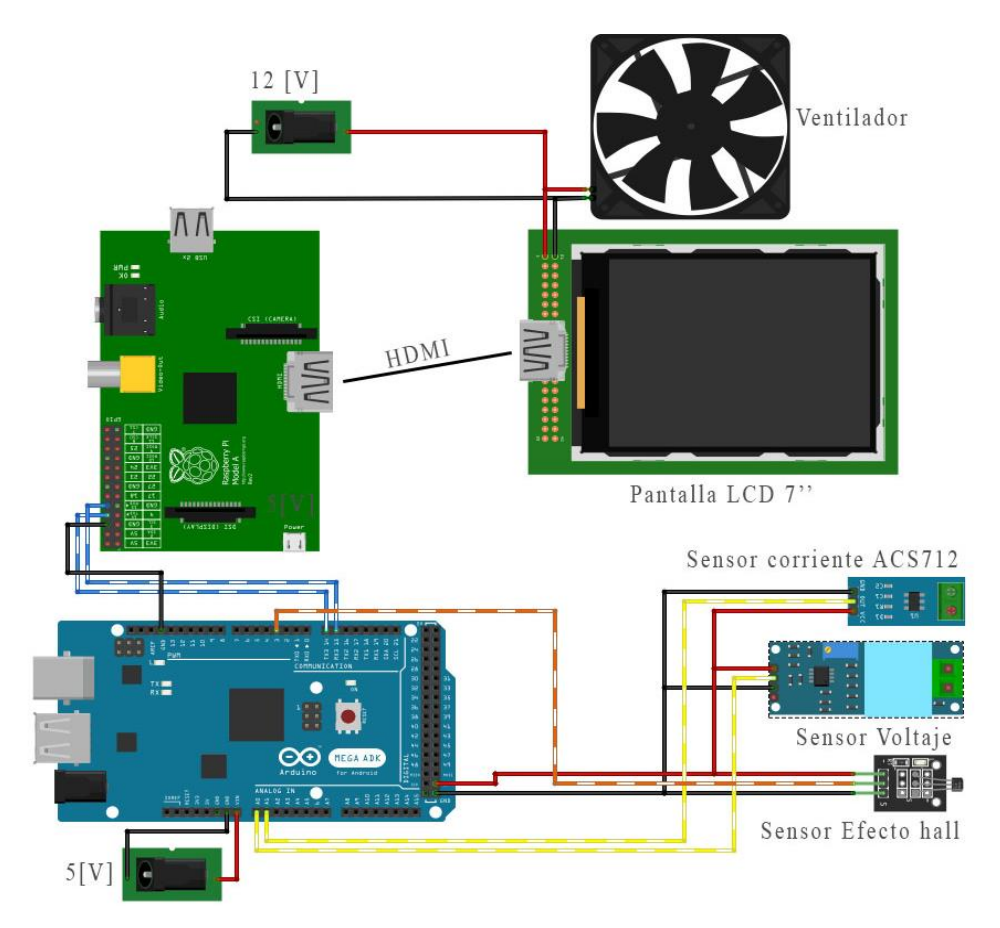

<span id="page-66-0"></span>Figura 36: Diagrama de conexión de los dispositivos de monitorización.

Elaborado por el autor.

Los componentes utilizados para la monitorización son:

Fuente de alimentación. 5[V], 12[V]. Raspberry PI. Arduino Mega. Pantalla LCD 7 pulgadas. Ventilador. Sensor de corriente ACS712. Sensor de Voltaje. Sensor de efecto Hall.

## **Fuente de alimentación**

Esta es la que servirá para alimentación de todos los componentes que componen el sistema de monitorización, 12 Voltios para la alimentación del display LCD y el ventilador, los 5 voltios para alimentación de la Raspberry pi, el Arduino y los sensores, el diagrama de la fuente utilizada se lo observa en la [Figura](#page-67-0) 37.

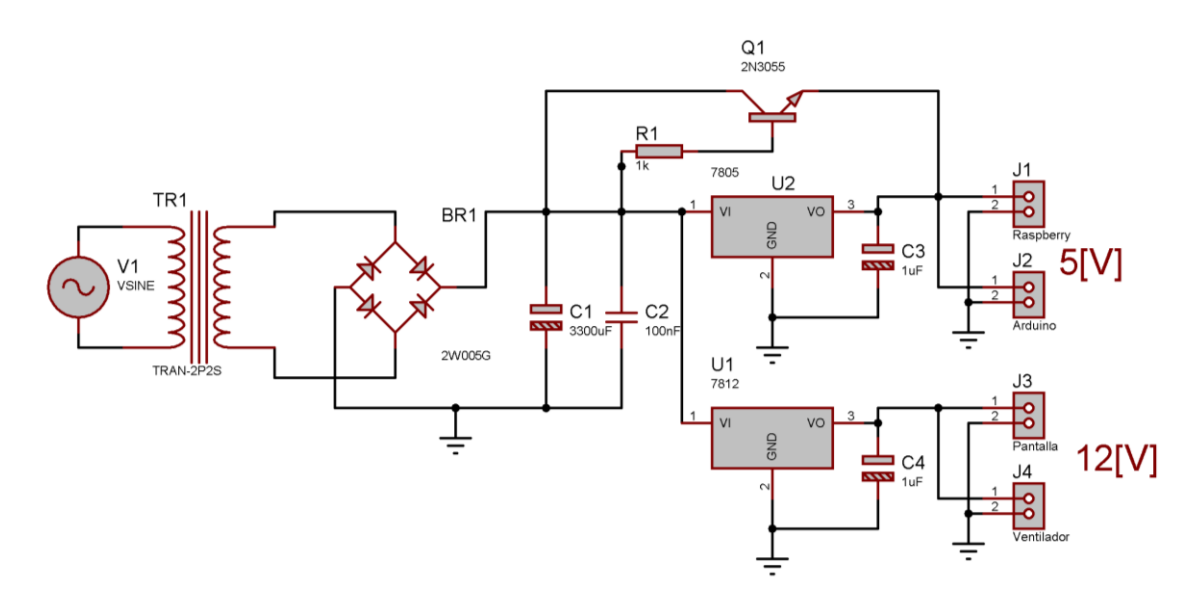

Figura 37: Diagrama de la fuente de alimentación Elaborado por el autor.

<span id="page-67-0"></span>Finalmente, en la [Figura](#page-67-1) 38 se observa cómo está constituida esta plataforma de monitorización, la cual se encuentra dentro de una caja de acrílico de 2 líneas.

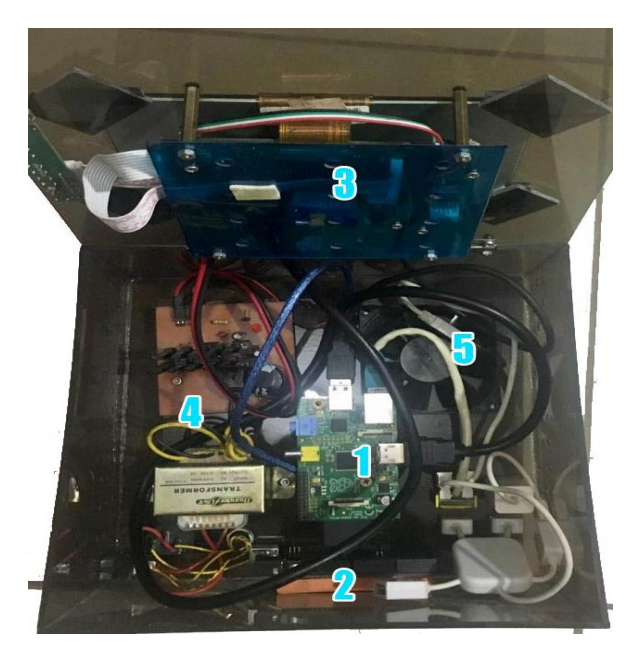

Figura 38: Plataforma de monitorización física. Elaborado por el autor.

<span id="page-67-1"></span>En donde:

- 1. Raspberry PI.
- 2. Fuente de alimentación. 5[V], 12[V].
- 3. Arduino Mega.
- 4. Pantalla LCD 7 pulgadas.
- 5. Ventilador.

# **Almacenamiento en la base de datos**

En este proceso se compone de dos partes como se muestran en el esquema de la [Figura](#page-68-0) 39.

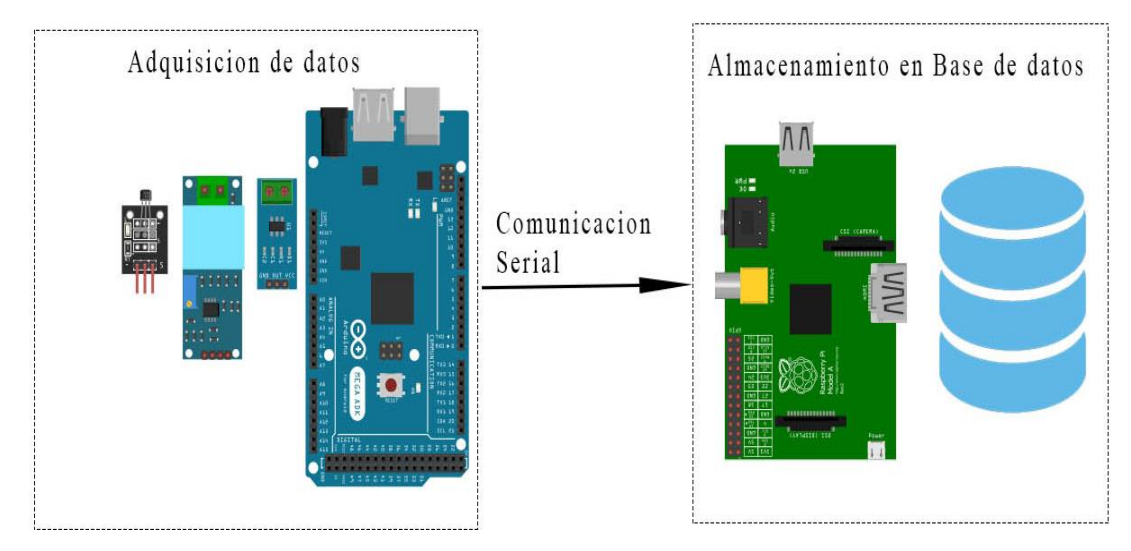

Figura 39: esquema de adquisición de datos. Elaborado por el autor.

<span id="page-68-0"></span>La parte de la adquisición de los datos se la realiza en la tarjeta Arduino y en el esquema de la [Figura](#page-68-1) 40 se muestra de manera más detallada la conexión de esta parte, la medición ha sido realizada a una sola fase, con los datos obtenidos se puede obtener la potencia por fase y la trifásica.

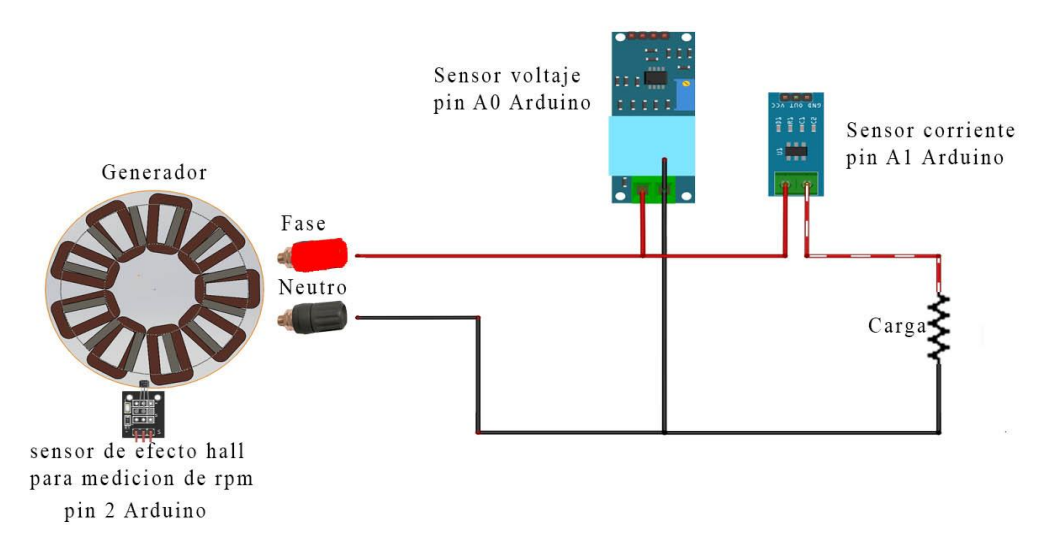

<span id="page-68-1"></span>Figura 40: Esquema de conexión sensores con la carga

Elaborado por el autor.

El código utilizado en el Arduino es el de lectura.ino el cual se encuentra en el ANEXO [3: Código de Arduino lectura de sensores.](#page-112-0)

En la Raspberry PI en la tarjeta microSD se ha instalado el sistema operativo Raspberry PI OS, para el almacenamiento de la base de datos se procede a instalar un gestor de estas el cual es phpmyadmin la que nos permitirá gestionar la base de datos de manera gráfica. Además, el tratamiento de los datos obtenidos se los realizará en node red la cual es una herramienta de programación para conectar dispositivos de hardware, que además proporciona un editor basado en navegador que mediante flujos de nodos permite la programación sencilla.

## **Habilitación puerto serial en Raspberry pi**

Para empezar, se realizará la conexión de la comunicación serial UART en los GPIO14 (Tx) y GPIO15 (Rx) de raspberry y en los respectivos puertos de la tarjeta Arduino.

Consiguiente se habilita en las interfaces en Rasberry PI OS se habilita el puerto serie y se procede a reiniciar el dispositivo.

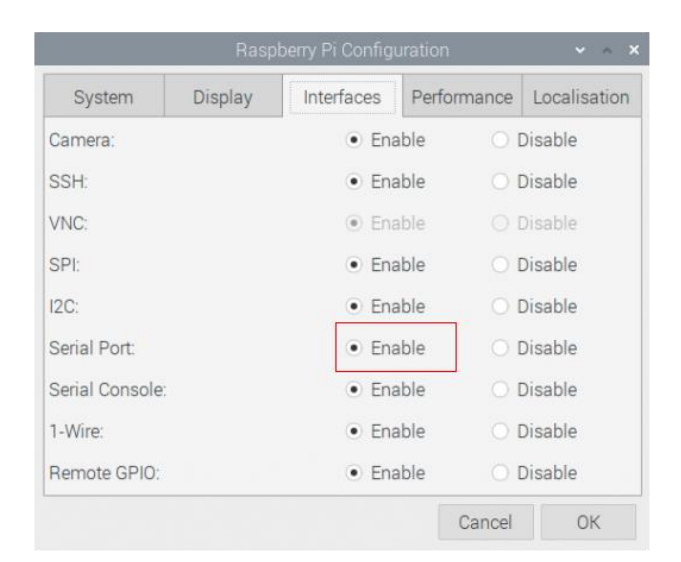

Figura 41: habilitación puerto serial en Raspberry pi Elaborado por el autor.

## **Programación en node red para la visualización de los datos**

Se crean nodos para la comunicación serial, visualización de las variables en Dashboard, el cálculo de la potencia y para guardar los datos en una base de datos como se muestra en la [Figura](#page-70-0) 42.

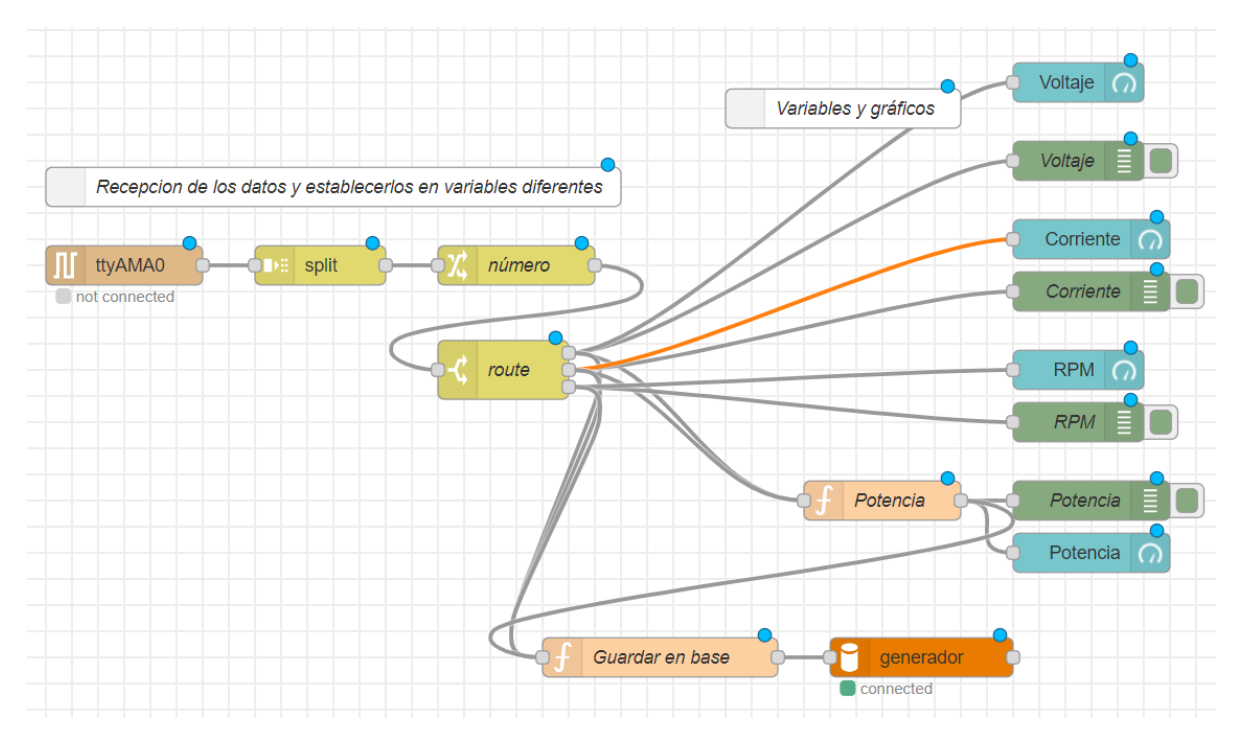

<span id="page-70-0"></span>Figura 42: flujo de nodos para la visualización y guardado de datos

Elaborado por el autor.

## **Envío a la base de datos**

El envío a la base se lo realiza mediante el nodo de la función "Guardar en base" el cual lo único que hace es mediante javascritp enviar las variables hacia la base de datos llamada generador su código es mostrado en la [Figura](#page-70-1) 43.

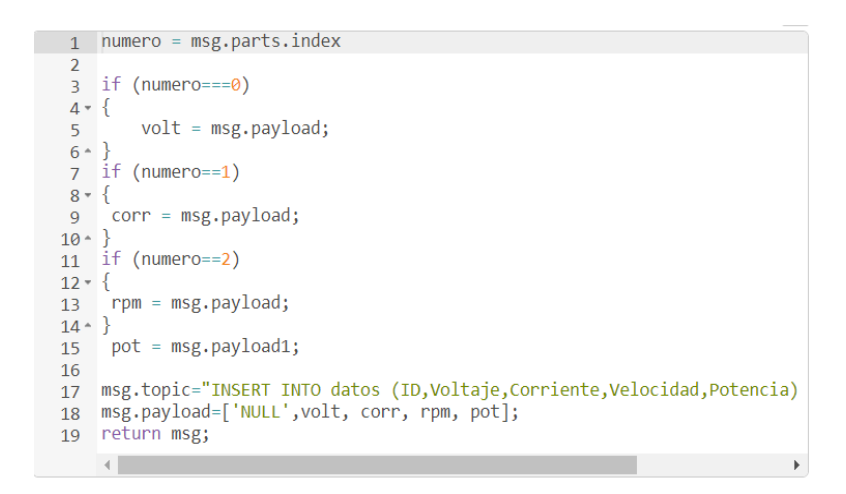

Figura 43: Código para guardar variables en la base de datos Elaborado por el autor.

<span id="page-70-1"></span>Finalmente se puede observar la pantalla de monitorización del dashboard de nodered en la [Figura](#page-71-0) 44 el cual será mostrado en la pantalla LCD.

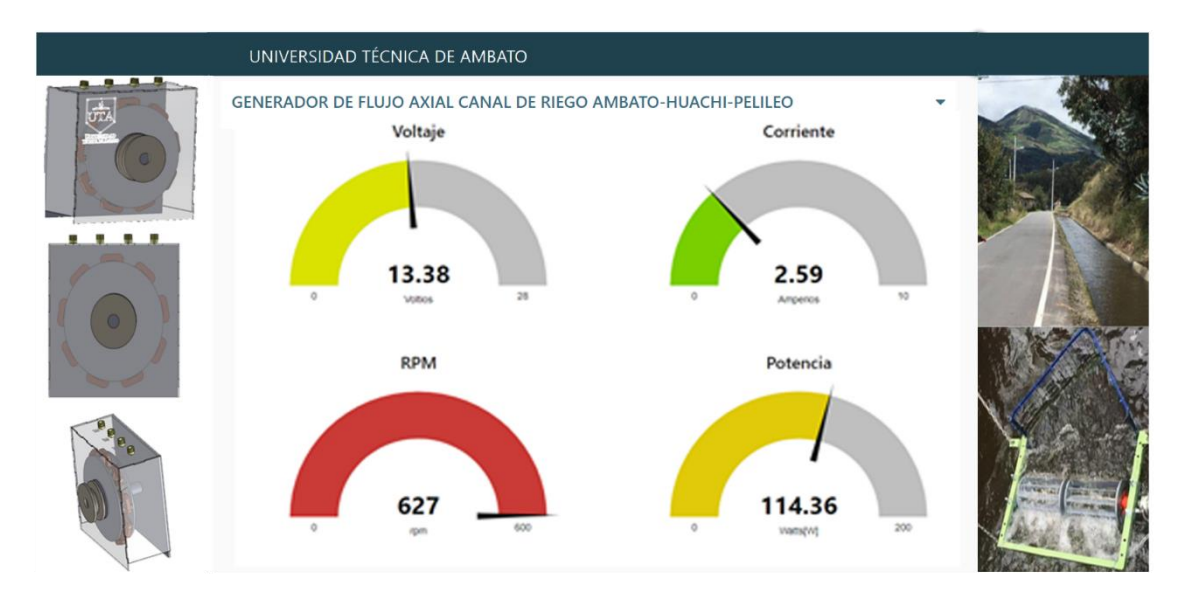

Figura 44: Pantalla de monitorización. Elaborado por el autor.

## <span id="page-71-0"></span>**3.1.9 Simulación del generador**

La simulación de este será realizada en el paquete de ANSYS por medio de análisis de elementos finitos, para realizar una simulación correcta es necesaria partir de un modelo 3D ya que este tipo de generado es muy difícil llevarlo a un modelo lineal que pueda ser analizado en 2D como ocurre en los generadores de flujo radial.

Como primer paso se parte de un ensamblaje CAD realizado en Solid Works que conste de las partes necesarias para la simulación, como lo son:

- 1. Los rotores magnéticos.
- 2. Los polos de imanes permanentes.
- 3. El estator sin núcleo
- 4. Las bobinas
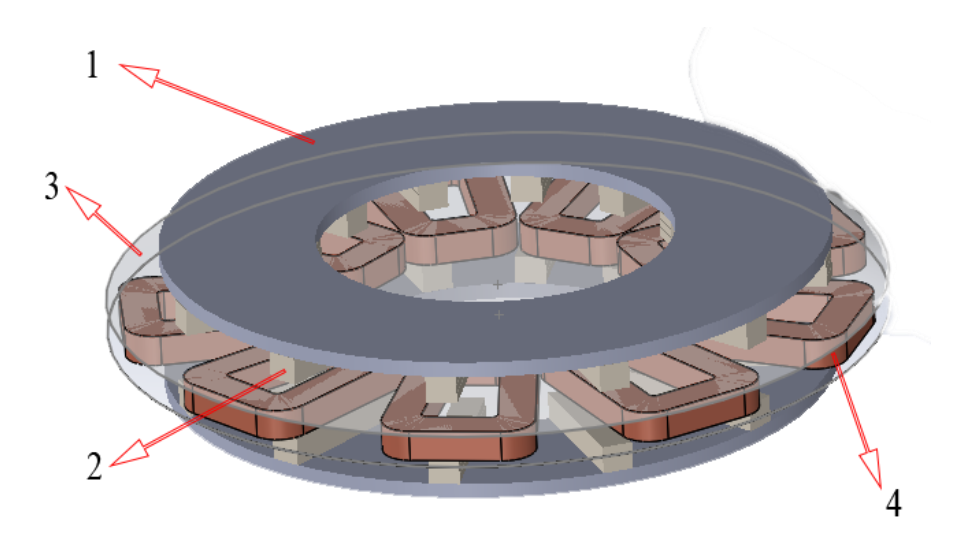

Figura 45: Diseño cad del generador para la simulación. Elaborado por el autor.

No es necesario el modelo entero del diseño para realizar la simulación, basta con una tercera parte de este ya que contiene todos los elementos necesarios para que este proceso se lleve a cabo de manera correcta, por lo que se procede a partir el modelo en una tercera parte e importarlo a un diseño de Maxwell 3D cono tipo de solución "trasient" y se procede a asignar los materiales a cada geometría de este modelo como se observa en la [Figura](#page-72-0) 46.

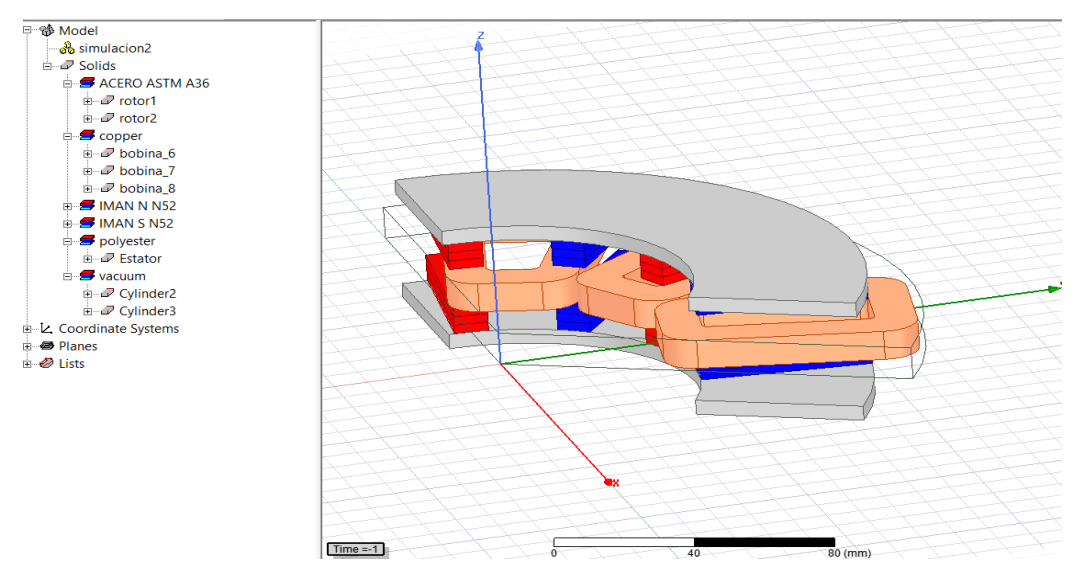

Figura 46: Tercera parte del generador a ser simulada Elaborado por el autor.

<span id="page-72-0"></span>A continuación, se establecen las condiciones de contorno en una tercera parte de cilindro que contenga a toda la geometría dentro. La condición de contorno usada será Master/Slave que permite que el campo magnético en el límite del esclavo está obligado a coincidir con la magnitud y la dirección (o el negativo de la dirección) del campo magnético en el límite del maestro, lo que permitirá que el modelo se comporte como si estuviese entero, pero ahorrando recursos computacionales. Las condiciones de contorno son mostradas en la [Figura](#page-73-0) 47.

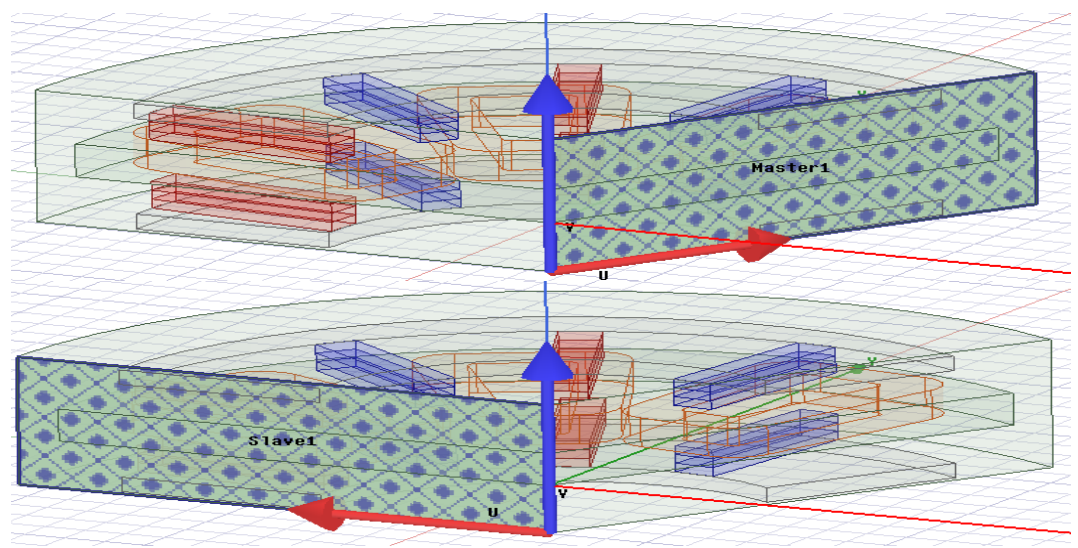

Figura 47: Condiciones de contorno Maestro/Esclavo Elaborado por el autor.

<span id="page-73-0"></span>En el administrador de proyecto en la sección Excitations se añade 3 nuevos devanados, donde cada no representa a una de las fases del generador, como se observa en la [Figura](#page-73-1) 48.

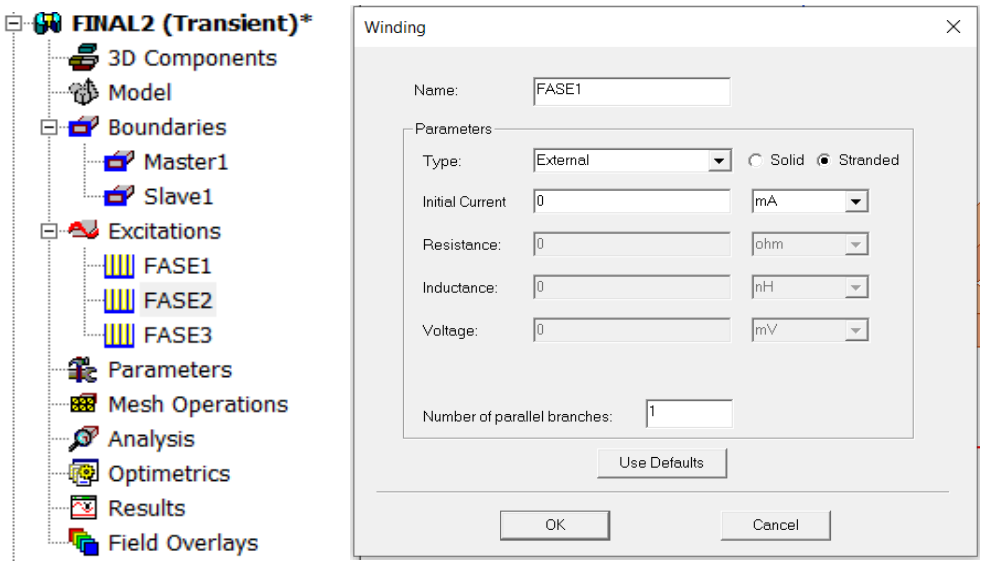

<span id="page-73-1"></span>Figura 48: Añadir los devanados a la simulación.

Elaborado por el autor.

En cada una de las tres bobinas se procede a realizar la asignación de los terminales de las bobinas, donde se establece el número de vueltas por bobina que se tiene como se lo observa en la [Figura](#page-74-0) 49.

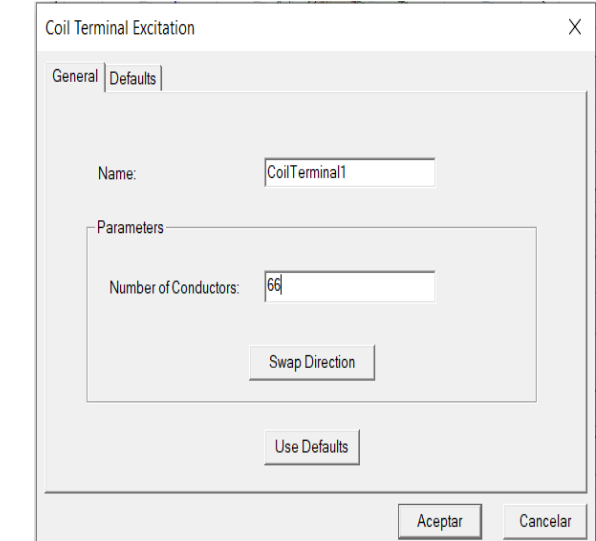

<span id="page-74-0"></span>Figura 49: Asignación de terminales de las bobinas y número de espiras.

Elaborado por el autor.

En la [Figura](#page-74-1) 50 se muestra como lucen las bobinas después de que se les asignado los terminales.

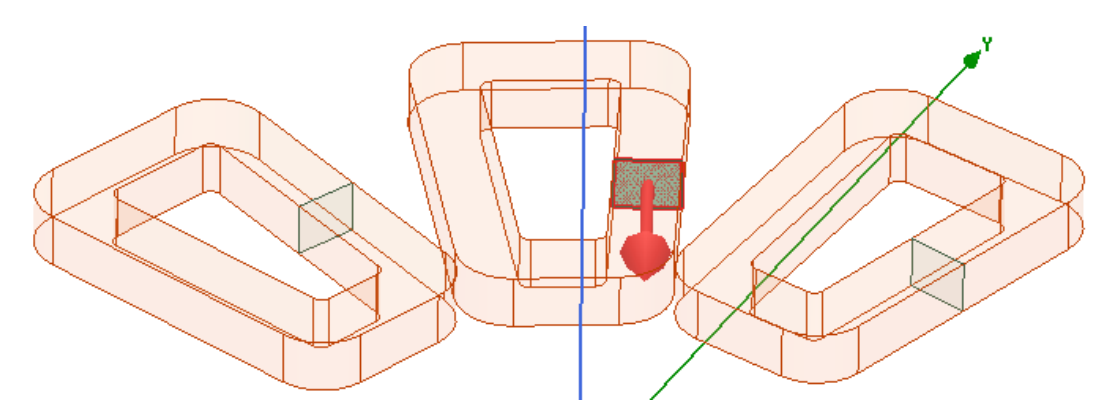

Figura 50: Bobinas con asignación de terminales Elaborado por el autor.

<span id="page-74-1"></span>A continuación, se crea un nuevo diseño del circuito en Maxwell del paquete de ANSYS el cual es un circuito equivalente al generador observado en la [Figura](#page-75-0) 51, donde se procede a rectificar el voltaje antes de ser conectado a una carga, se crea una archivo **.sph** el cual se muestra en el ANEXO 5: [Código del archivo](#page-120-0) 

[Circuito.sph,](#page-120-0) este es exportado al modelo de Maxwell 3D como se muestra en la [Figura](#page-75-1) 52.

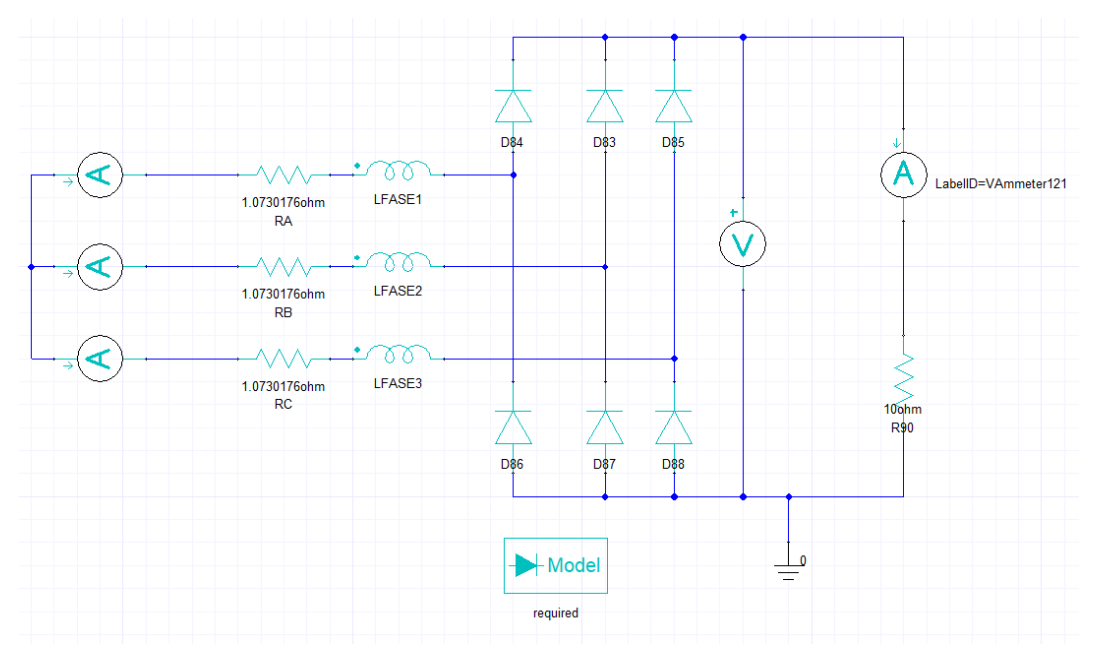

Figura 51: Circuito equivalente del generador

Elaborado por el autor.

<span id="page-75-0"></span>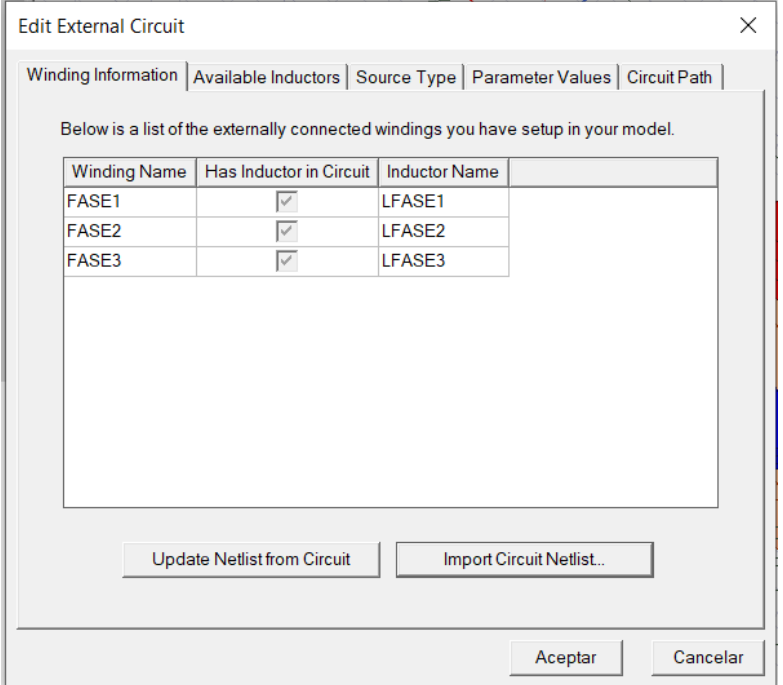

Figura 52: Importación del circuito en Maxwell 3D.

Elaborado por el autor.

<span id="page-75-1"></span>A continuación, se crea una nueva geometría sobre las partes que tendrán movimiento, se le asigna la condición de banda y se realízala configuración de movimiento tal y como es el tipo en este caso será rotación y realizada en el eje z también la velocidad de rotación esta configuración es observada en la [Figura](#page-76-0) 53.

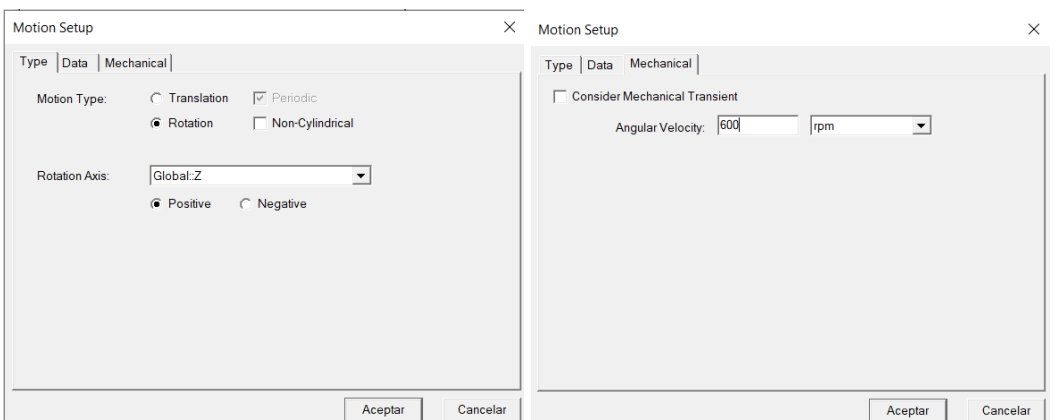

<span id="page-76-0"></span>Figura 53: Configuración del movimiento de los componentes. Elaborado por el autor.

Se añade las mallas de todos los elementos que serán contemplados en la simulación, así como también una configuración de diseño será poner una simetría de 3 debido a que el diseño se encuentra dividido en 3 partes, así como en la [Figura](#page-76-1) [54](#page-76-1) y finalmente se añade una configuración de solución.

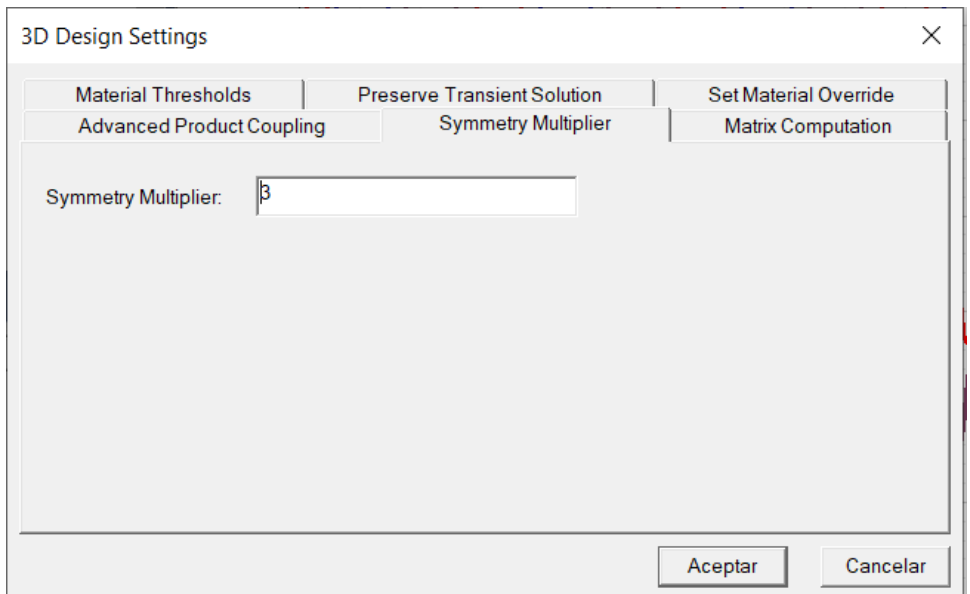

<span id="page-76-1"></span>Figura 54: Multiplicador de simetría.

Elaborado por el autor.

# **3.1.10 Construcción del generador**

Se iniciará obteniendo los platos de acero ASTM A36 con la medida de su diámetro de 23[cm] y 5[mm] de espesor estos son mostrados en la [Figura](#page-77-0) 55.

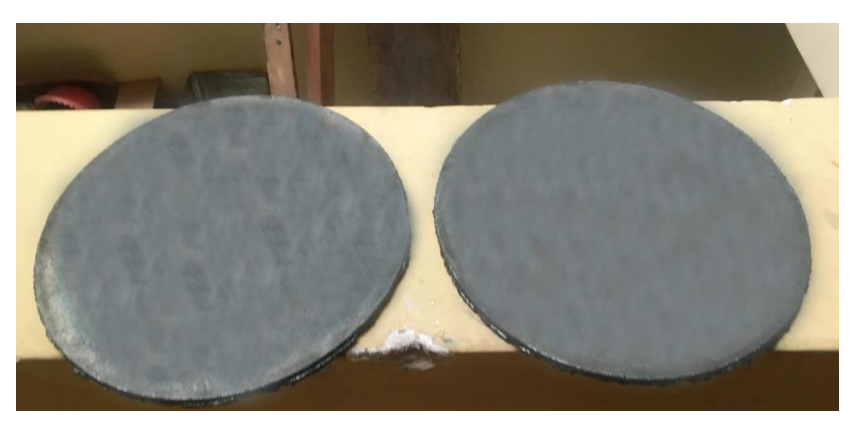

Figura 55: platos de acero ASTM A-36. Elaborado por el autor.

<span id="page-77-0"></span>En el torno se realizan perforaciones para el ajuste del eje y separación entre los rotores la [Figura](#page-77-1) 56 muestra los platos de acero con las perforaciones necesarias.

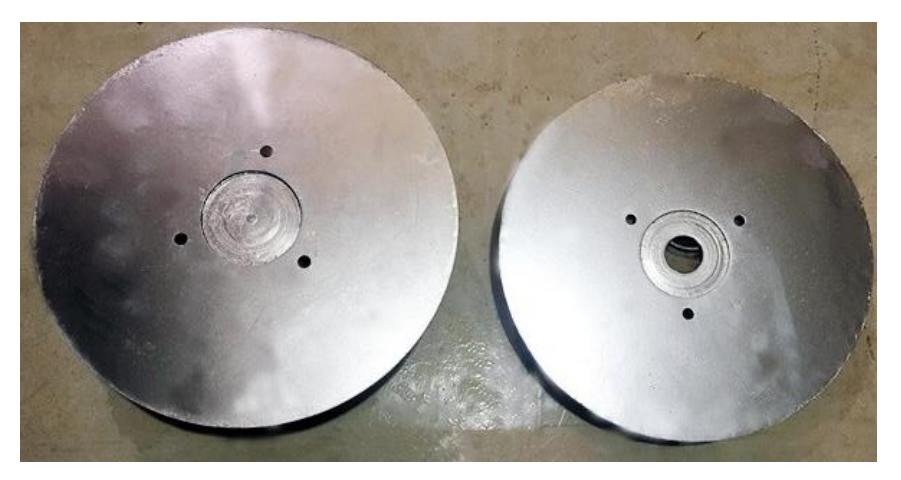

Figura 56: Platos de acero con las perforaciones. Elaborado por el autor.

<span id="page-77-1"></span>Para poner los imanes sobre los rotores se ha realizado un diseño de una herramienta que permitirá la correcta colocación de los imanes, esta será realizada mediante corte laser en MDF y este diseño se puede ver en la [Figura](#page-78-0) 57.

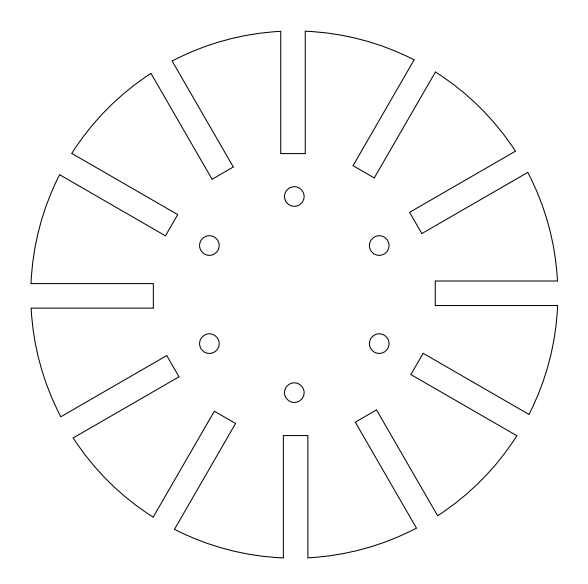

Figura 57: Diseño herramienta para posicionamiento de los imanes. Elaborado por el autor.

<span id="page-78-0"></span>Para la fijación de los imanes sobre los platos de los rotores se usará pegamento epóxico con ayuda de la herramienta se posicionará de manera correcta los imanes l[a Figura](#page-78-1) 58 muestra cómo se realiza este procedimiento. En l[a Figura](#page-79-0) 59 se muestra como los imanes permanentes ya han sido fijados en un rotor de acero, los cuales serán fijados con pegamento epóxico que los mantendrá firmes evitando que estos se muevan o desprendan.

<span id="page-78-1"></span>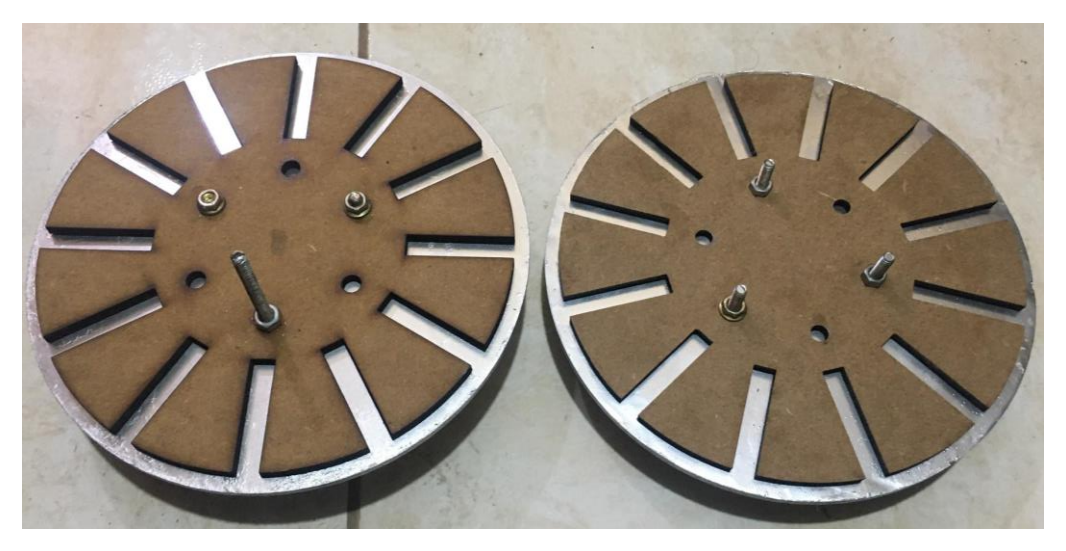

Figura 58: Rotores preparados para la fijación de los imanes permanentes. Elaborado por el autor.

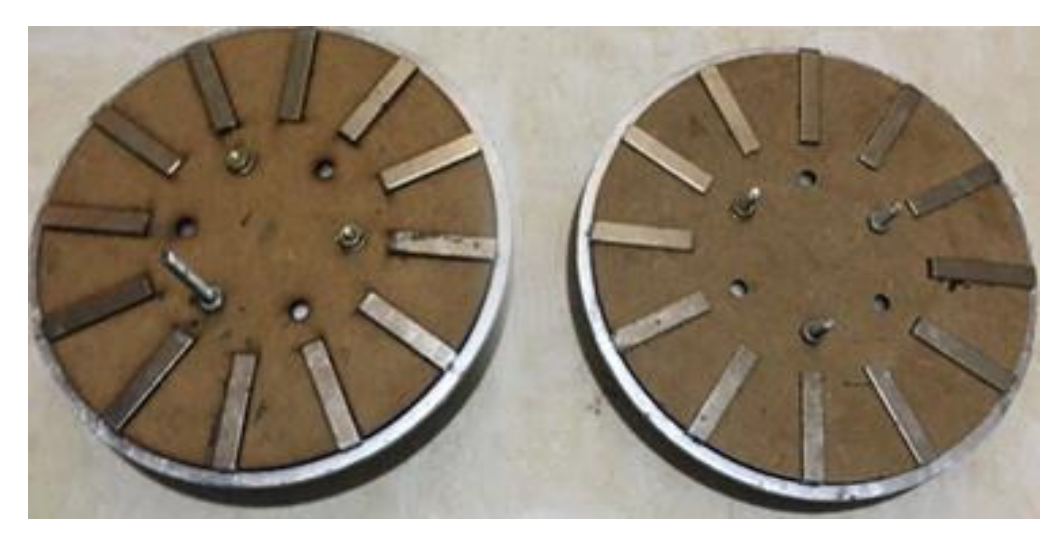

Figura 59: Rotores con los imanes pegados Elaborado por el autor.

<span id="page-79-0"></span>Los imanes se los debe colocar en diferente polarización cada polo, lo que se ha realizado con la ayuda de un celular y la herramienta Poledetector, que con la ayuda del magnetómetro del celular al acercarlo al imán permanente este indicara si es el polo norte o el polo sur como se observa en la [Figura](#page-79-1) 60.

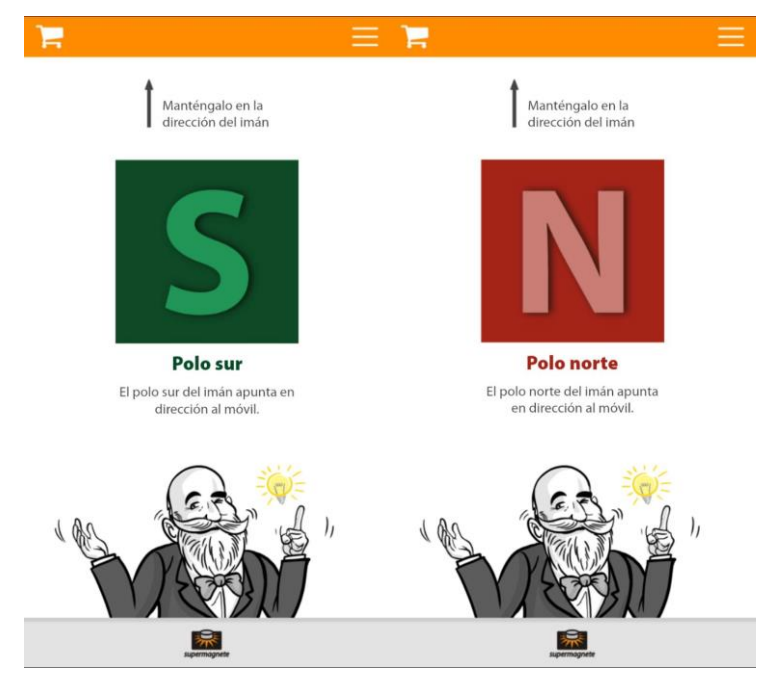

<span id="page-79-1"></span>Figura 60: Herramienta PoleDetector detectando un imán en polarización sur y uno en polarización norte.

Elaborado por el autor.

Las bobinas serán construidas por medio de un molde realizado en madera y una bobinadora manual como se muestra en la [Figura](#page-80-0) 61, donde se ha construido cuidadosamente con el número de espiras que han sido calculadas anteriormente.

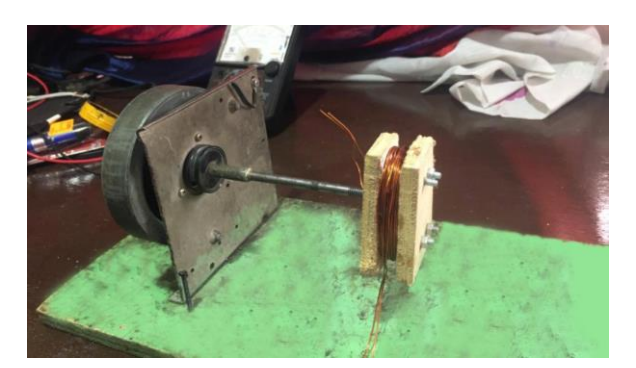

Figura 61: Fabricación de las bobinas. Elaborado por el autor.

<span id="page-80-0"></span>Se colocan las 9 bobinas realizadas en un molde que permite colocar estas en un posición adecuadas y se realiza la conexión de estas para obtener las 3 fases deseadas esto se lo puede apreciar en la [Figura](#page-80-1) 62.

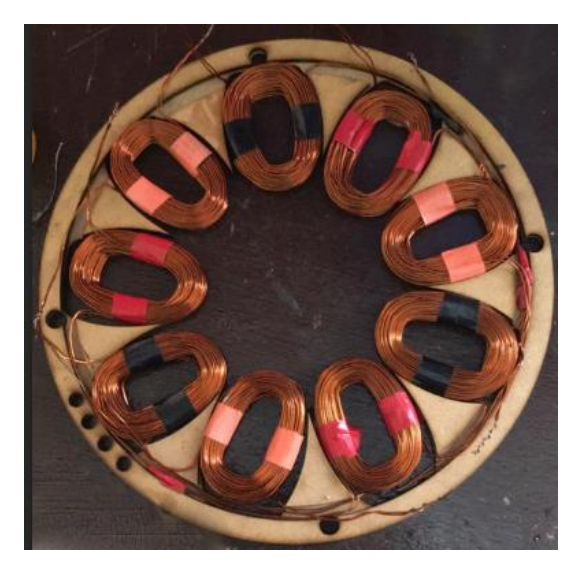

Figura 62: Ubicación de bobinas para construcción del estator. Elaborado por el autor.

<span id="page-80-1"></span>Las bobinas serán colocadas un molde como se observa en la [Figura](#page-81-0) 63 (a) para posteriormente ser cubiertas con resina poliéster y fibra de vidrio, de esta manera se forma un estator fuerte que mantiene a las boninas en una posición fija, además de protección a la intemperie y los golpes. Su resultado final se muestra en la [Figura](#page-81-0) [63](#page-81-0) (b).

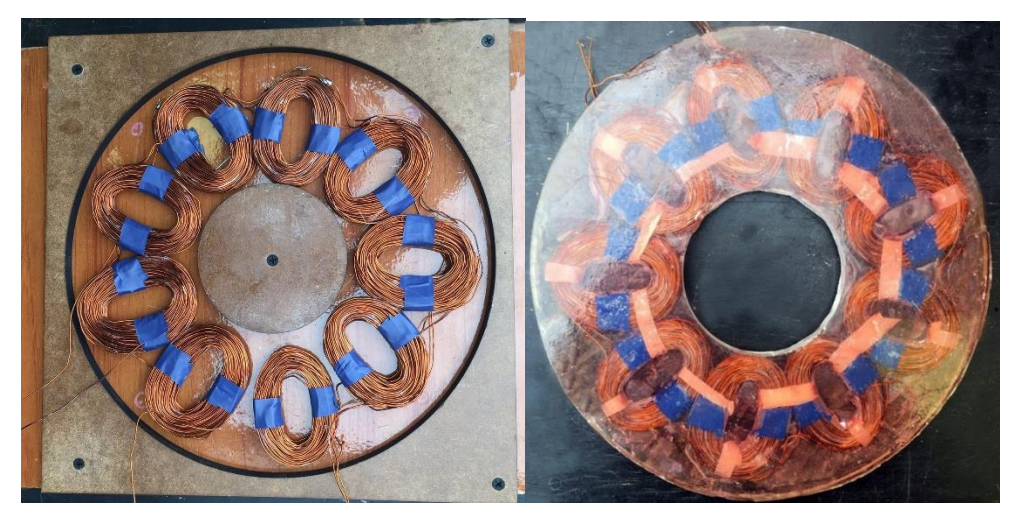

Figura 63: (a) Molde construcción estator (b) estator finalizado Elaborado por el autor.

<span id="page-81-0"></span>Finalmente se ha procedido a ensamblar el generador, como se lo observa en la por medio del software Solid Works se realizó el diseño de una caja en acrílico para que proteja al generador de la intemperie como se lo observa en la [Figura](#page-82-0) 65.donde se han colocado 4 borneras para tener acceso a cada una de sus fases y una común que es neutro.

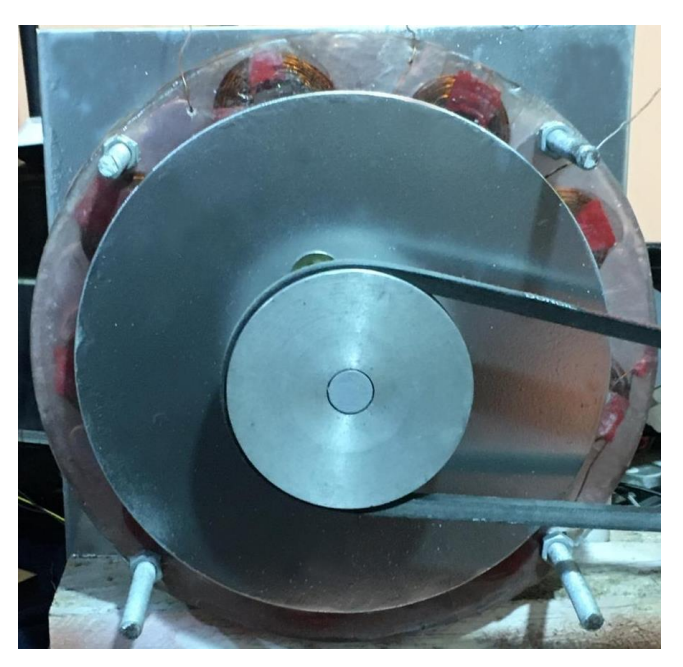

Figura 64: generador de flujo axial ensamblado. Elaborado por el autor.

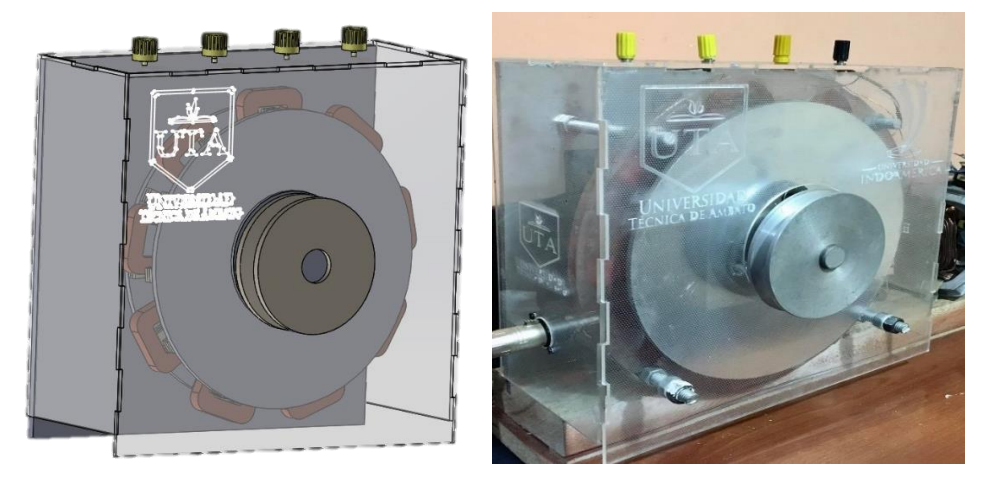

Figura 65; Generador de flujo axial finalizado. Elaborado por el autor.

# <span id="page-82-0"></span>**3.1.11 Resultados de la simulación**

La simulación del generador ha sido realizada para diferentes valores de carga fueron realizadas a la velocidad nominal de 600[rpm] como se muestran a continuación:

Las formas de onda que se han obtenido en el análisis sin carga se muestran en la [Figura](#page-82-1) 66 la forma de onda de voltajes inducidos en el generador donde se aprecia que el voltaje máximo es 21,3[V], para obtener el voltaje rms se lo divide por  $\sqrt{2}$ .

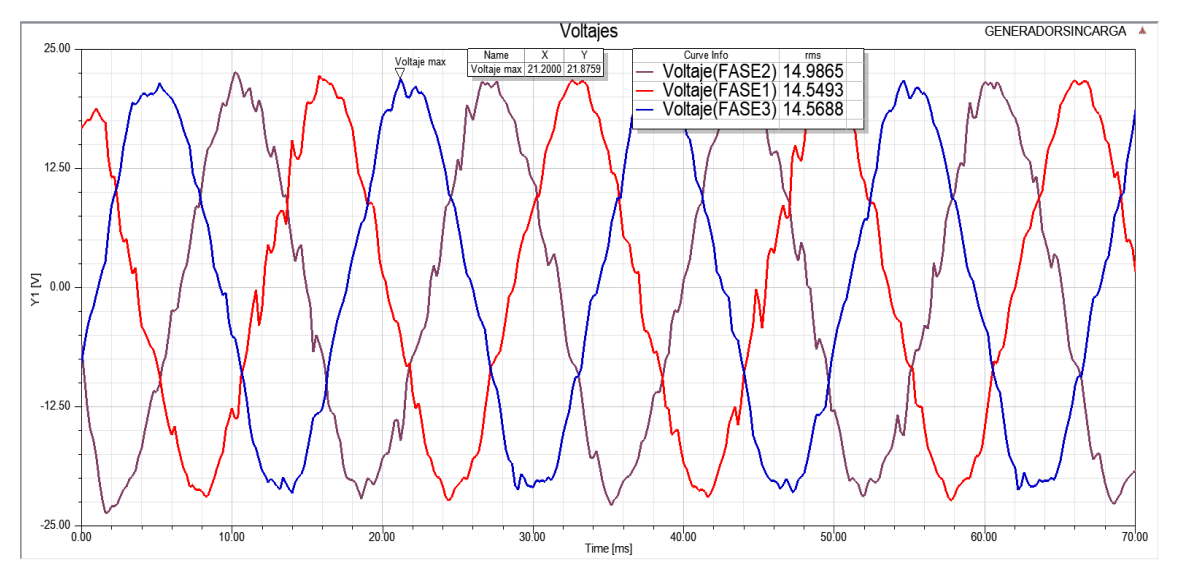

<span id="page-82-1"></span>Figura 66: Resultados de simulacion voltaje inducido sin carga. Elaborado por el autor.

En el generador evaluado sin carga el voltaje de fase llega hasta los 14.8[V]. En [Figura](#page-83-0) 67 se observa que el voltaje es mayor cerca de los 60[Hz], la cual es la frecuencia que se buscó para la construcción del generador.

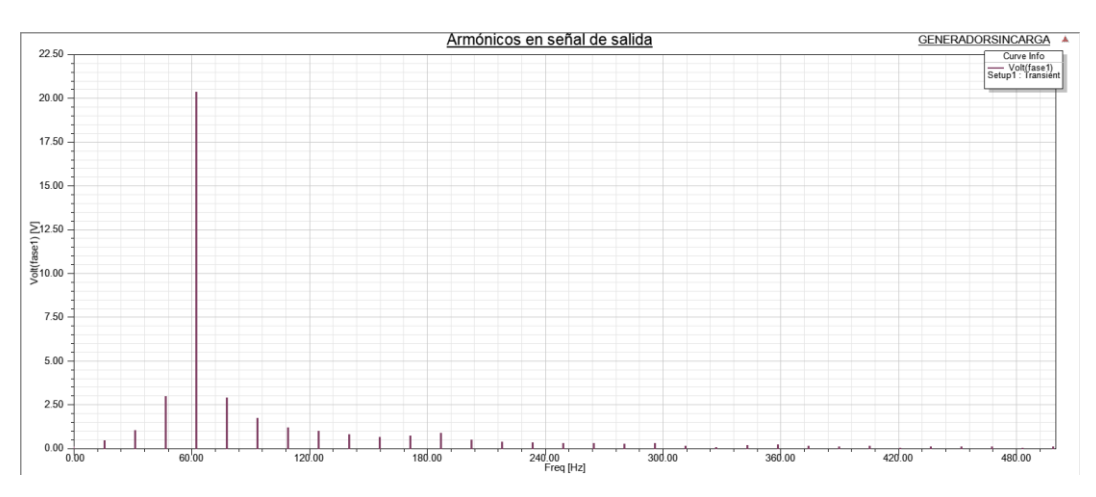

Figura 67: Frecuencia a la que se genera el voltaje. Elaborado por el autor.

<span id="page-83-0"></span>Se ha conectado una carga de 13[Ω] a la salida del generador y los resultados de estas se pueden observar en la [Figura](#page-83-1) 68 las forma de onda de voltaje y en la [Figura](#page-84-0) [69](#page-84-0) la corriente cuando esta carga tiene un rectificador el voltaje en este caso es de 14.5[V] la corriente de 1.6[A].

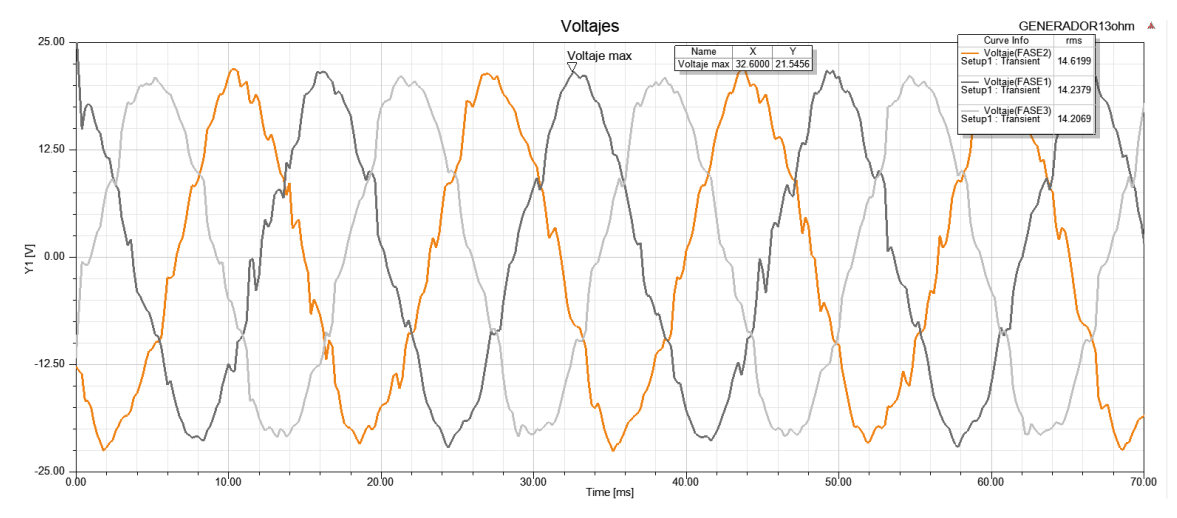

<span id="page-83-1"></span>Figura 68: Resultados de simulacion voltajes inducidos con carga de 13[Ω]. Elaborado por el autor.

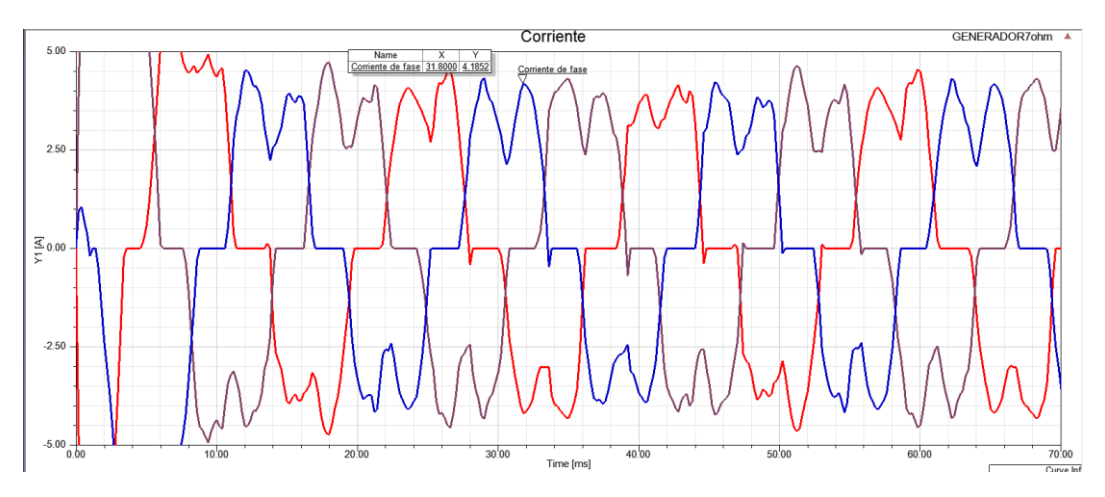

<span id="page-84-0"></span>Figura 69: Resultados de simulacion corriente en el generador con retificador con carga de con carga de 13[Ω].

En la [Figura](#page-84-1) 70 se presenta el resultado a la salida del rectificador de voltaje con una carga de 13[Ω], se aprecia que este voltaje llega a los 25,2[V].

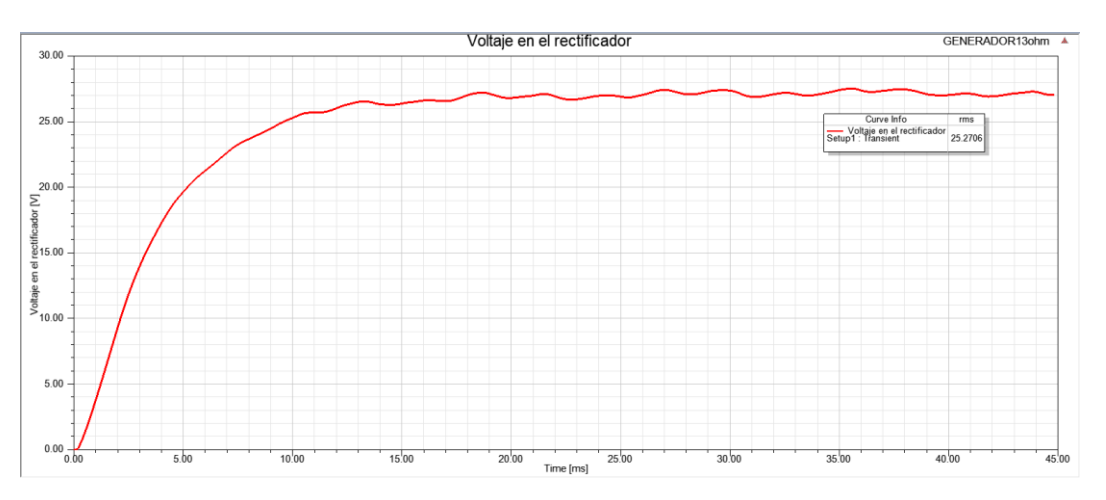

<span id="page-84-1"></span>Figura 70: Resultados de simulacion voltaje en el generador con retificador con carga de con carga de 13[Ω].

Elaborado por el autor.

En la [Figura](#page-85-0) 71 se presenta el resultado a la salida del rectificador de voltaje con una carga de 7[Ω], el que llega a 23,6[V] y una corriente de fase máxima de 4.1[A] la corriente eficaz sería 2.6[A].

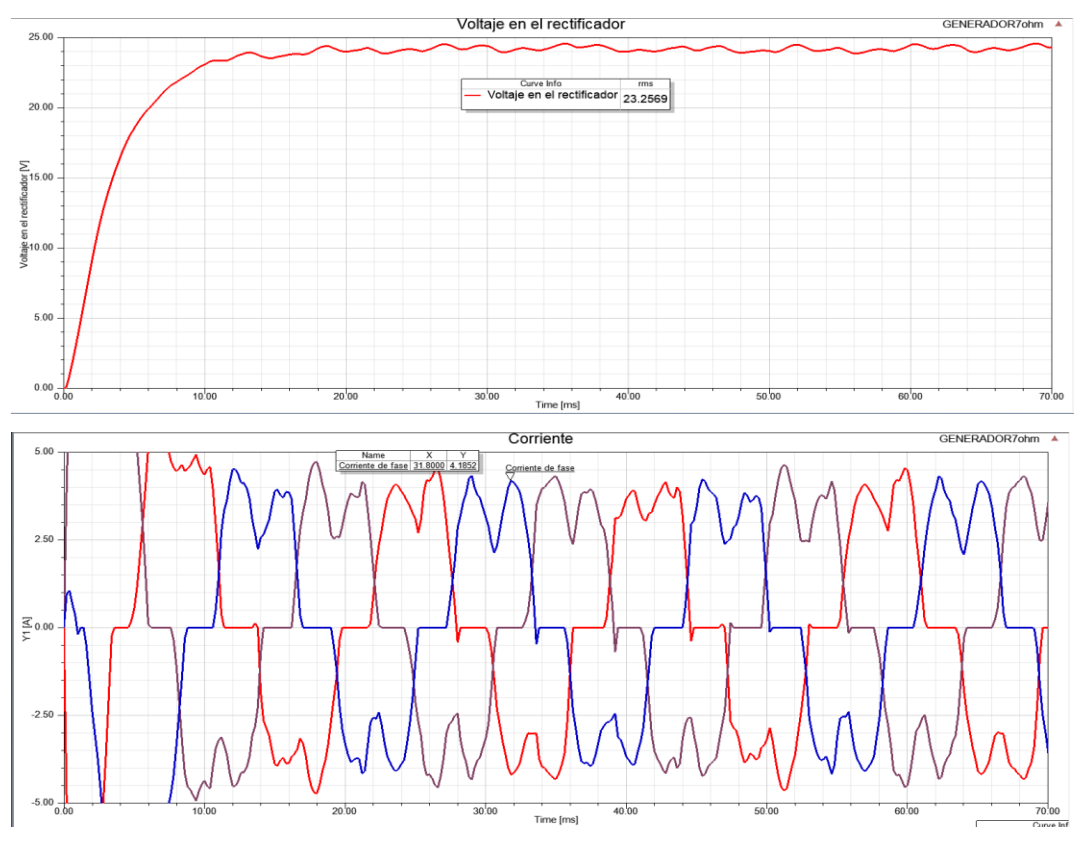

<span id="page-85-0"></span>Figura 71: Voltaje y corriente del generador con rectificador y carga de 7[Ω]. Elaborado por el autor.

Se ha conectado una carga de 7[Ω] a la salida del generador y los resultados de esta simulación se pueden observar en la [Figura](#page-85-1) 72, donde el voltaje de fase es de 14.6[V].

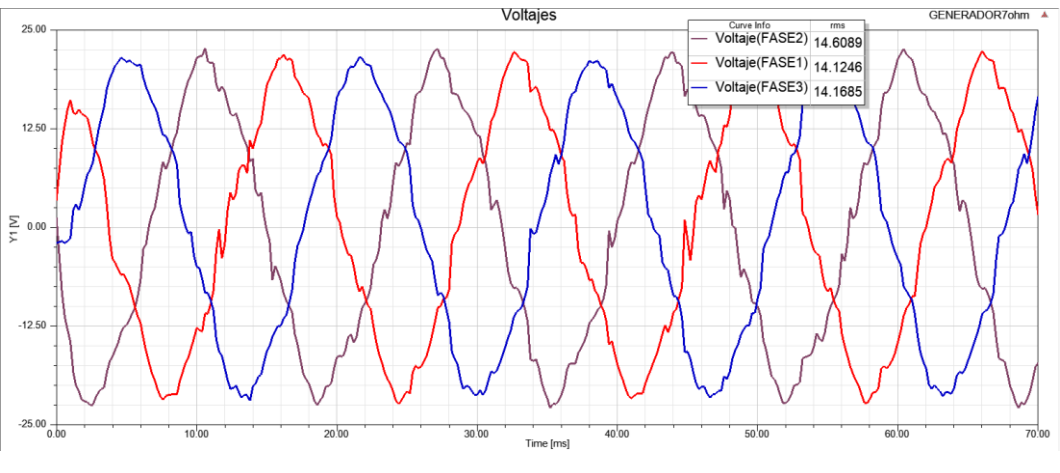

Figura 72: Voltaje del generador con carga de 7[Ω]. Elaborado por el autor.

<span id="page-85-1"></span>Se ha realizado la simulación con una carga de 4 [ $\Omega$ ] a una velocidad de 600[rpm], donde se aprecian las formas de onda de voltaje que se han obtenido en la simulación, donde se puede apreciar que el voltaje que se alcanza es, se lo observa en la [Figura](#page-86-0) 73.

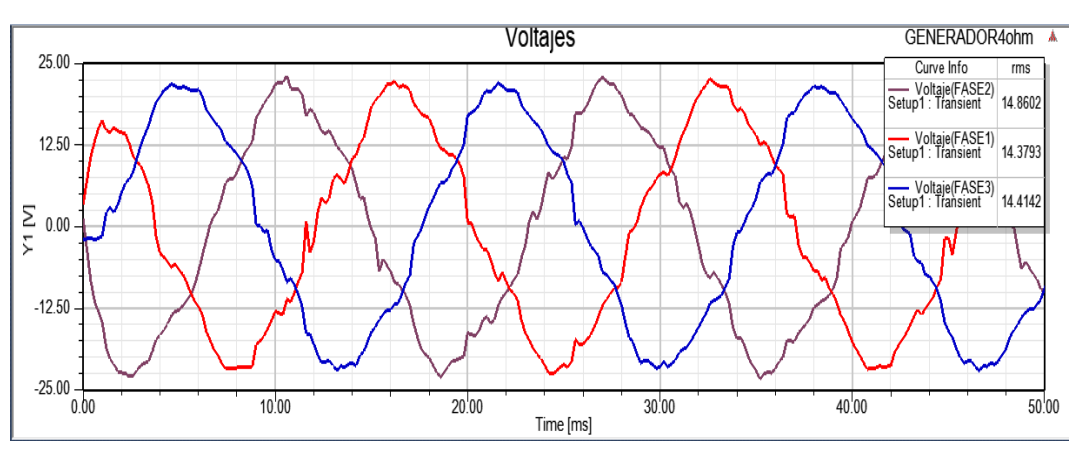

<span id="page-86-0"></span>Figura 73: Formas de onda de voltaje en el generador con carga de 4 [Ω]. Elaborado por el autor.

En la [Figura](#page-86-1) 74 se observa la salida del rectificador con la carga de 4 [Ω], donde se obtiene el valor de 21,2[V].

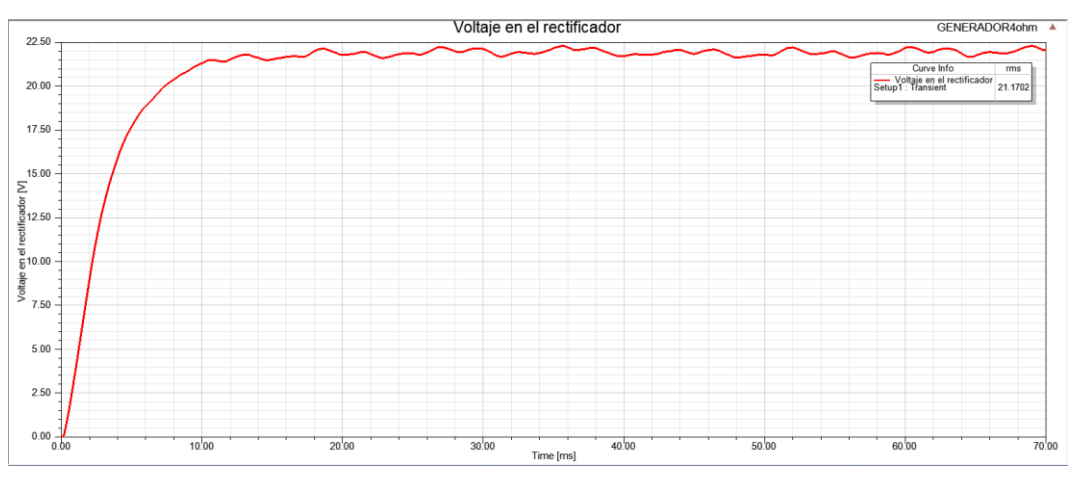

<span id="page-86-1"></span>Figura 74: Voltaje en rectificador a 600[rpm] con carga de 4[Ω]. Elaborado por el autor.

En la [Figura](#page-87-0) 75 se observa la forma de onda de la corriente donde se aprecia que la corriente máxima que puede alcanzar es de 6.1[A] y su valor eficaz es de 3.9[A].

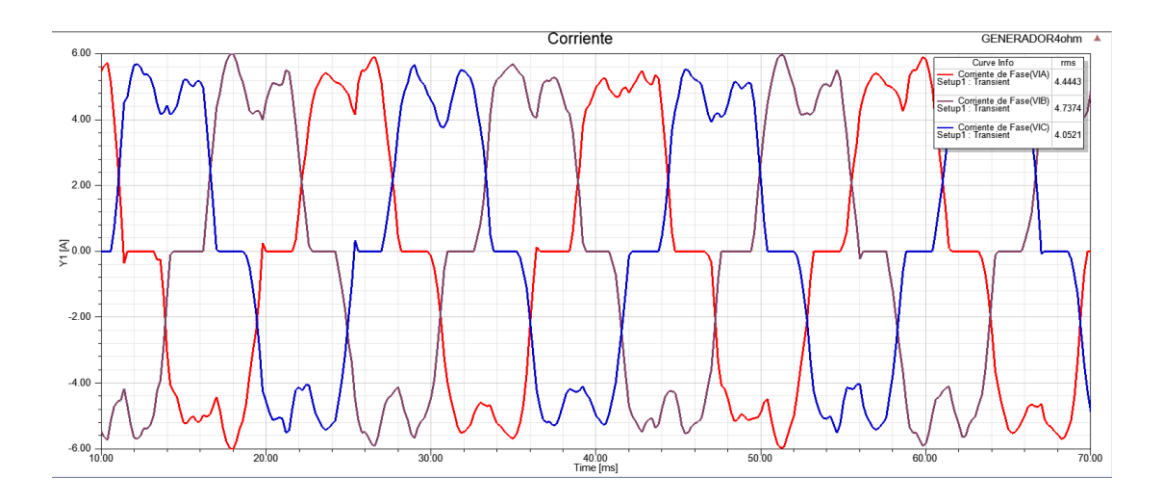

<span id="page-87-0"></span>Figura 75: Forma de onda de corriente en el generador con carga de 4 [Ω].

# Elaborado por el autor.

Se ha realizado la simulación para la utilización del generador a la turbina sin la utilización de la caja multiplicadora, como se muestra las ondas de voltaje en [Figura](#page-87-1) [76,](#page-87-1) las de corriente en la [Figura](#page-88-0) 77 y el voltaje en el rectificador se muestra en la [Figura](#page-88-1) 78, Donde se puede apreciar que el voltaje generado estará entre los 2,5[V], la corriente en 200[mA].

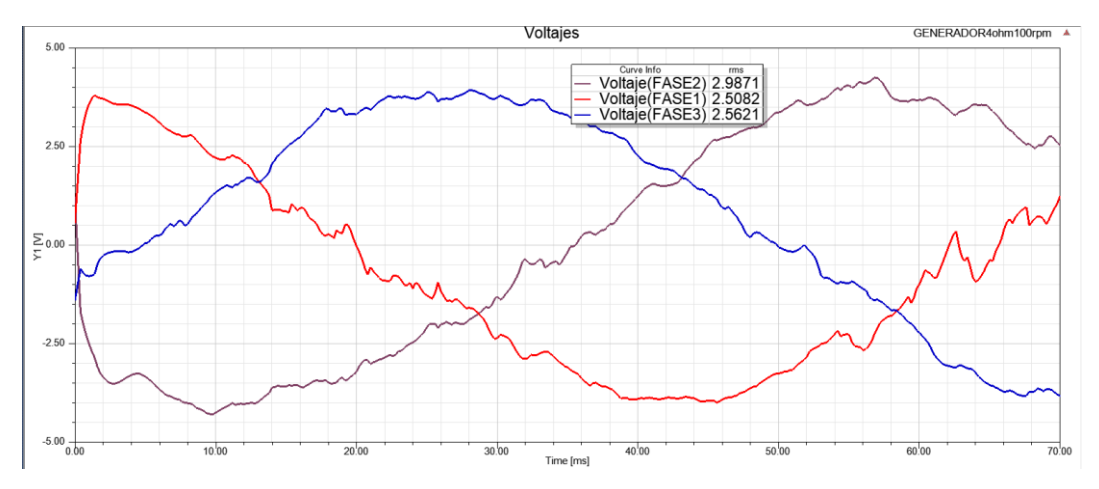

<span id="page-87-1"></span>Figura 76 Simulación de voltajes a 110[rpm] con carga de 4[Ω]. Elaborado por el autor.

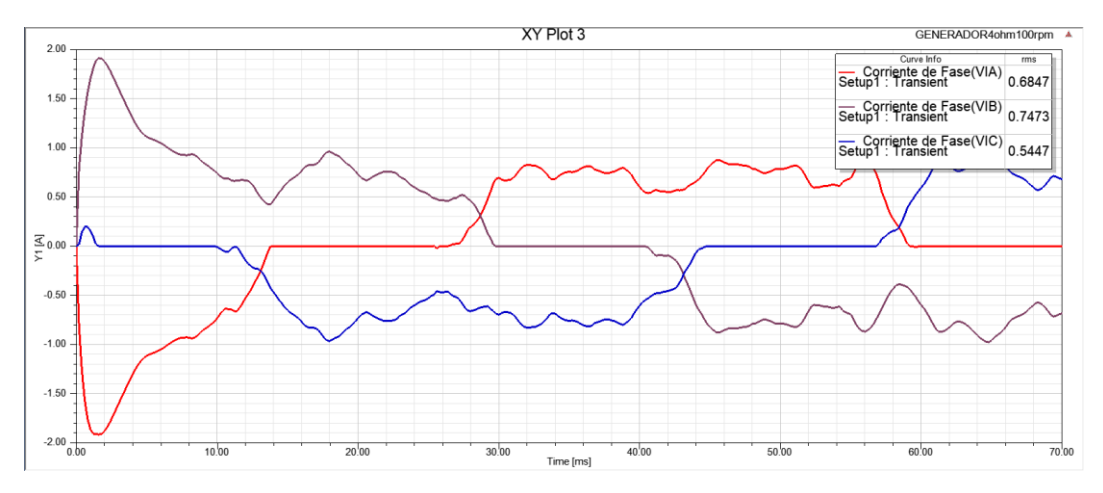

Figura 77: Simulación de corrientes a 110[rpm] con carga de 4[Ω]. Elaborado por el autor.

<span id="page-88-0"></span>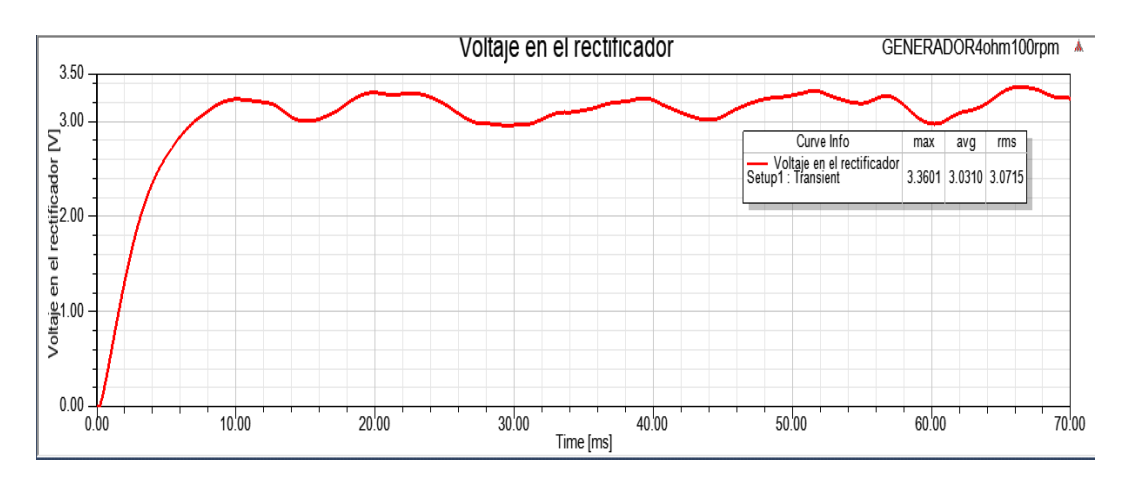

<span id="page-88-1"></span>Figura 78: Voltaje en rectificador a 110[rpm] con carga de 4[Ω]. Elaborado por el autor.

## **3.1.12 Validación de la simulación**

En la [Figura](#page-89-0) 79 se muestra la iteración de pasos que se realiza para la verificación de las variables del prototipo realizado. Para lo cual se ha acoplado el generador a un motor que permitirá obtener resultados experimentales, como se observa en la [Figura](#page-89-1) 80, los cuales serán comparados con los obtenidos mediante la simulación que han sido realizadas en cada caso para velocidades de 100[rpm], 200[rpm], 300[rpm], 400[rpm], 500[rpm] y 600[rpm]. Para comparar las simulaciones y mediciones electromagnéticas de FEM, se tuvieron que incorporar las pérdidas mecánicas en los resultados de la simulaciones condiciones de carga y sin carga para diferentes pares de velocidades de rotación. En la [Figura](#page-89-1) 80 y la [Figura](#page-90-0) 81 muestran la manera de cómo se realizaron las pruebas de laboratorio para obtener los resultados y poder realizar la validación del prototipo.

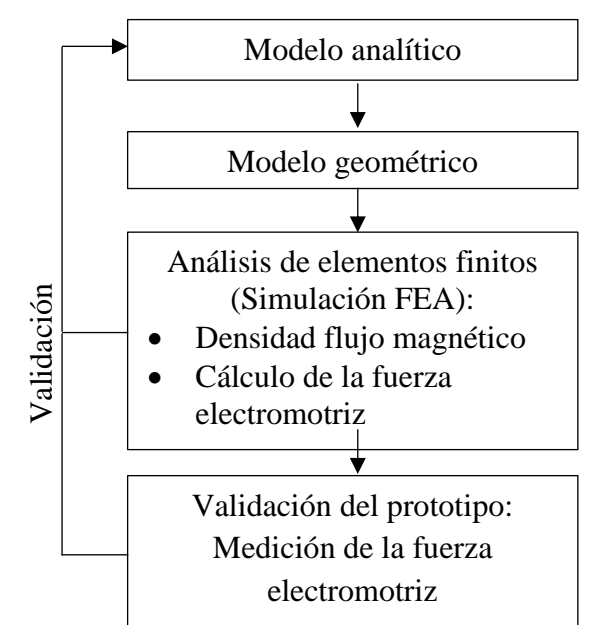

Figura 79: Iteración de pasos para la validación del prototipo.

Elaborado por el autor.

<span id="page-89-0"></span>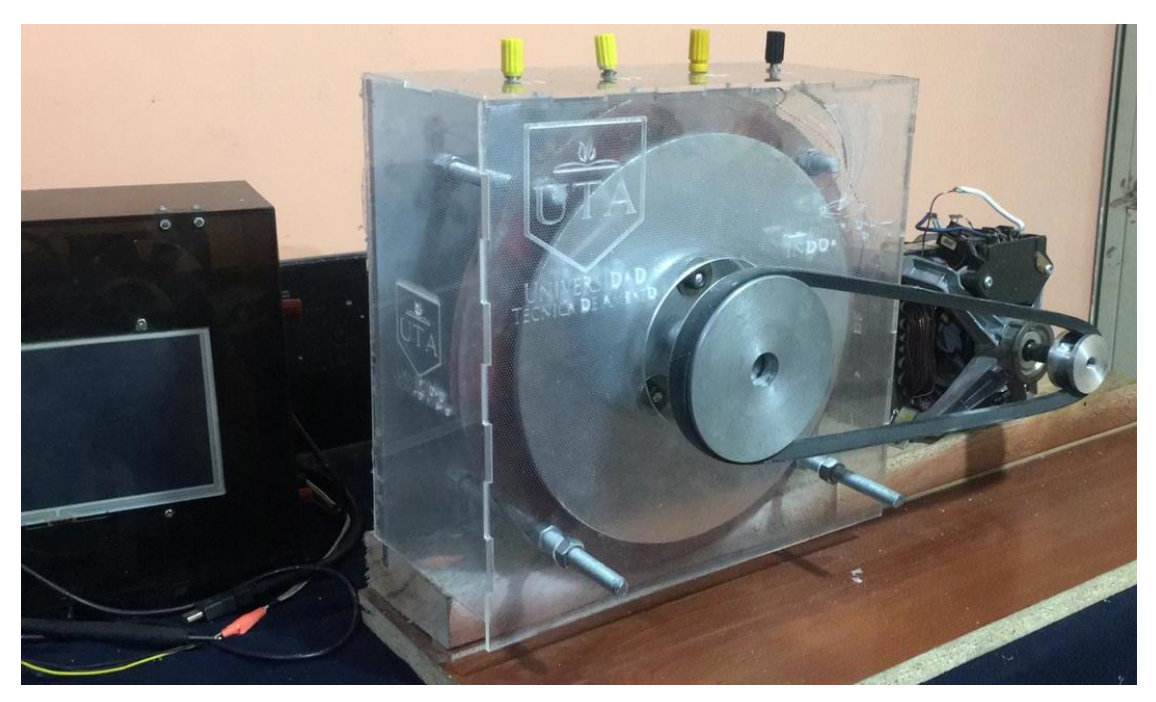

Figura 80: Pruebas del generador de flujo axial

<span id="page-89-1"></span>Elaborado por el autor.

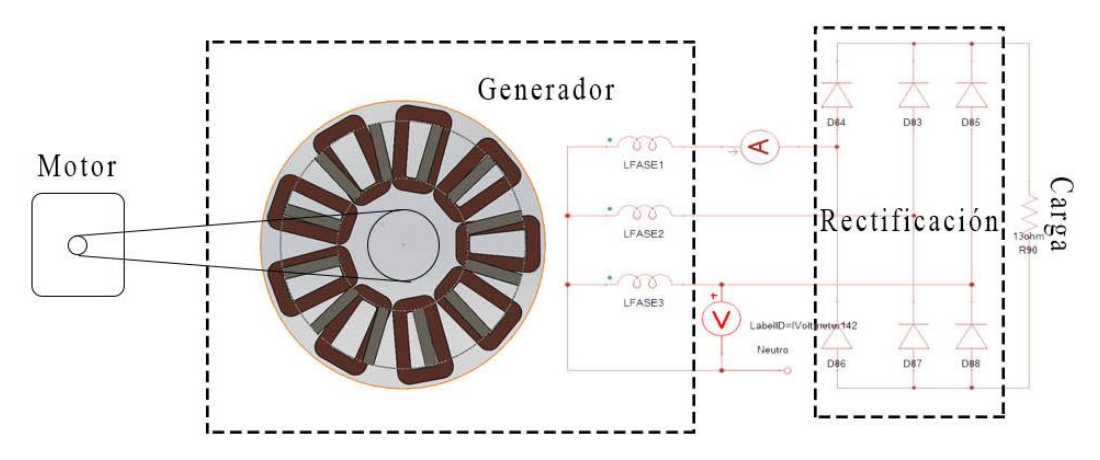

<span id="page-90-0"></span>Figura 81: Diagrama de conexión para pruebas del generador

Elaborado por el autor.

A continuación, se muestran los resultados obtenidos de las pruebas realizadas al generador, con los datos obtenidos mediante el análisis FEA. En la [Figura](#page-90-1) 82 se comparan el voltaje inducido sin carga en una fase medidos y simulados del prototipo de máquina que funciona variando la velocidad hasta 600 rpm, donde se observa que los resultados medidos difieren un poco de los calculados, se ha realizado el cálculo del error relativo entre el voltaje simulado y experimental sin carga y este está entre el 1,28% y el 2,36%.

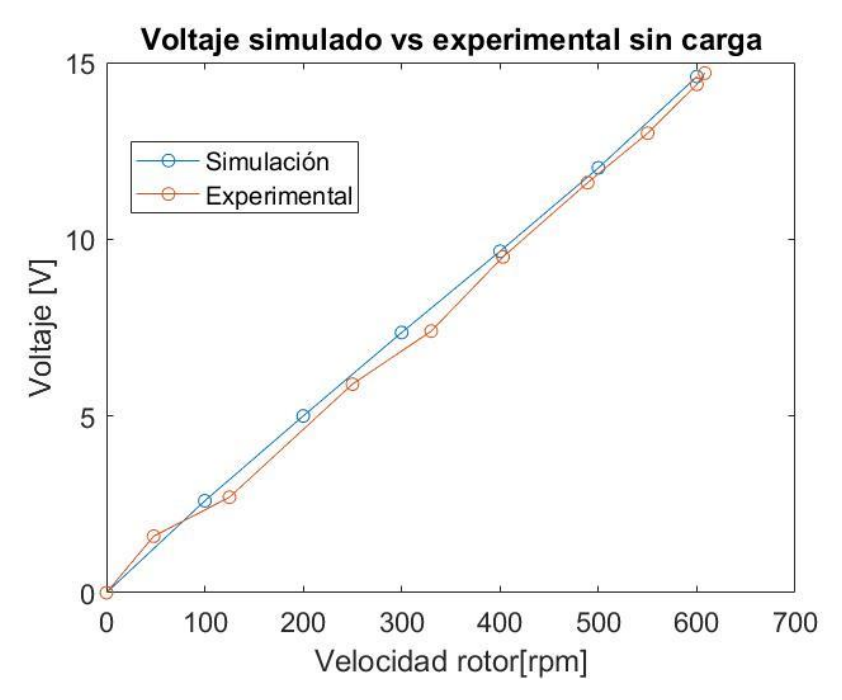

<span id="page-90-1"></span>Figura 82: Comparación de voltajes en salida del generador sin carga. Elaborado por el autor.

En la [Figura](#page-91-0) 83 se comparan el voltaje inducido con una carga medidos y simulados del prototipo de máquina donde se puede notar que se difiere más que cuando no existía la carga conectada, el error relativo entre los voltajes medidos experimentalmente y los simulados cuando la carga es de  $4\lceil \Omega \rceil$  es de 14.2%, cuando la carga es de 7[Ω] el error relativo es de 10.2% y cuando la carga de 13[Ω] el error relativo es del 6.1%. Los voltajes medidos experimentalmente son muy parecidos a los obtenidos en las simulaciones.

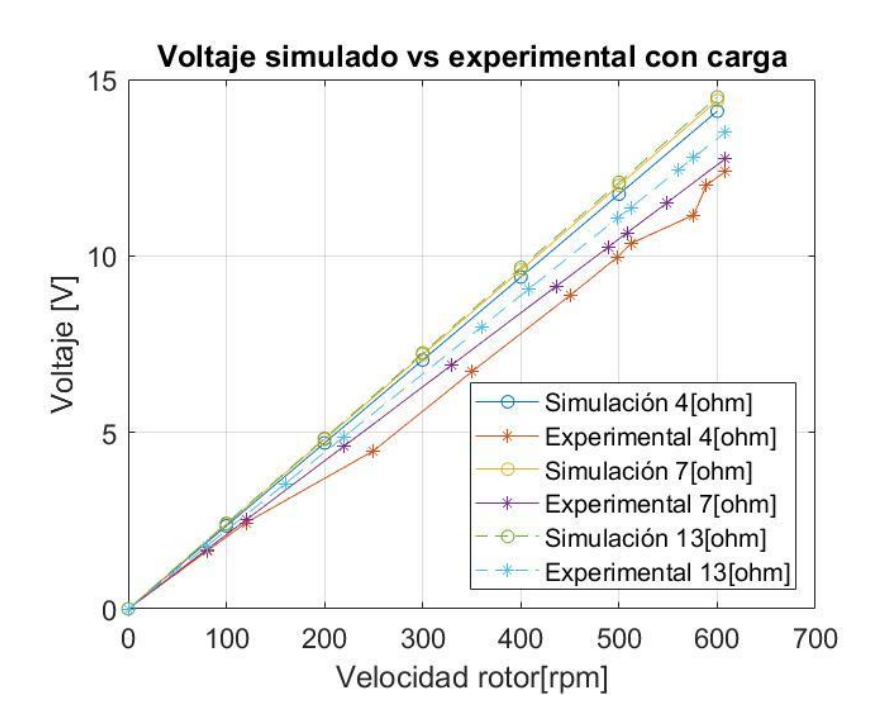

<span id="page-91-0"></span>Figura 83: Comparación de voltajes en salida del generador con cargas. Elaborado por el autor.

Se ha realizado la comparación de la frecuencia obtenida analíticamente, la simulada y la experimental a diferentes revoluciones de los rotores de la máquina, esta se logra apreciar en la [Figura](#page-92-0) 84, las frecuencias simuladas y medidas.

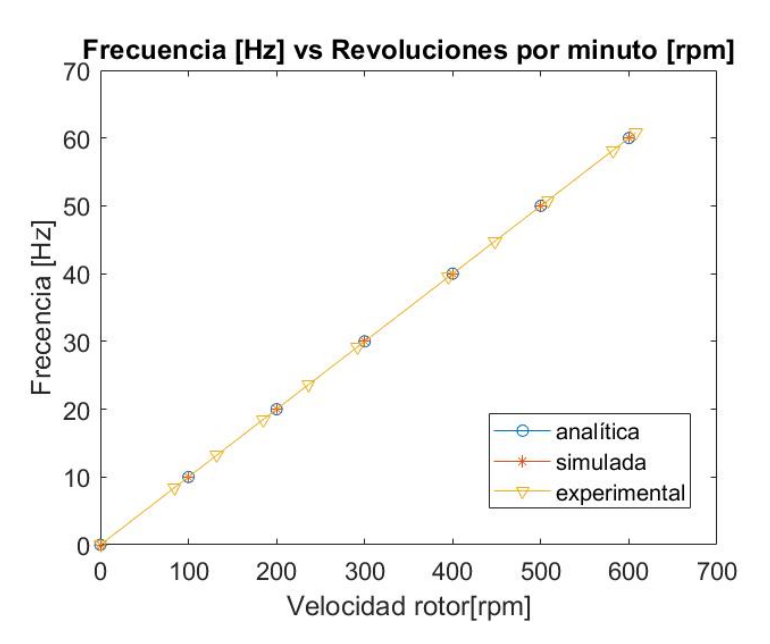

<span id="page-92-0"></span>Figura 84: Relación revoluciones por minuto y frecuencia eléctrica. Elaborado por el autor.

La potencia simulada y experimental son mostradas en la [Figura](#page-92-1) 85 cuando se conecta a cargas de distinto valor, donde se puede observar que la potencia simulada es superior a la medida en ciertas velocidades del rotor.

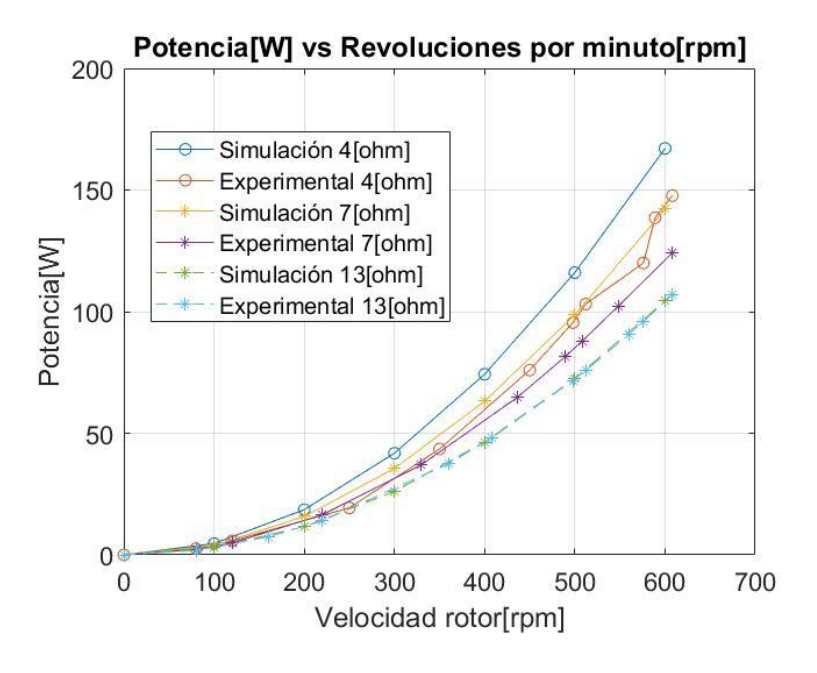

<span id="page-92-1"></span>Figura 85: Relación revoluciones por minuto y potencia a distintas cargas.

Elaborado por el autor.

Se ha realizado la comparación de a potencia simulada y experimental con referencia a la corriente como se muestra en la [Figura](#page-93-0) 86 [Figura](#page-92-1) 85cuando se conecta una carga de 13[Ω], 7[Ω] y 4[Ω].

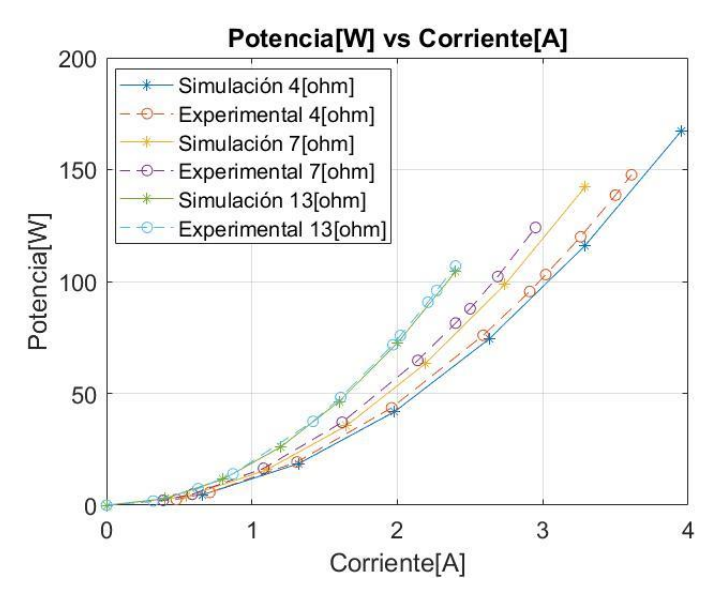

<span id="page-93-0"></span>Figura 86: Relación de potencia y corriente con una carga de 13[Ω].

Elaborado por el autor.

En la [Figura](#page-93-1) 87 se muestra la comparación de los voltajes simulados en diferentes cargas, donde se observa que mientras menor sea la carga conectada el voltaje de salida será mayor, en la simulación los voltajes son muy similares mientras que las mediciones experimentales el voltaje difieren uno de los otros como se lo aprecia en la [Figura](#page-93-1) 87.

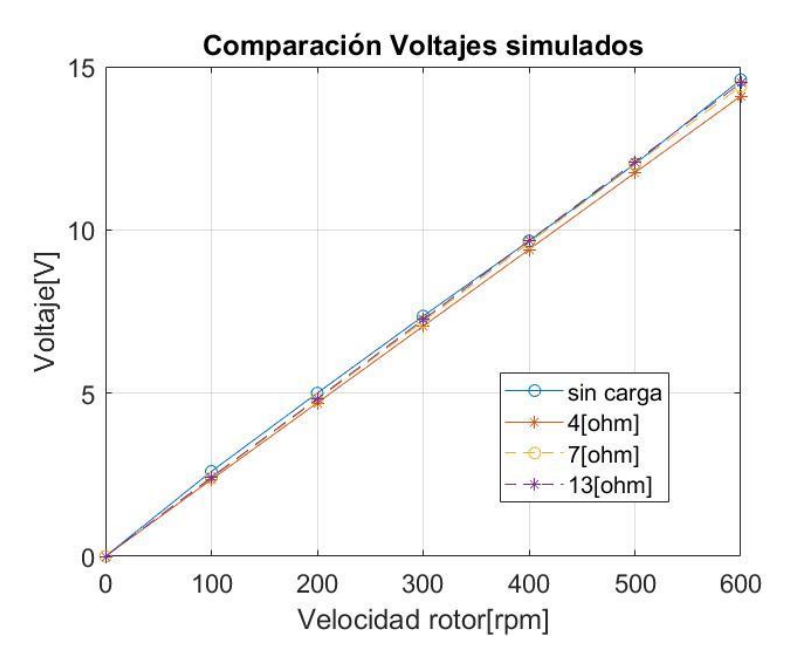

<span id="page-93-1"></span>Figura 87: Comparación voltajes a diferentes cargas simulados. Elaborado por el autor.

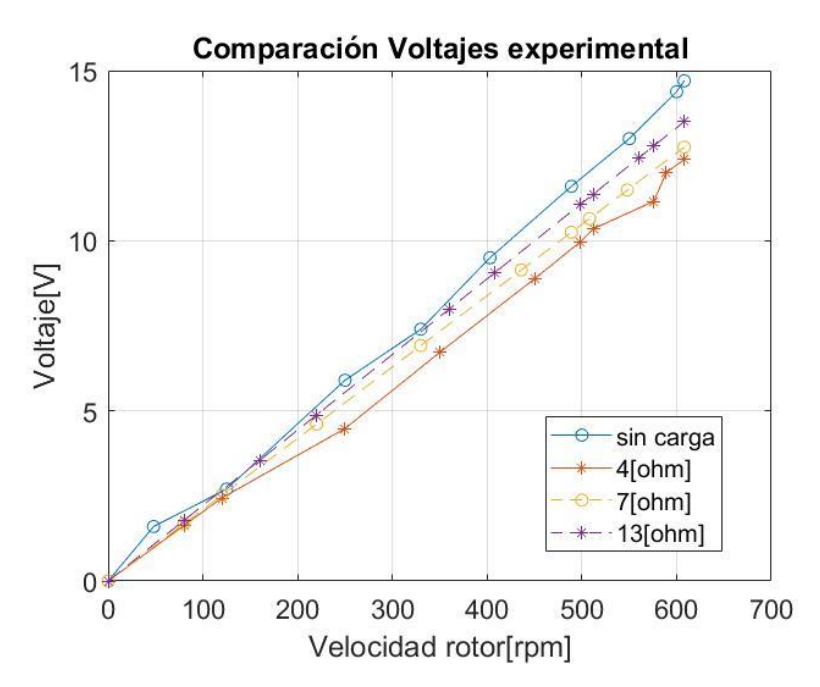

Figura 88: Comparación voltajes a diferentes cargas experimentales. Elaborado por el autor.

### **3.1.13 Eficiencia del generador**

La eficiencia del generador de la pude expresar con la fórmula (15), en donde  $p_{out}$ es la potencia eléctrica que entrega el generador, y ΔP las pérdidas del generador la cual la fórmula (16) lo define como la suma de las pérdidas del cobre más las pérdidas por corrientes parasitas, como se indica en [29]. Las pérdidas del estator se las obtiene con la fórmula (17), mientras que las pérdidas por corriente parasitas  $(P_e)$  son tomadas del análisis FEA para realizar el cálculo de la eficiencia.

$$
\eta = \frac{p_{out}}{p_{out} + \Delta P} \tag{15}
$$

$$
\Delta P = \Delta P_w + \Delta P_e \tag{16}
$$

$$
P_w = m l^2 R \tag{17}
$$

En la [Tabla 18](#page-95-0) se muestran la eficiencia a la que trabaja el generador cuando tiene una carga de 13[Ω].

| <b>Velocidad</b><br>[ <b>rpm</b> ] | I[A] | Potencia <sup>[W]</sup> | $P_w$ [W]               | $P_e$ [W] | <b>Eficiencia</b><br>$\frac{0}{0}$ |
|------------------------------------|------|-------------------------|-------------------------|-----------|------------------------------------|
| 80                                 | 0.32 | 1.85                    | 0.34                    | 1.20      | 54.67                              |
| 160                                | 0.63 | 7.40                    | 1.34                    | 1.50      | 72.28                              |
| 220                                | 0.87 | 14.00                   | 2.53                    | 1.95      | 75.74                              |
| 360                                | 1.42 | 37.48                   | 6.79                    | 2.99      | 79.32                              |
| 408                                | 1.61 | 48.15                   | 8.72                    | 3.29      | 80.04                              |
| 498                                | 1.97 | 71.73                   | 12.98                   | 3.31      | 81.49                              |
| 512                                | 2.02 | 75.82                   | 13.72                   | 3.86      | 81.17                              |
| 560                                | 2.21 | 90.70                   | 16.42                   | 4.41      | 81.32                              |
| 576                                | 2.27 | 95.96                   | 17.37                   | 6.95      | 79.78                              |
| 608                                | 2.4  | 106.92                  | 19.35                   | 7.74      | 79.78                              |
|                                    |      |                         | Elaborado por el autor. |           |                                    |

<span id="page-95-0"></span>Tabla 18: Pérdidas y eficiencia del generador cuando trabaja a una carga de 13[Ω].

De igual manera se muestra en la [Tabla 19](#page-95-1) se muestra la eficiencia cuando el generador tiene conectada una carga de 7[Ω] y en la [Tabla 20](#page-95-2) cuando se conecta una carga de 4[Ω].

| <b>Velocidad</b><br>[ <b>rpm</b> ] | I[A] | Potencia <sup>[W]</sup> | $P_w$ [W] | $P_e$ [W] | <b>Eficiencia</b><br>$\frac{6}{9}$ |
|------------------------------------|------|-------------------------|-----------|-----------|------------------------------------|
| 80                                 | 0.39 | 2.18                    | 0.52      | 2.25      | 44.02                              |
| 120                                | 0.59 | 4.90                    | 1.17      | 3.21      | 52.80                              |
| 220                                | 1.08 | 16.47                   | 3.93      | 4.50      | 66.14                              |
| 330                                | 1.62 | 37.06                   | 8.85      | 6.55      | 70.65                              |
| 436                                | 2.14 | 64.69                   | 15.45     | 7.28      | 74.00                              |
| 489                                | 2.40 | 81.38                   | 19.43     | 9.12      | 74.03                              |
| 508                                | 2.50 | 87.82                   | 20.97     | 10.10     | 73.87                              |
| 548                                | 2.69 | 102.20                  | 24.40     | 11.21     | 74.16                              |
| 608                                | 2.95 | 124.12                  | 29.24     | 12.71     | 74.74                              |

<span id="page-95-1"></span>Tabla 19: Pérdidas y eficiencia del generador cuando trabaja a una carga de 7[Ω].

Elaborado por el autor.

<span id="page-95-2"></span>Tabla 20: Pérdidas y eficiencia del generador cuando trabaja a una carga de 4[Ω].

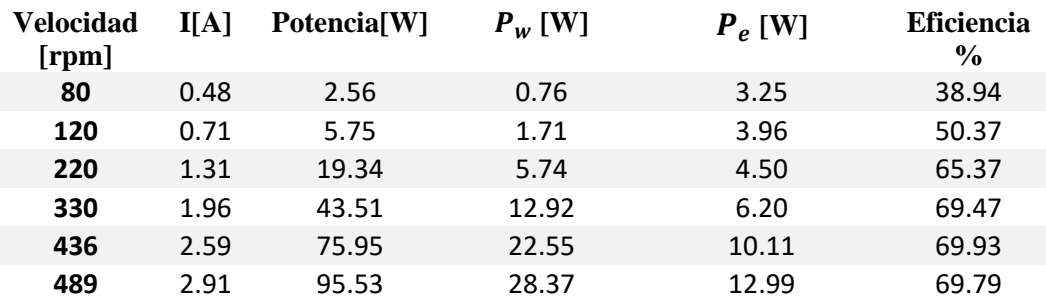

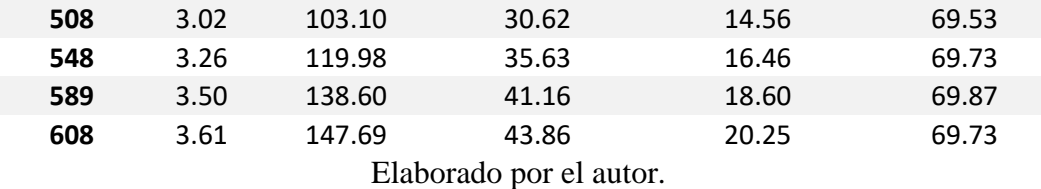

En la [Figura](#page-96-0) 89 se muestra la comparación de la eficiencia del generador cuando trabaja a diferentes cargas donde se observa que ha menor carga el generador llega a valores cercanos al 80% de eficiencia pero la potencia que se obtiene es demasiado baja, en el caso contrario cuando se trabaja con la carga mayor la eficiencia de este se muestra cercana al 70%, el generador fue diseñado para trabajar a esa potencia nominal por lo que esta es la eficiencia que tiene el generador.

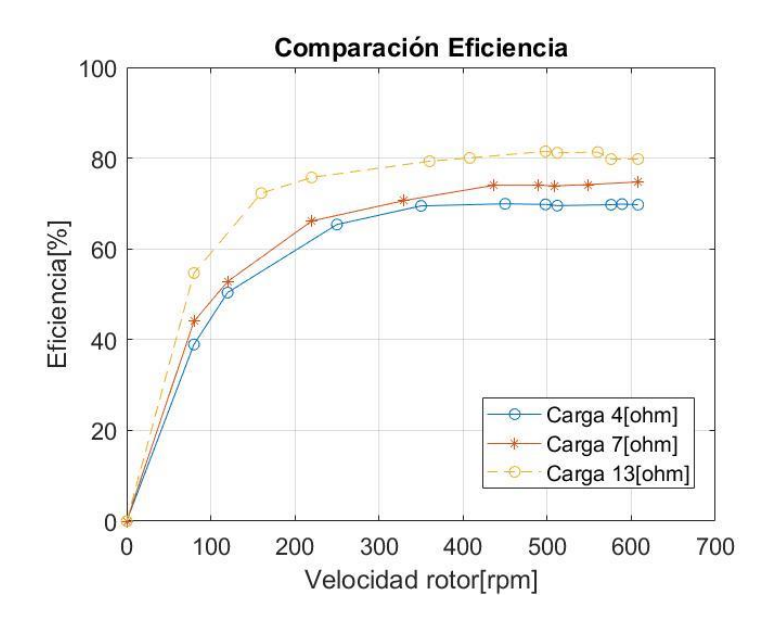

<span id="page-96-0"></span>Figura 89: Comparación de las eficiencias a diferentes cargas

Elaborado por el autor.

#### **CAPITULO IV**

### **CONCLUSIONES Y RECOMENDACIONES**

#### **4.1 Conclusiones**

De la revisión sistemática de las características técnicas de los de generadores de imanes permanentes de flujo de distinta literatura de las se concluye cuáles son partes de la máquina que deben ser analizadas para el diseño y la construcción son la velocidad nominal de 600 [rpm], el número de polos que son 12, el número de fases 3 porque es un generador trifásico, la geometría de los polos magnéticos serán rectangulares, número de vueltas en los devanados que son 49 y la tensión de salida que es de 14[V] por fase. Además, se analizan los materiales adecuados para la creación del circuito magnético.

La simulación ha sido realizada en el paquete de ANSYS Electronics como análisis de elementos finitos que principalmente sirva para obtener la densidad de flujo considerando el campo magnético de imán permanente y la ubicación del estator, de esta misma manera se obtiene en manera de simulación los voltajes, las corrientes y la potencia que la máquina genera.

La validación del prototipo ha sido realizada con la comparación de los datos obtenidos en las simulaciones con los valores obtenidos experimentalmente, donde se aprecia que a mayor potencia en el generador la eficiencia de este se reduce, cuando la carga en el generador es de 13  $[\Omega]$  el voltaje simulado es de 14.6[V] mientras el experimental es 13.75[V] con una diferencia de 6.1%; cuando la carga es de 7[Ω] el voltaje simulado es de 14.4[V] mientras el experimental 12.9[V] con una diferencia de 10.4%; cuando la carga en el generador es de 4 [Ω] el voltaje simulado 14.2[V] es de mientras el experimental es de 12.1[V] con una diferencia de 14.2%.

La plataforma de monitorización ha sido construida con la capacidad de monitorear por medio de sensores la velocidad de los rotores, el voltaje y la corriente de una fase del generador, de esta manera poder procesar cual es la potencia total que suministra el generador.

La reducción del espacio entre los imanes permanente y el estator, ósea el entrehierro ayuda a que la densidad de flujo magnético será mucho mayor lo que permite que aumente la inducción en las bobinas por lo que se puede generar mayor cantidad de voltaje.

En el actual diseño ha se realizado el polo magnético con un ancho de 10[mm] lo cual deriva en una excesiva fuga del flujo magnético, si el polo magnético tuviera un ancho de 20[mm] mejoraría la forma en que el flujo magnético se distribuye por lo que la forma de onda de voltaje y corriente disminuiría su ruido.

Las características de los generadores de flujo axial como su buen desempeño a bajas velocidades o su reducción de peso por los materiales de construcción permite que se acople de buena manera a este tipo de turbina Michell Banki.

### **4.2 Recomendaciones**

La manipulación de los imanes permanentes debe realizarse con extremo cuidado debido a que su alto grado magnético podría provocar lesiones graves, así mismo al momento de montar los rotores magnéticos puede ser muy peligros si no se toman las precauciones necesarias.

A pesar de su alto grado de magnetización los imanes son extremadamente delicados por lo que si no se los trata con cuidado estos podrían llegarse a romper fácilmente, lo que los volverá inutilizables para esta aplicación.

Intentar mantener la menor distancia entre los rotores, esto ayudará a que la densidad de flujo en el estator aumente y se pueda conseguir una mayor cantidad de FEM en los terminales de los bobinados.

Realizar la visualización de las variables en periodos cortos para que estos puedan ser visualizados casi en tiempo real, y al contrario al guardar en la base de datos hacerlo con intervalos más grandes de tiempo para la raspberry pi no realice un trabajo excesivo y no llegue a sobre calentarse.

# **BIBLIOGRAFÏA**

- [1] J. J. Murillo Julián, "Diseño de un alternador de flujo axial con imanes permanentes," 2012. [Online]. Available: https://zaguan.unizar.es/record/6997/files/TAZ-PFC-2012-151.pdf.
- [2] N. Radwan-Praglowska, D. Borkowski, and T. Wegiel, "Model of coreless axial flux permanent magnet generator," in *2017 International Symposium on Electrical Machines, SME 2017*, 2017, doi: 10.1109/ISEM.2017.7993568.
- [3] S. S. Laxminarayan, M. Singh, A. H. Saifee, and A. Mittal, "Design, modeling and simulation of variable speed Axial Flux Permanent Magnet Wind Generator," *Sustain. Energy Technol. Assessments*, vol. 19, pp. 114– 124, Feb. 2017, doi: 10.1016/j.seta.2017.01.004.
- [4] C. Brad, I. Vadan, and I. Berinde, "Design and analysis of an axial magnetic flux wind generator," in *Proceedings - 2017 International Conference on Modern Power Systems, MPS 2017*, 2017, doi: 10.1109/MPS.2017.7974377.
- [5] M. Castillo García, "Diseño electromagnético de un generador eléctrico para turbina eólica de 100kW," 2017.
- [6] "Electricity | Energy Institute." [Online]. Available: https://www.energyinst.org/exploring-energy/topic/electricity. [Accessed: 24-Mar-2020].
- [7] F. Javier and L. Quimbita, "DISEÑO Y CONSTRUCCIÓN DE UNA PICO CENTRAL HIDROELÉCTRICA UTILIZANDO UNA TURBINA MICHELL BANKI PARA GENERACIÓN ELÉCTRICA EN EL SECTOR DE LAS CARMELITAS DEL CANTÓN TENA PROYECTO PREVIO A LA OBTENCIÓN DEL TÍTULO DE INGENIERO DE EJECUCIÓN EN ELECTROMECÁNICA," LATACUNGA / ESPE / 2009, 2009.
- [8] BP, "Full report BP Statistical Review of World Energy 2019."
- [9] "ESTADÍSTICA ANUAL Y MULTIANUAL del Sector Eléctrico Ecuatoriano ," 2018.
- [10] H. Asiful and H. S. Che, "Design and Simulation of Axial Flux Permanent Magnet Generator for Residential Pico-Hydro Power Generation," in *International Conference on Intelligent and Advanced System, ICIAS 2018*, 2018, doi: 10.1109/ICIAS.2018.8540629.
- [11] "Sistema mundial de información de la FAO sobre el agua en la agricultura." [Online]. Available: http://www.fao.org/aquastat/es/countries-andbasins/country-profiles/country/ECU. [Accessed: 24-Mar-2020].
- [12] José Francisco Sanz Osorio, *ENERGÍAS RENOVABLES ENERGÍA HIDROELÉCTRICA 2.a edición*. 2019.
- [13] M. F. Basar, A. Ahmad, N. Hasim, and K. Sopian, "Introduction to the pico hydro power and the status of implementation in Malaysia," in *Proceedings - 2011 IEEE Student Conference on Research and Development, SCOReD 2011*, 2011, pp. 283–288, doi: 10.1109/SCOReD.2011.6148751.
- [14] O. Romero-Hernandez, S. Romero-Hernández, and W. Duncan, *Energías Renovables: Impulso político y tecnológico para un México sustentable*. 2011.
- [15] K. Latoufis, A. Konstantinidis, S. Giala-Fikari, and N. Hatziargyriou, "Comparison of Coreless and Soft Magnetic Composite Core Axial Flux Permanent Magnet Generators for Locally Manufactured Pico-Hydro Plants," in *Proceedings of 2018 IEEE International Conference on Power Electronics, Drives and Energy Systems, PEDES 2018*, 2018, doi: 10.1109/PEDES.2018.8707758.
- [16] "CLASIFICACION DE LOS CANALES PARA RIEGO ." [Online]. Available: http://bdigital.unal.edu.co/4784/7/70064307.\_2002\_3.pdf. [Accessed: 29-Aug-2020].
- [17] "Bocatoma Ambato-Huachi Pelileo promedios | Red Hidrometeorologica de Tungurahua." [Online]. Available: https://rrnn.tungurahua.gob.ec/red/estaciones/estacion/53a2fdf8bd92ea542c 000001. [Accessed: 29-Aug-2020].
- [18] J. D. Buñay Valverde, "Estudio y caracterización hidráulica del óvalo 10 al 13 del canal de riego Ambato - Huachi - Pelileo, cantón Ambato, provincia de Tungurahua," 2019.
- [19] J. Pyrhonen, T. Jokinen, and V. Hrabovcova, *Design of Rotating Electrical Machines*. Somerset, UNITED KINGDOM: John Wiley & Sons, Incorporated, 2013.
- [20] W. H. Hayt, J. A. 1953- Buck, C. R. Cordero Pedraza, and P. E. Roig Vázquez, *Teoría electromagnética*. McGraw-Hill Interamericana Editores, 2006.
- [21] "Permanent Magnets." [Online]. Available: https://www.first4magnets.com/permanent-magnets-i155. [Accessed: 31- Mar-2020].
- [22] G. A. Pérez- Alcázar, "Imanes permanentes: características, aplicaciones y futuro," *Rev. la Acad. Colomb. Ciencias Exactas, Físicas y Nat.*, vol. 40, no. 155, p. 221, Jul. 2016, doi: 10.18257/raccefyn.361.
- [23] "Imanes de ferrita / imanes en bruto (SrFe, ferrita dura) supermagnete.es." [Online]. Available: https://www.supermagnete.es/imanes-ferrita. [Accessed: 17-Apr-2020].
- [24] V. León Martínez, J. Montañana Romeu, and E. Peñalvo López, *Acoplamientos magnéticos y máquinas eléctricas de inducción*. Valencia, SPAIN: Editorial de la Universidad Politécnica de Valencia, 2018.
- [25] J. González Pérez, *Montaje y mantenimiento de máquinas eléctricas rotativas: montaje y mantenimiento de instalaciones eléctricas de baja tensión (UF0897)*. Málaga, SPAIN: IC Editorial, 2012.
- [26] M. Mossa, *Modeling, Analysis and Enhancement of the performance of a Wind Driven DFIG During steady state and transient conditions*. Hamburg, GERMANY: Diplomica Verlag, 2014.
- [27] M. H. Ali, *Wind Energy Systems : Solutions for Power Quality and Stabilization*. Baton Rouge, UNITED STATES: CRC Press LLC, 2012.
- [28] M. Lehr, K. Reis, and A. Binder, "Comparison of axial flux and radial flux

machines for the use in wheel hub drives," *e i Elektrotechnik und Informationstechnik*, vol. 132, no. 1, pp. 25–32, 2015, doi: 10.1007/s00502- 014-0272-3.

- [29] J. F. Gieras, R. J. Wang, and M. J. Kamper, *Axial flux permanent magnet brushless machines (Second Edition)*. Springer Netherlands, 2008.
- [30] J. Ikram, "Optimal Design of a Coreless Axial Flux Permanent Magnet Synchronous Generator for the Wind Power Generation."
- [31] C. Garrido, "simulacion del sistema de traccion de un vehiculo eléctrico utilizando motores sincronos de flujo axial."
- [32] L. E. I. Solis, "(No Title)," *DISEÑO Y CONSTRUCCIÓN DE UNA MINI-TURBINA HIDRÁULICA TIPO MICHELL – BANKI PARA SER INSTALADA EN CANALES PRIMARIOS ABIERTOS Y GENERAR ENERGÍA MECÁNICA*, 2019. [Online]. Available: https://repositorio.uta.edu.ec/bitstream/123456789/29767/1/Tesis I. M. 517 - Ibáñez Solís Lenín Edwin.pdf. [Accessed: 15-Aug-2020].
- [33] "Planchas Laminadas en Caliente." [Online]. Available: http://www.dipacmanta.com/planchas-de-acero/planchas-aceronegro/planchas-laminadas-en-caliente. [Accessed: 08-Sep-2020].
- [34] S. S. Bageshwar, P. V Phand, and P. G. Student, "Design and Analysis of Axial Flux Permanent Magnet Generator for Low Wind Power Application," 2017.
- [35] M. Dadkhah Tehrani, M. Kim, and J. Yoon, "A Novel Electromagnetic Actuation System for Magnetic Nanoparticle Guidance in Blood Vessels," *IEEE Trans. Magn.*, vol. 02, p. 1, Jul. 2014, doi: 10.1109/TMAG.2014.2307271.
- [36] M. A. Almozayen, M. K. El-Nemr, and E. M. Rashad, "Design procedure of coreless stator PM axial field synchronous machine for small-scale wind applications," *Electr. Eng.*, vol. 100, no. 2, pp. 877–894, 2018, doi: 10.1007/s00202-017-0540-4.
- [37] A. Daghigh, H. Javadi, and H. Torkaman, "Optimal Design of Coreless Axial

Flux Permanent Magnet Synchronous Generator with Reduced Cost Considering Improved PM Leakage Flux Model," *Electr. Power Components Syst.*, vol. 45, no. 3, pp. 264–278, Feb. 2017, doi: 10.1080/15325008.2016.1248248.

- [38] PHILIP OKETCH ODHIAMBO AKELLO, "DEVELOPMENT OF A LOW COST DIRECT-DRIVE PERMANENT MAGNET GENERATOR FOR POWER GENERATION IN SMALL WIND TURBINES." [Online]. Available: https://pdfs.semanticscholar.org/d8f6/5fe67558c405b9d516be005e2b4d474 438e3.pdf. [Accessed: 07-Sep-2020].
- [39] "Arduino Mega 2560 Rev3 | Tienda oficial Arduino." [Online]. Available: https://store.arduino.cc/usa/mega-2560-r3. [Accessed: 12-Sep-2020].
- [40] "7inch HDMI LCD (B) Waveshare Wiki." [Online]. Available: https://www.waveshare.com/wiki/7inch\_HDMI\_LCD\_(B). [Accessed: 12-Sep-2020].
- [41] "ACS712 Current Sensor Module 20A." [Online]. Available: https://www.addicore.com/ACS712-Current-Sensor-Module-20Ap/ad467.htm. [Accessed: 12-Sep-2020].
- [42] "Sensor Magnetico KY-003 CDMX Electrónica ........" [Online]. Available: https://cdmxelectronica.com/producto/modulo-ky-003-sensor-hallmagnetico/. [Accessed: 12-Sep-2020].

## **ANEXO 1: ANALISIS FEA 2D EN EL PAQUETE ANSYS**

Para empezar, se abre el paquete de ANSYS y se crea un nuevo proyecto, como se realizará un análisis FEA en 2D se crea un nuevo diseño de maxwell 2D con el tipo de solución **Magnetostatic** y además el sistema de coordenadas a ser utilizado.

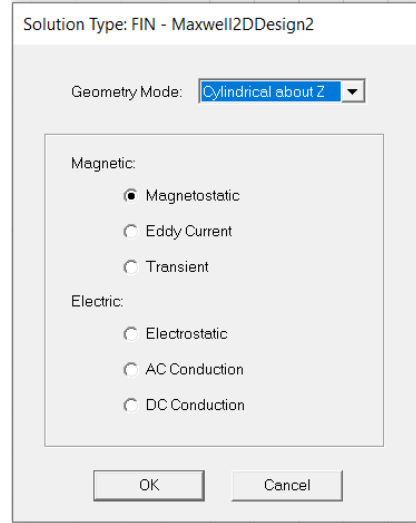

Figura 90: Tipo de solución para el diseño

A continuación, se procede a dibujar en el propio sotfware, ya que se proporcionan las herramientas necesarias o se la puede importar externamente de un archivo de dibujo, en este caso la geometría del modelo que será analizado se exporto de un archivo .dxf realizado en el sotfware AUTOCAD

# **Asignar de materiales de cada elemento.**

Una vez la geometría a ser simulada se encuentra en la zona de trabajo se procede a realizar la asignación de materiales de toda la geometría necesaria realizando clic derecho y en asignación de material como se muestra en la [Figura](#page-105-0) 91 Figura 91 y se procede a agregar un nuevo material debido a los que se utilizaran no están disponibles en este paquete.

| ✓                                                             | <b>Select Objects</b>                                      | $\circ$                     | Search Parameters<br>Search by Name<br>Search | Search Criteria<br><b>6</b> by Name | Relative Permittivity | C by Property    | Libraries<br>[sys] ChinaSteel<br>Sys] HitachiMetals<br>$\mathcal{W}$ | $\overline{\mathbf{v}}$ Show Project definitions<br>[sys] ArnoldMagnetics | Show all libraries |
|---------------------------------------------------------------|------------------------------------------------------------|-----------------------------|-----------------------------------------------|-------------------------------------|-----------------------|------------------|----------------------------------------------------------------------|---------------------------------------------------------------------------|--------------------|
|                                                               | <b>Select Edges</b><br>Select Vertices<br>Select Submodels | F<br>$\mathsf{V}$<br>$\cup$ | Name                                          |                                     | Location              | Origin           | <b>Relative</b><br>Permeability                                      | Bulk<br>Conductivity                                                      | Mar ^<br>Coe       |
|                                                               | Select Multi                                               | M                           | <b>ACERO ASTM A36</b>                         |                                     | Project               |                  | <b>B-H</b> Curve.                                                    | 2000000siemens/m                                                          | $\overline{0}$     |
| Next Behind<br><b>All Object Edges</b><br>O<br>All Face Edges | $\overline{B}$                                             | Acrylic Resin-JSME          |                                               | Project                             | <b>Materials</b>      | Undefined        | Undefined                                                            | Undefined                                                                 |                    |
|                                                               |                                                            |                             | lair                                          |                                     | SysLibrary            | Materials        | 1.0000004                                                            | $\bf{0}$                                                                  | $\overline{0}$     |
|                                                               |                                                            | Al2_03_ceramic              |                                               | SysLibrary                          | Materials             | 1                | $\bf{0}$                                                             | $\Omega$                                                                  |                    |
|                                                               |                                                            |                             | AI N                                          |                                     | SysLibrary            | <b>Materials</b> | 1                                                                    | $\overline{0}$                                                            | $\Omega$           |
|                                                               | Measure                                                    | $\rightarrow$               | Alnico <sub>5</sub>                           |                                     | SysLibrary            | Materials        | B-H Curve                                                            | 2128000siemens/m                                                          | $-6400e$           |
|                                                               | View                                                       | $\rightarrow$               | Alnico <sub>9</sub>                           |                                     | SysLibrary            | Materials        | B-H Curve                                                            | 2000000siemens/m                                                          | -119366A_per_me    |
|                                                               | Edit                                                       | $\rightarrow$               | alumina 92pct                                 |                                     | SysLibrary            | Materials        | 1                                                                    | $\overline{0}$                                                            | $\mathbf{0}$       |
|                                                               |                                                            |                             | alumina_96pct                                 |                                     | SysLibrary            | Materials        | 1                                                                    | $\mathbf{0}$                                                              | $\overline{0}$     |
|                                                               | Group                                                      | $\rightarrow$               | aluminum                                      |                                     | SysLibrary            | Materials        | 1,000021                                                             | 38000000siemens/m                                                         | $\mathbf{0}$       |
|                                                               | Create 3D Component                                        |                             | aluminum EC                                   |                                     | SysLibrary            | Materials        | 1.000021                                                             | 36000000siemens/m                                                         | $\overline{0}$     |
| s                                                             | Assign Material                                            |                             | aluminum_no2_EC                               |                                     | SysLibrary            | <b>Materials</b> | 1.000021                                                             | 33000000siemens/m                                                         | $\overline{0}$     |
|                                                               |                                                            |                             | $\overline{\left( \right. }%$                 |                                     |                       |                  |                                                                      |                                                                           | $\mathbf{v}$       |
|                                                               |                                                            |                             | View/Edit Materials                           | Add Material                        |                       |                  | Clone Material(s)                                                    | Remove Material(s)                                                        | Export to Library  |

Figura 91: Asignación de material a la geometría.

<span id="page-105-0"></span>A continuación, en la tabla que se muestra se procede a llenar con las características del material a ser utilizado en el caso de la [Figura](#page-105-1) 92 se establecen los parámetros del imán **NdFeB** N52; se debe crear dos diferentes materiales del imán debido a su polarización en este caso el módulo del vector en el eje z en un caso será 1 en polarización norte y en -1 en polarización sur.

| IMAN SN52<br>Properties of the Material<br>Name<br>Relative Permeability<br><b>Bulk Conductivity</b> | Type<br>Nonlinear | Value<br>B-H Curve. | Cartesian<br>Units. |
|----------------------------------------------------------------------------------------------------|-------------------|---------------------|---------------------|
|                                                                                                    |                   |                     |                     |
|                                                                                                    |                   |                     |                     |
|                                                                                                    |                   |                     |                     |
|                                                                                                    |                   |                     |                     |
|                                                                                                    | Simple            | 714286              | siemens/m           |
| Magnetic Coercivity                                                                                  | Vector            |                     |                     |
| Magnitude                                                                                            | Vector Mag        | $-825000$           | A per meter         |
| X Component                                                                                          | Unit Vector       | n                   |                     |
| Y Component                                                                                          | Unit Vector       | $\mathbf{0}$        |                     |
| - Z Component                                                                                        | Unit Vector       |                     |                     |
| Core Loss Model                                                                                      |                   | None                | w/m <sup>2</sup> 3  |
| Mass Density                                                                                         | Simple            | 7550                | kg/m <sup>^3</sup>  |
| Composition                                                                                          |                   | Solid               |                     |
| Young's Modulus                                                                                      | Simple            | 0                   | $N/m^2$             |
| Poisson's Ratio                                                                                      | Simple            | n                   |                     |
| Magnetostriction                                                                                     | Custom            | Edit                |                     |
| Inverse Magnetostriction                                                                             | Custom            | Edit                |                     |
|                                                                                                    |                   |                     | $-1$                |

<span id="page-105-1"></span>Figura 92: Propiedades de los materiales creados, polarización de los imanes.

## **Establecer las condiciones de contorno.**

En la [Figura](#page-106-0) 93 se muestra que ya todos los elementos se encuentran con su material asignado se procede a crear las condiciones de contorno, Las condiciones de contorno definen el comportamiento del campo eléctrico en el modelo o los bordes de la región del problema. En la [Figura](#page-106-0) [93](#page-106-0) se muestra la geometría de contorno la cual es una circunferencia y se le asigna la condición *ballon.*

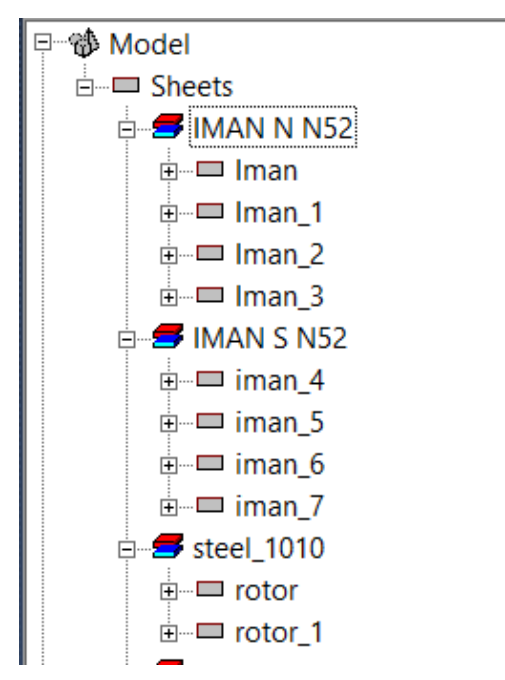

<span id="page-106-0"></span>Figura 93: Lista de los elementos con el material asignado.

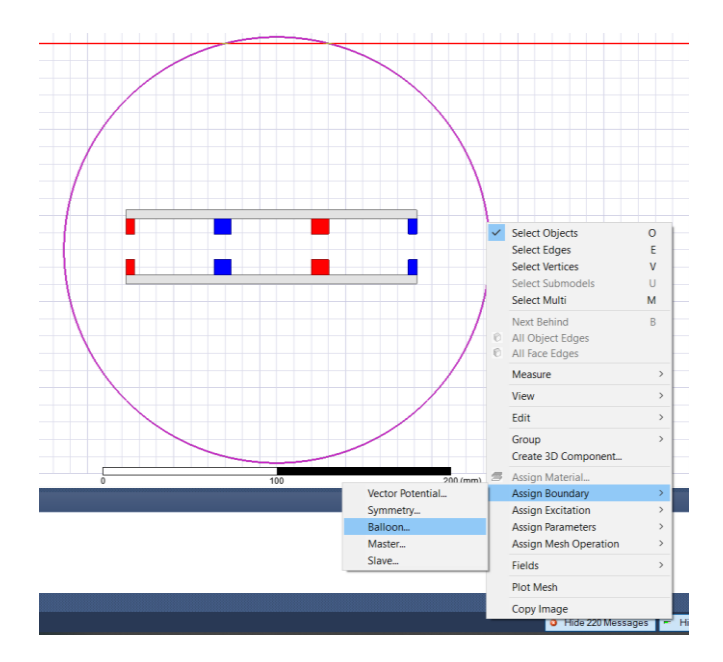

Figura 94: Asignación de condición de contorno.

### **Establecer la malla de todos los elementos.**

La malla que divide el dominio en un número discreto de elementos para los cuales se puede calcular la solución. La malla de este análisis se muestra en la [Figura](#page-107-0) 95

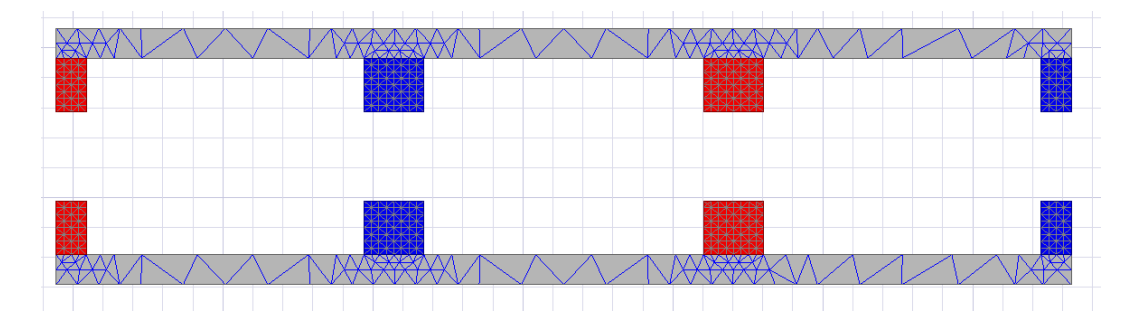

Figura 95: Malla en los elementos del análisis FEA 2D

## <span id="page-107-0"></span>**Resolución el modelo.**

En la parte de administración de proyectos en análisis se crea una nueva configuración para la solución del modelo como se muestra en la [Figura](#page-107-1) 96 y como paso siguiente se procede a realizar el análisis.

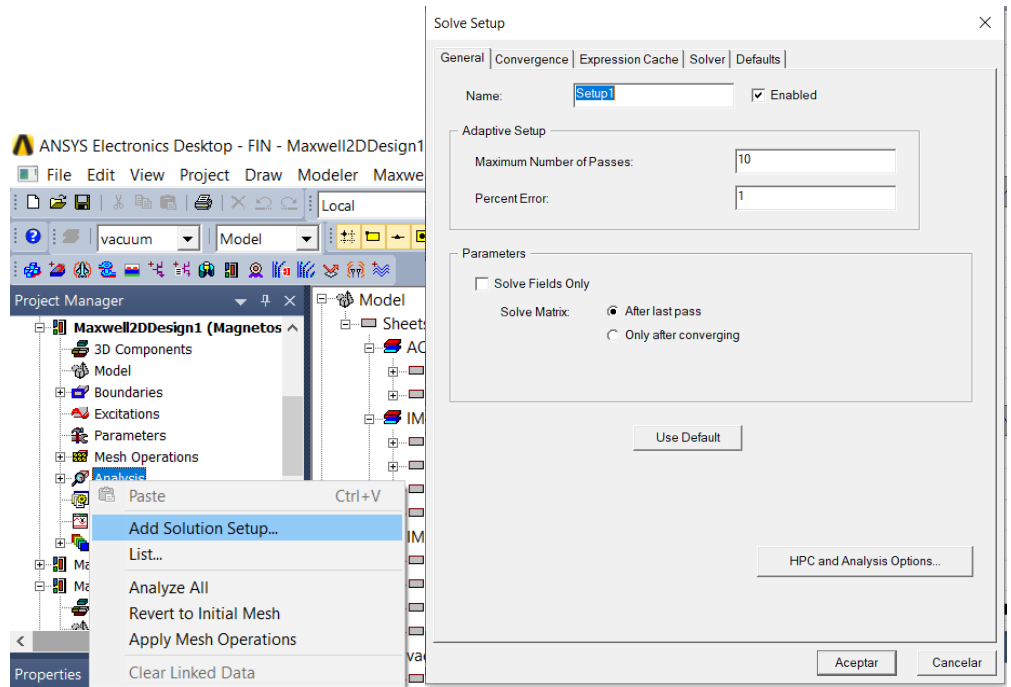

<span id="page-107-1"></span>Figura 96: Creación de la configuración para la solución del modelo
# **ANEXO 2: Resolución ecuaciones de dimensionamiento**

**Número de polos** 

$$
2p = \frac{60f}{2N}
$$

$$
2p = \frac{60(60[Hz])}{3(600[rpm])}
$$

$$
2p = 12 \text{ polos}
$$

**Número de bobinas** 

$$
n_{coil} = \frac{3}{4} 2p
$$

$$
n_{coil} = \frac{3}{4} (12)
$$

 $n_{coil} = 9$  bobinas

**Relación diámetro interno y externo del rotor** 

$$
k = \frac{D_i}{D_o}
$$

$$
k = \frac{115 [mm]}{215 [mm]}
$$

$$
k = 0.533
$$

**Número de vueltas**  $T_{ph}$  **por fase con el valor de**  $B_{mg}$  **obtenido en el análisis FEA**

$$
T_{ph} = \frac{4E_{ph}}{\pi\sqrt{2} \cdot B_{mg} \cdot k_w \cdot n_s \cdot D_o^2 (1 - k^2)}
$$

$$
T_{ph} = \frac{4(14)}{\pi\sqrt{2}(0.327)(0.866) \cdot (10) \cdot (0.215)^2 (1 - 0.533^2)}
$$

$$
T_{ph} = 147
$$

**Longitud axial del estator** 

$$
t_w=2h_m-2g
$$
  

$$
t_w=2(9[mm])-2(3.5[mm])
$$
  

$$
t_w=11[mm]
$$

**Longitud del conductor**

$$
l_{1av} = 2L_i + l_{1in} + l_{1out}
$$

$$
l_{1av} = 2(0.05) + 0.045 + 0.034
$$

$$
l_{1av} = 0.179[m]
$$

**Longitud de conductor en una fase**

$$
l = T_{ph} * l_{1av}
$$

$$
l = 200 * 0.179
$$

$$
l = 35.8[m]
$$

**Resistencia por fase**

$$
R = 9\frac{l}{a}
$$
  

$$
R = 1.72 \times 10^{-8} \left(\frac{35.8}{0.518 \times 10^{-6}}\right)
$$
  

$$
R = 1.18[\Omega]
$$

**Flujo magnético donde**  $\alpha_i = B_{mg}/B_{av} = 0.64$ 

$$
\phi_f = \alpha_i \frac{\pi}{8p} B_{mg} D_o^2 \left( 1 - k^2 \right)
$$

$$
\phi_f = (0.64) \frac{\pi}{8(12)} (0.32)(0.215)^2 (1 - 0.53^2)
$$

$$
\phi_f = 0.000226006 \, [\frac{\text{Wb}}{\text{m}}]
$$

**Constante de torque**

$$
K_T = \frac{m_1}{\sqrt{2}} p N K_w \phi_f
$$
  

$$
K_T = \frac{3}{\sqrt{2}} (12)(200)(0.87)(0.000226006)
$$
  

$$
K_T = 0.99
$$

Torque de la maquina asumiendo  $I_a = 2[A]$ 

$$
T_d = K_T * I_a
$$
  

$$
T_d = 0.99 * 2 = 1.98[Nm]
$$

Torque de la maquina asumiendo  $I_a = 4[A]$ 

$$
T_d = 0.99 * 4 = 3.96 \, [Nm]
$$

**Perdidas en la armadura**

$$
P_w = mI^2R
$$

$$
P_w = 3(2)^2(1,1)
$$

Los cálculos mostrados se los ha desarrollado en una hoja de cálculo en Excel que se muestra en la imagen a continuación.

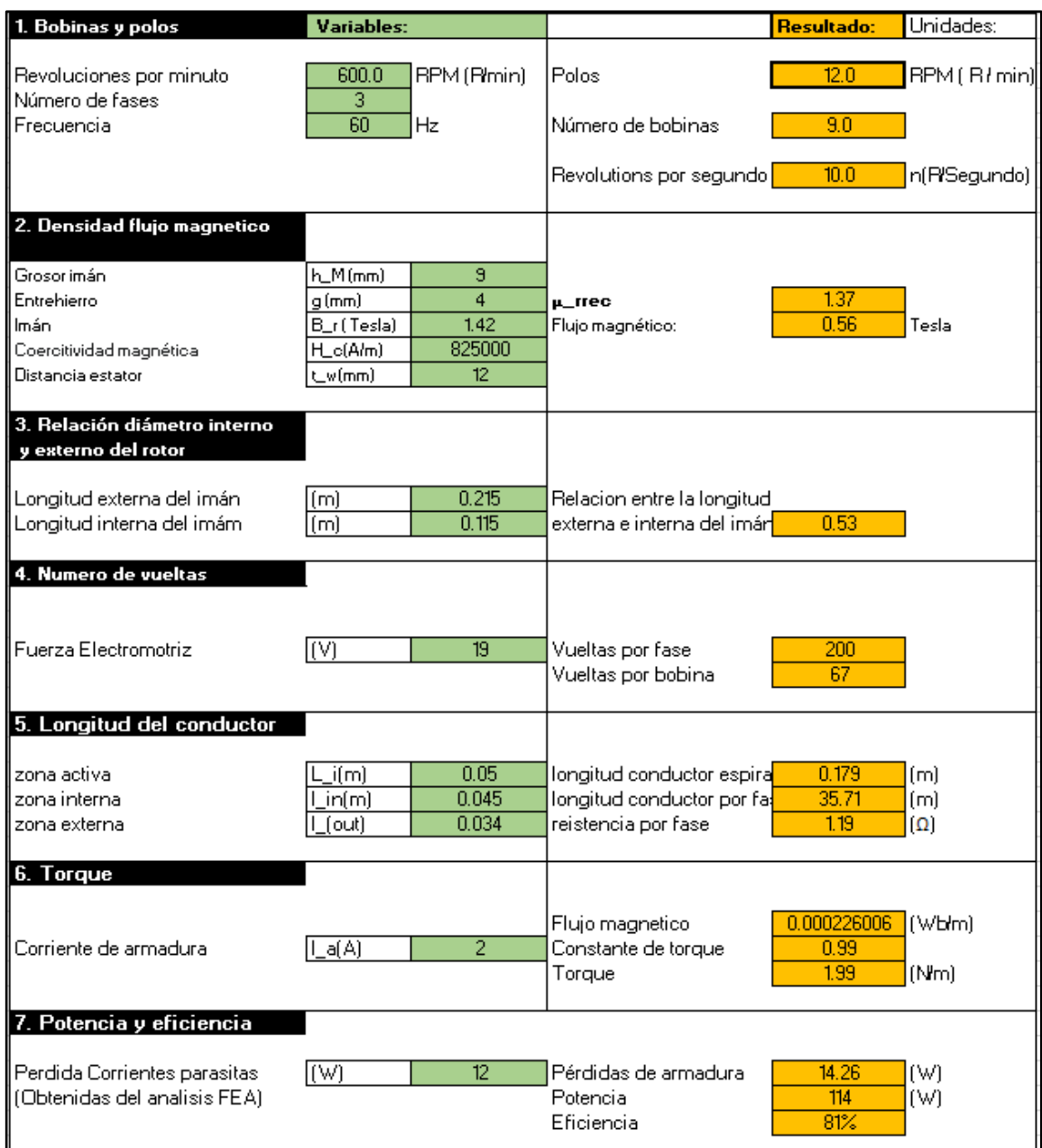

Figura 97: Hoja de cálculo de Excel.

#### **ANEXO 3: Código de Arduino lectura de sensores**

```
float voltaje entrada;
float voltaje final;
float resistencia1 = 1000; //Resistencia de 100K
float resistencia2 = 150; //Resistencia de 10k
unsigned long periodo = 250;
unsigned long tiempoAnterior = 0;
float adcvalueV = 0;
//Medición de corriente
const int analogchannel = 1; //Sensor conectado al pin A0 del
Arduino
int sensitivity = 100; // 100 con el modulo 20A
float adcvalue = 0;
int offsetvoltage = 2500;
double Voltage = 0; //voltaje medido
double ecurrent = 0; // corriente medida
int encoder pin = 2; //Pin 2, donde se conecta el
encoder
unsigned int rpm = 0; \frac{1}{2} Revoluciones por minuto
calculadas.
volatile byte pulses = 0; // Número de pulsos leidos por el 
Arduino en un segundo
unsigned long timeold = 0; // Tiempo
unsigned int pulsesperturn = 6; // Número de muescas que tiene el
disco del encoder.
static volatile unsigned long debounce = 0; // Tiempo del rebote.
void setup()
{
 attachInterrupt(0, counter, RISING); // ConFiguración de la 
interrupción 0, donde esta conectado.
 Serial.begin(9600);
 pinMode(encoder pin, INPUT);
}
void loop()
```

```
{
  RPM();
  corriente();
  voltaje();
  if ((unsigned long)(millis() - tiempoAnterior) >= periodo) {
    Serial.print(voltaje final);
     Serial.print(",");
     // Serial.println(adcvalueV);
     Serial.print(ecurrent, 2);
     Serial.print(",");
     Serial.print(rpm);
     tiempoAnterior = millis();
  }
}
void RPM()
{
  if (millis() - timedId \ge 500){ // Se actualiza cada segundo
     noInterrupts(); // Desconectamos la interrupción para que no 
actué en esta parte del programa.
    rpm = (60 * 1000 / \text{pulsesperturn}) / ( \text{mills() - timeold}) *pulses; // Calculamos las revoluciones por minuto
    timeold = millis();
     pulses = 0; // Inicializamos los pulsos.
     interrupts(); // Restart the interrupt processing // 
Reiniciamos la interrupción
  }
}
void counter()
{
  if ( digitalRead (encoder pin) && (micros() - debounce > 500)
&& digitalRead (encoder_pin) )
  {
     // Vuelve a comprobar que el encoder envia una señal buena y 
luego comprueba que el tiempo es superior a 1000 microsegundos y 
vuelve a comprobar que la señal es correcta.
    debounce = micros(); // Almacena el tiempo para comprobar que
no contamos el rebote que hay en la señal.
     pulses++;
  }
}
void voltaje()
{
  unsigned int tempV = 0;
  float maxpointV = 0;
  int i = 0;
  for (i = 0; i < 500; i++){
```

```
if (tempV = analogRead(A0), tempV > maxpointV)
     {
      maxpointV = tempV;
     }
  }
  adcvalueV = maxpointV-125;
 voltaje_entrada = ((adcvalueV * 4.95) / 1024); //Lee el voltaje
de entrada
 voltaje final = (voltaje entrada / (resistencia2 / (resistencia1
+ resistencia2))) / sqrt(2); //Fórmula del divisor resistivo para 
el voltaje final
 if (rpm == 0)
   voltaje final = 0;
}
void corriente()
{
 unsigned int temp = 0;
 float maxpoint = 0;
  int i = 0;
  for (i = 0; i < 500; i++)
  {
   if (temp = analogRead(analogchannel), temp > maxpoint) {
     maxpoint = temp; }
  }
  adcvalue = maxpoint;Voltage = (adcvalue / 1024.0) * 5000;ecurrent = ((Voltage - offsetvoltage) / sensitivity);
 ecurrent = ( ecurrent ) / ( sqrt(2) );
 if (rpm == 0)ecurrent = 0;
}
```
### **ANEXO 4: Flujo node-red**

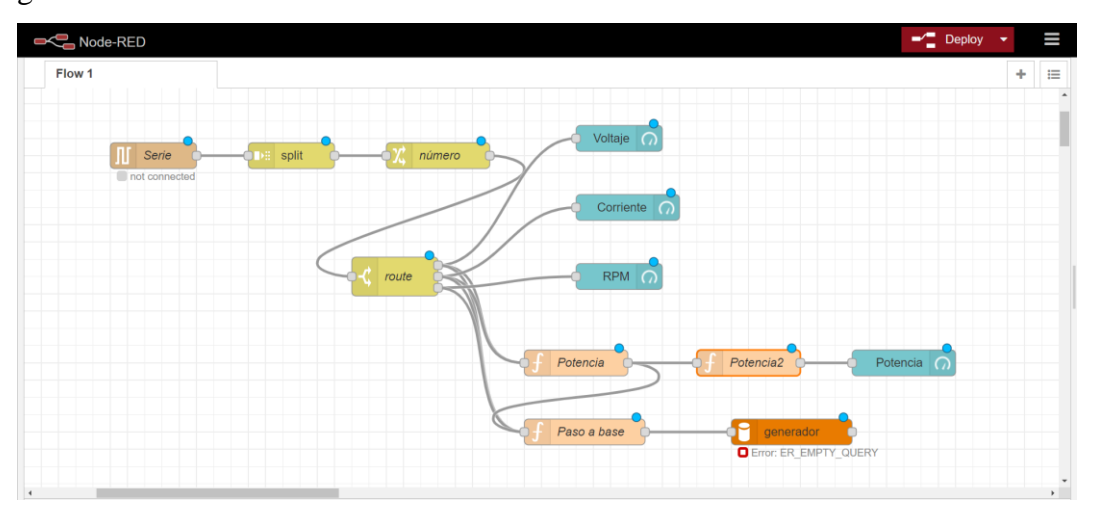

Se muestra el flujo de node red que sirve para la monitorización de las variables del generador.

Figura 98: flujo de node red.

Se continúa configurando la comunicación serie, para que las variables puedan ser monitorizadas las variables son recibidas de manera continua separadas por una coma ','. Las variables se reciben cada 250 milisegundos, por lo que se establece un tiempo un poco menor la recepción de cada trama.

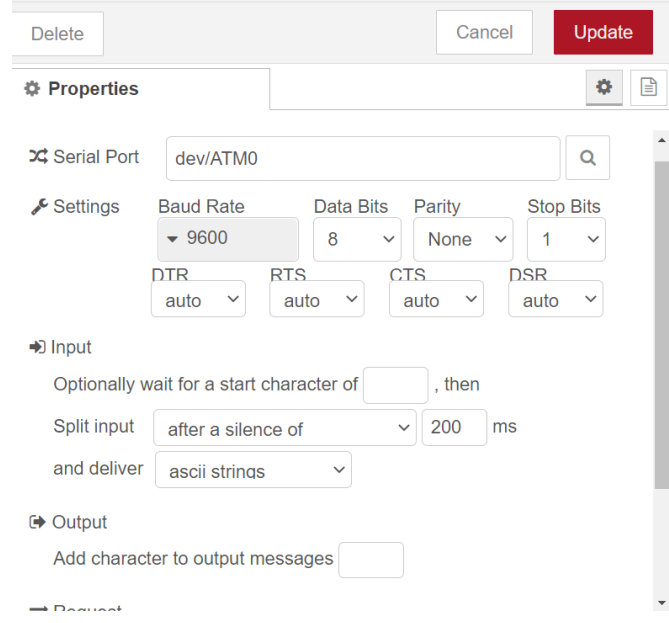

Figura 99: Configuración comunicación serial

Se utiliza la función "split" donde se separa cada dato recibido después de una coma ','. La función "número" transforma la cadena separada a tipo numérico. En la función "route" cada uno de los números es dirigido a una variable.

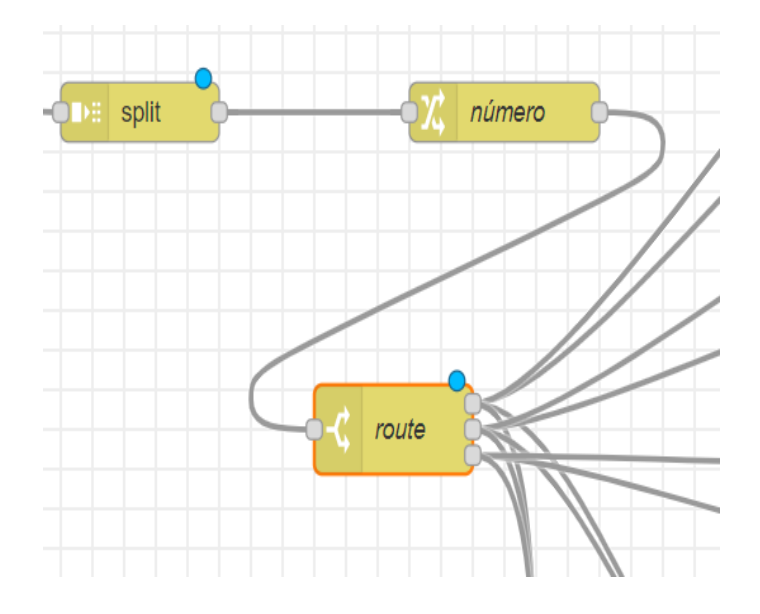

Figura 100 Recepción de datos y ruta hacia cada variable.

En la función de la base de datos se configura los aspectos principales como es el host, puerto, usuario de la base, la contraseña y la base de datos que será utilizada.

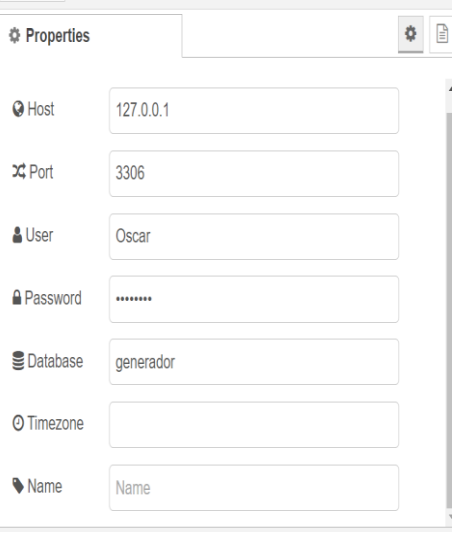

Figura 101: Configuración envío a base de datos.

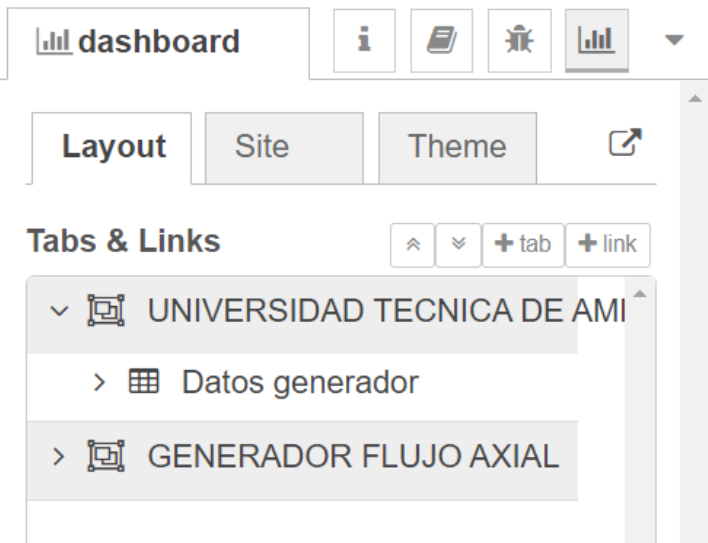

Figura 102: Configuración de Dashboard para visualización de las variables.

| + Opciones                                                                       |                 |                      |                  |                  |                          |
|----------------------------------------------------------------------------------|-----------------|----------------------|------------------|------------------|--------------------------|
|                                                                                  | $\triangledown$ | ID<br><b>Voltaje</b> | <b>Corriente</b> | <b>Velocidad</b> | <b>Potencia</b><br>$= 1$ |
| Haga clic en la flecha desplegable<br>para cambiar la visibilidad de la columna. |                 | 3.46                 | 2.73             | 627              | 121.26                   |
| Editar <b>Ti</b> Copiar <b>Borrar</b> 42                                         |                 | 13.36                | 2.73             | 627              | 120.36                   |
| Secondar 5. Secondar & Copiar                                                    | Borrar 43       | 13.36                | 2.73             | 627              | 120.36                   |
| Editar 7: Copiar @ Borrar 30                                                     |                 | 13.28                | 2.73             | 627              | 119.64                   |
| Editar 3: Copiar Borrar 31                                                       |                 | 13.28                | 2.73             | 608              | 119.64                   |
| Editar 3 Copiar (Borrar 36                                                       |                 | 13.36                | 2.69             | 627              | 118.6                    |
| Editar <b>4:</b> Copiar<br>P                                                     | Borrar 11       | 13.36                | 2.69             | 608              | 118.6                    |
| Editar 3: Copiar Borrar 35                                                       |                 | 13.36                | 2.69             | 627              | 1186                     |
| Editar <b>Te Copiar</b> Borrar 37                                                |                 | 13.36                | 2.69             | 627              | 118.6                    |
| Editar 7: Copiar Borrar 32                                                       |                 | 13.15                | 2.73             | 608              | 118 47                   |
| Editar 1: Copiar Borrar 38                                                       |                 | 13.33                | 2.69             | 627              | 118 33                   |
| Editar 3-i Copiar Borrar 46                                                      |                 | 13.46                | 2.66             | 608              | 118.15                   |
| Editar 7: Copiar Borrar 45                                                       |                 | 13.46                | 2.66             | 627              | 118.15                   |
| Editar 3 Copiar Borrar 19                                                        |                 | 13.3                 | 2.69             | 608              | 118.06                   |
| Editar 3 Copiar @ Borrar 18                                                      |                 | 13.3                 | 2.69             | 627              | 118.06                   |

El archivo .json generado por node red se muestra a continuación:

```
[{"id":"39a90e6c.0d8b72","type":"tab","label":"Flow 
1","disabled":false,"info":""},{"id":"424a78dd.7e3268","type":"spl
it","z":"39a90e6c.0d8b72","name":"","splt":",","spltType":"str","a
rraySplt":1,"arraySpltType":"len","stream":false,"addname":"","x":
610,"y":240,"wires":[["dbc5dee6.7626"]]},{"id":"dbc5dee6.7626","ty
pe":"change","z":"39a90e6c.0d8b72","name":"número","rules":[{"t":"
```
set","p":"payload","pt":"msg","to":"\$number(msg.payload)\t","tot": "jsonata"}],"action":"","property":"","from":"","to":"","reg":fals e,"x":780,"y":240,"wires":[["48c498f4.03ed88"]]},{"id":"48c498f4.0 3ed88","type":"switch","z":"39a90e6c.0d8b72","name":"route","prope rty":"parts.index","propertyType":"msg","rules":[{"t":"eq","v":"0" ,"vt":"num"},{"t":"eq","v":"1","vt":"str"},{"t":"eq","v":"2","vt": "str"}],"checkall":"true","repair":false,"outputs":3,"x":730,"y":3 80,"wires":[["eb992dcd.407b5","c95a0a7a.ba28f8","e667846e.ad8b58"] ,["ece8cd5a.324c1","c95a0a7a.ba28f8","e667846e.ad8b58"],["18f37cb0 .67a463", "e667846e.ad8b58"]]}, { "id": "eb992dcd.407b5", "type": "ui ga uge","z":"39a90e6c.0d8b72","name":"","group":"87f8d55f.094358","or der":1,"width":9,"height":6,"gtype":"gage","title":"Voltaje","labe l":"Voltios","format":"{{value}}","min":0,"max":"28","colors":["#0 0b500", "#e6e600", "#ca3838"], "seg1": "", "seg2": "", "x": 990, "y": 220, "w ires": []}, {"id":"ece8cd5a.324c1", "type": "ui qauqe", "z":"39a90e6c.0 d8b72","name":"","group":"87f8d55f.094358","order":2,"width":9,"he ight":6,"gtype":"gage","title":"Corriente","label":"Amperios","for mat":"{{value}}","min":0,"max":10,"colors":["#00b500","#e6e600","# ca3838"],"seg1":"","seg2":"","x":1000,"y":300,"wires":[]},{"id":"1 8f37cb0.67a463","type":"ui\_gauge","z":"39a90e6c.0d8b72","name":"", "group":"87f8d55f.094358","order":3,"width":9,"height":6,"gtype":" gage","title":"RPM","label":"rpm","format":"{{value}}","min":0,"ma x":"600","colors":["#00b500","#e6e600","#ca3838"],"seg1":"","seg2" :"","x":990,"y":380,"wires":[]},{"id":"c95a0a7a.ba28f8","type":"fu nction", "z": "39a90e6c.0d8b72", "name": "Potencia", "func": " numero =  $msg.path.index\n\n\nin (numero==0)\n{\n} volt =$  $msg.payload;\n\ni\min{ (numero==1)\n\in \cong = msg.payload; \n}\n\nweak$ originalNumber =  $3*corr*volt$ ; \nvar formatedString = originalNumber.toFixed(2) // 5.7 (string)\nvar formatedNumber = parseFloat(formatedString) \nmsg.payload = formatedNumber\nreturn msg;","outputs":1,"noerr":0,"initialize":"","finalize":"","x":940, "y":480,"wires":[["e667846e.ad8b58","f09d4343.f8179"]],"inputLabel s":["volt"],"outputLabels":["pot"]},{"id":"e667846e.ad8b58","type" :"function","z":"39a90e6c.0d8b72","name":"Paso a base","func":"\nnumero = msg.parts.index\n\nif (numero===0)\n{\n volt = msg.payload; \n}\nif (numero==1) \n{\n corr =  $msg.payload;\n\ni\min{ (numero==2)}\n{\n rpm = msg.payload;\n\n }\no t =$ msg.payload1;\nif (rpm>0)\n{\n msg.topic=\"INSERT INTO datos (ID,Voltaje,Corriente,Velocidad,Potencia) VALUES (?,?,?,?,?)\";\n msg.payload=['NULL',volt, corr, rpm, pot];\n return msg;\n}","outputs":1,"noerr":0,"initialize":"","finalize":"","x":9

50,"y":560,"wires":[["f47e6f6d.58113"]],"inputLabels":["volt"],"ou tputLabels":["pot"]},{"id":"68af0558.3d199c","type":"serial in","z":"39a90e6c.0d8b72","name":"Serie","serial":"5faca6c0.9e52b8 ","x":450,"y":240,"wires":[["424a78dd.7e3268"]]},{"id":"f47e6f6d.5 8113","type":"mysql","z":"39a90e6c.0d8b72","mydb":"7abda8c9.170678 ","name":"","x":1190,"y":560,"wires":[[]]},{"id":"a1677652.2de738" ,"type":"ui\_gauge","z":"39a90e6c.0d8b72","name":"","group":"87f8d5 5f.094358","order":4,"width":9,"height":6,"gtype":"gage","title":" Potencia","label":"Watts[W]","format":"{{value}}","min":0,"max":"2 00", "colors": ["#00b500", "#e6e600", "#ca3838"], "seg1": "", "seg2": "", " x":1320,"y":480,"wires":[]},{"id":"f09d4343.f8179","type":"functio n","z":"39a90e6c.0d8b72","name":"Potencia2","func":" pot =

msg.payload1;\n\n return

msg;","outputs":1,"noerr":0,"initialize":"","finalize":"","x":1140 ,"y":480,"wires":[["a1677652.2de738"]],"inputLabels":["volt"],"out putLabels":["pot"]},{"id":"87f8d55f.094358","type":"ui\_group","z": "","name":"Generador de flujo

axial","tab":"448555f6.651e3c","order":1,"disp":true,"width":"18", "collapse":false},{"id":"5faca6c0.9e52b8","type":"serial-

port","z":"","serialport":"COM6","serialbaud":"9600","databits":"8 ","parity":"none","stopbits":"1","waitfor":"","dtr":"none","rts":" none","cts":"none","dsr":"none","newline":"200","bin":"false","out ":"interbyte","addchar":"","responsetimeout":"10000"},{"id":"7abda 8c9.170678","type":"MySQLdatabase","z":"","name":"","host":"127.0. 0.1", "port":"3306", "db":"generador", "tz":""}, {"id":"448555f6.651e3 c", "type": "ui tab", "z": "", "name": "UNIVERSIDAD TECNICA DE

AMBATO","icon":"dashboard","order":1,"disabled":false,"hidden":fal se}]

120

## **ANEXO 5: Código del archivo Circuito.sph**

\* 93;MaxCir10.ckt

\* Project: C:/Users/oskre/Documents/Ansoft/Circuito.aedt

\* Design: MaxCir10

\*BeginParamDef

\*EndParamDef

\*begin toplevel circuit

.PARAM Kle=1

D84 net\_25 net\_20 required

VIB net\_16 net\_11 DC 0

.PRINT TRAN PROBE VIB(t) I(VIB)

VB net\_16 net\_28 SIN (0 19.191836 60 0 0 6875.49354156988 0)

D85 net\_15 net\_20 required

VA net\_14 net\_28 SIN (0 19.191836 60 0 0 0 0)

IVoltmeter89 net\_20 0 DC 0

.PRINT TRAN PROBE IVoltmeter89(t) V(IVoltmeter89)

R90 0 net\_20 10

D88 0 net\_15 required

RB net\_8 net\_5 1.0730176

LB net\_11 net\_8 '0.00066308919\*Kle'

LC net\_12 net\_9 '0.00066308919\*Kle'

VIA net\_14 net\_10 DC 0

.PRINT TRAN PROBE VIA(t) I(VIA)

D87 0 net\_24 required

.MODEL required D (IS=1e-14 RS=0 N=1 EG=1.11 XTI=3 BV=1e+30 IBV=0.001

TNOM=27)

LFASE2 net\_5 net\_24 1 Winding

RA net\_7 net\_4 1.0730176

RC net\_9 net\_6 1.0730176

LFASE1 net\_4 net\_25 1 Winding

LA net\_10 net\_7 '0.00066308919\*Kle'

D83 net\_24 net\_20 required

D86 0 net\_25 required

VIC net\_18 net\_12 DC 0

.PRINT TRAN PROBE VIC(t) I(VIC)

VC net\_18 net\_28 SIN (0 19.191836 60 0 0 13750.9870831398 0)

LFASE3 net\_6 net\_15 1 Winding

C101 net\_20 0 0.00022

\*end toplevel circuit

.end

### **ANEXO 6: Diseño PCB fuente**

Se realiza el circuito en ARES en proteus con todos los elementos que constará la pcb como se muestra en la [Figura](#page-123-0) 103

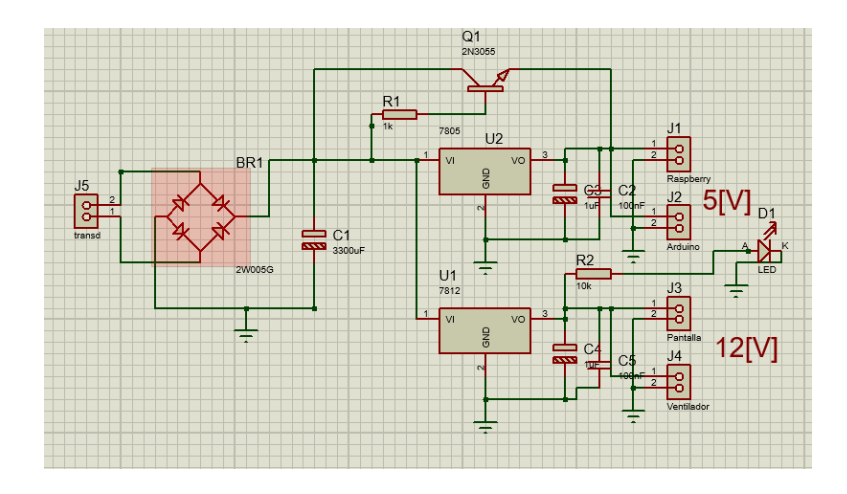

Figura 103: Circuito en ARES para creación de circuito impreso.

<span id="page-123-0"></span>En proteus se lo traslada al ISIS que permite la creación de circuitos impresos como la corriente máxima que circulará por la pcb será de 3[A], y el grosor de la pistas de la placa se han establecido en 2[mm], la [Figura](#page-123-1) 104 muestra la creación de las pistas del circuito impreso

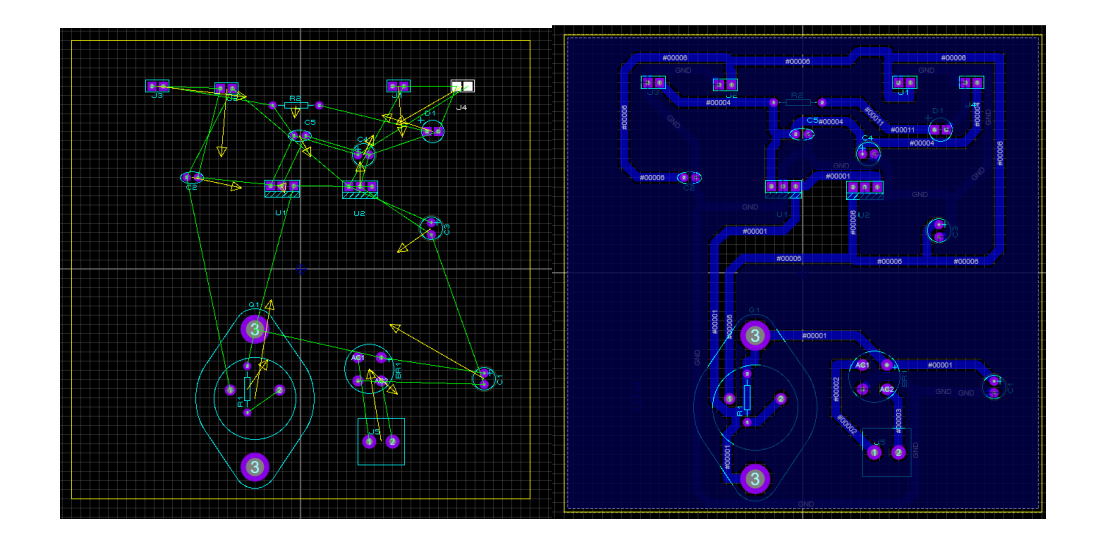

<span id="page-123-1"></span>Figura 104: Creación de las pistas del circuito impreso.

La [Figura](#page-124-0) 105 muestra el circuito impreso que será transferido a la pcb y la [Figura](#page-124-1) [106](#page-124-1) muestra la vista previa en 3D que proteus muestra.

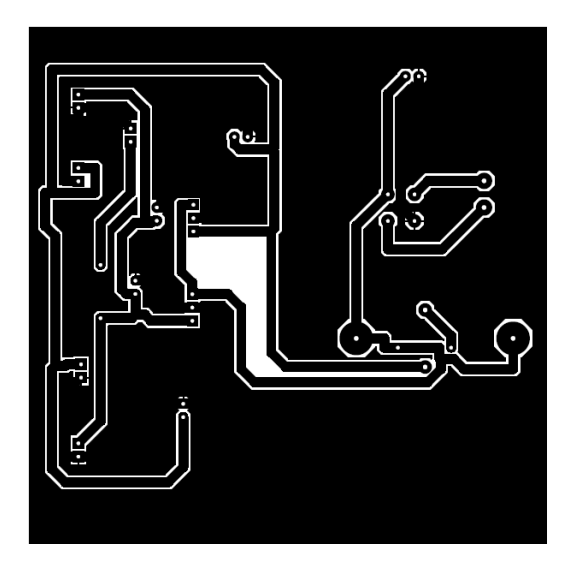

Figura 105: Circuito impreso para pasar a la pcb.

<span id="page-124-0"></span>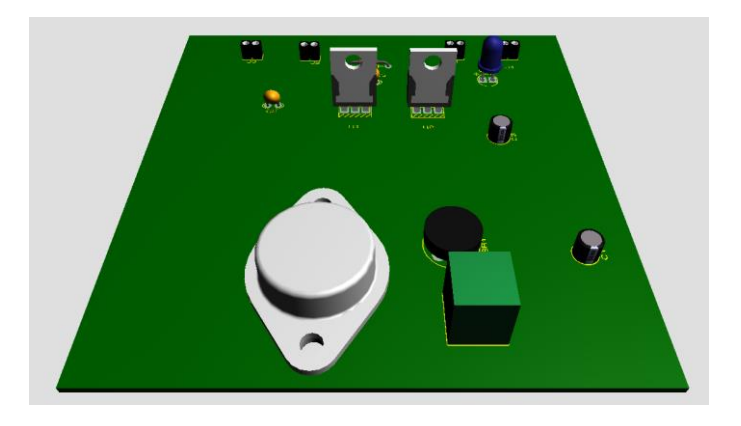

Figura 106: Vista previa en 3D de proteus.

<span id="page-124-1"></span>Finalmlente en la [Figura](#page-125-0) 107 se muestra la pcb finalizada con todos los elementos soldados.

<span id="page-125-0"></span>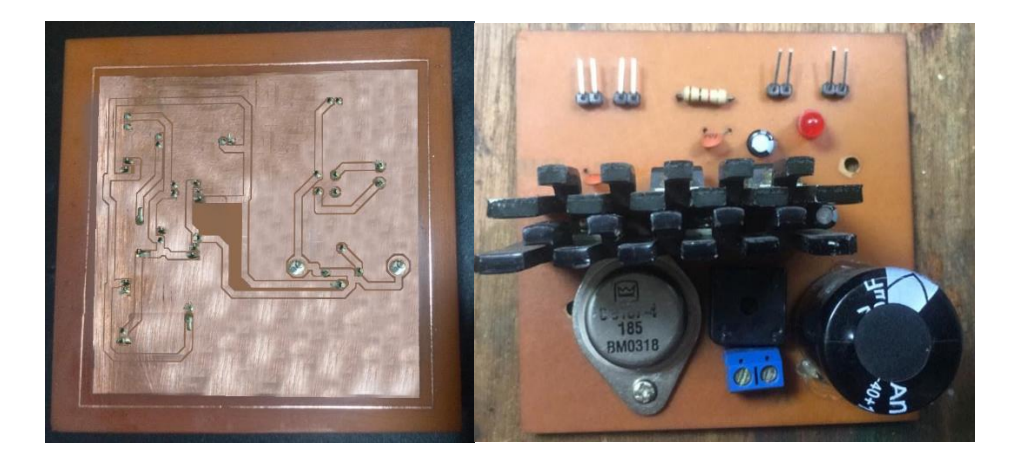

Figura 107: PCB finalizada con los elementos soldados.